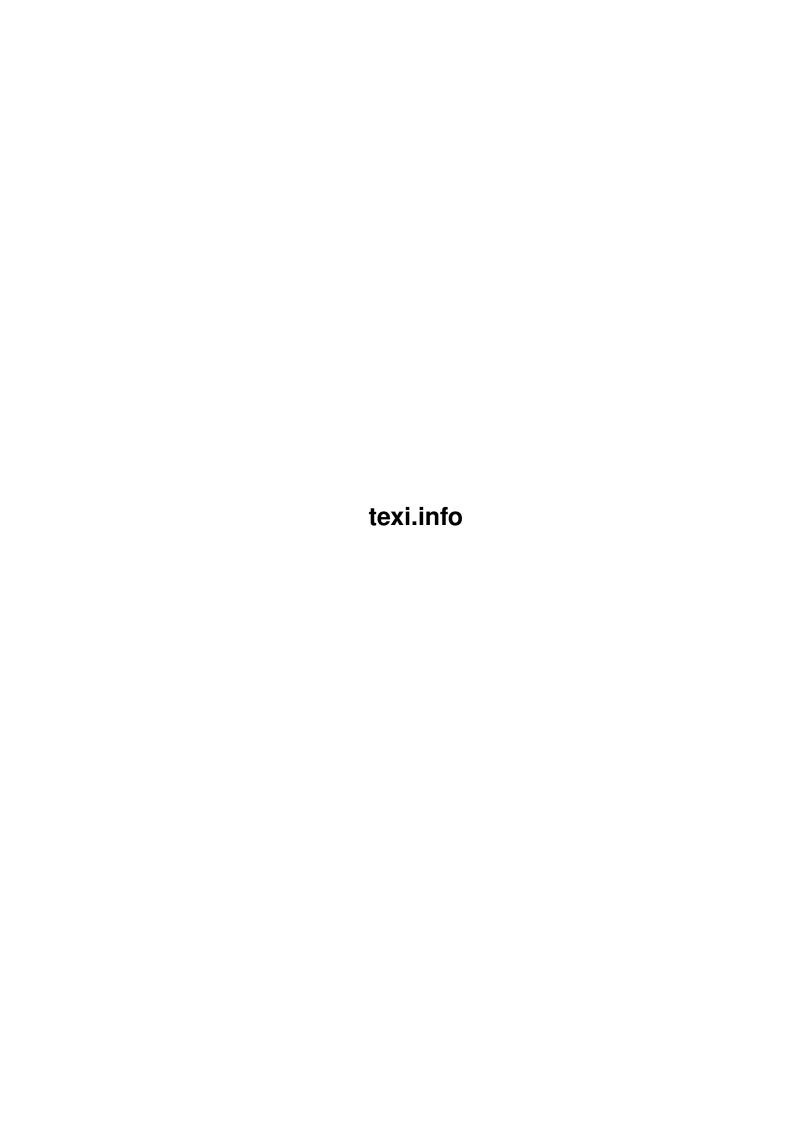

| COLLABORATORS |                   |                    |           |  |
|---------------|-------------------|--------------------|-----------|--|
|               | TITLE : texi.info |                    |           |  |
| ACTION        | NAME              | DATE               | SIGNATURE |  |
| WRITTEN BY    |                   | September 19, 2022 |           |  |

| REVISION HISTORY |      |             |      |  |
|------------------|------|-------------|------|--|
| NUMBER           | DATE | DESCRIPTION | NAME |  |
|                  |      |             |      |  |
|                  |      |             |      |  |
|                  |      |             |      |  |

# **Contents**

| 1 | texi. | info                               | 1  |
|---|-------|------------------------------------|----|
|   | 1.1   | texi.info                          | 1  |
|   | 1.2   | texi.info/Copying                  | 17 |
|   | 1.3   | texi.info/Overview                 | 18 |
|   | 1.4   | texi.info/Using Texinfo            | 19 |
|   | 1.5   | texi.info/Info Files               | 20 |
|   | 1.6   | texi.info/Printed Books            | 21 |
|   | 1.7   | texi.info/Formatting Commands      | 23 |
|   | 1.8   | texi.info/Conventions              | 24 |
|   | 1.9   | texi.info/Comments                 | 25 |
|   | 1.10  | texi.info/Minimum                  | 25 |
|   | 1.11  | texi.info/Six Parts                | 26 |
|   | 1.12  | texi.info/Short Sample             | 27 |
|   | 1.13  | texi.info/Acknowledgements         | 30 |
|   | 1.14  | texi.info/Texinfo Mode             | 30 |
|   | 1.15  | texi.info/Texinfo Mode Overview    | 31 |
|   | 1.16  | texi.info/Emacs Editing            | 32 |
|   | 1.17  | texi.info/Inserting                | 32 |
|   | 1.18  | texi.info/Showing the Structure    | 34 |
|   | 1.19  | texi.info/Updating Nodes and Menus | 35 |
|   | 1.20  | texi.info/Updating Commands        | 36 |
|   | 1.21  | texi.info/Updating Requirements    | 38 |
|   | 1.22  | texi.info/Other Updating Commands  | 39 |
|   | 1.23  | texi.info/Info Formatting          | 41 |
|   | 1.24  | texi.info/Printing                 | 42 |
|   | 1.25  | texi.info/Texinfo Mode Summary     | 42 |
|   |       |                                    | 45 |
|   | 1.27  | texi.info/Four Parts               | 46 |
|   | 1.28  | texi.info/Sample Beginning         | 46 |
|   | 1.29  | texi.info/Header                   | 48 |
|   |       |                                    |    |

| texi.info/First Line                                 | 48                                                                                                    |
|------------------------------------------------------|----------------------------------------------------------------------------------------------------|
| texi.info/Start of Header                            | 49                                                                                                    |
| texi.info/setfilename                                | 49                                                                                                    |
| texi.info/settitle                                   | 50                                                                                                    |
| texi.info/setchapternewpage                          | 51                                                                                                    |
| texi.info/paragraphindent                            | 52                                                                                                    |
| texi.info/End of Header                              | 53                                                                                                    |
| texi.info/Info Summary and Permissions               | 53                                                                                                    |
| texi.info/Titlepage & Copyright Page                 | 54                                                                                                    |
| texi.info/titlepage                                  | 55                                                                                                    |
| texi.info/titlefont center sp                        | 56                                                                                                    |
| texi.info/title subtitle author                      | 56                                                                                                    |
| texi.info/Copyright & Permissions                    | 58                                                                                                    |
| texi.info/end titlepage                              | 59                                                                                                    |
| texi.info/headings on off                            | 59                                                                                                    |
| texi.info/The Top Node                               | 60                                                                                                    |
| texi.info/Title of Top Node                          | 61                                                                                                    |
| texi.info/Master Menu Parts                          | 62                                                                                                    |
| texi.info/Software Copying Permissions               | 63                                                                                                    |
| texi.info/Ending a File                              | 63                                                                                                    |
| texi.info/Printing Indices & Menus                   | 64                                                                                                    |
| texi.info/Contents                                   | 65                                                                                                    |
| texi.info/File End                                   | 66                                                                                                    |
| texi.info/Structuring                                | 66                                                                                                    |
| texi.info/Tree Structuring                           | 67                                                                                                    |
| texi.info/Structuring Command Types                  | 68                                                                                                    |
| texi.info/makeinfo top                               | 69                                                                                                    |
| texi.info/chapter                                    | 69                                                                                                    |
| texi.info/unnumbered & appendix                      | 70                                                                                                    |
| texi.info/majorheading & chapheading                 | 70                                                                                                    |
| texi.info/section                                    | 71                                                                                                    |
| texi.info/unnumberedsec appendixsec heading          | 71                                                                                                    |
| texi.info/subsection                                 | 72                                                                                                    |
| texi.info/unnumberedsubsec appendixsubsec subheading | 72                                                                                                    |
| texi.info/subsubsection                              | 73                                                                                                    |
| texi.info/Nodes                                      | 74                                                                                                    |
| texi.info/Two Paths                                  | 74                                                                                                    |
| texi.info/Node Menu Illustration                     | 75                                                                                                    |
| texi.info/node                                       | 76                                                                                                    |
|                                                      | texi.info/settitle texi.info/settitle texi.info/settitle texi.info/settitle texi.info/settitle texi.info/pargraphindent texi.info/Info Summary and Permissions texi.info/Info Summary and Permissions texi.info/Titlepage & Copyright Page texi.info/titlepage & Copyright Page texi.info/titlepage & Copyright Page texi.info/titlepage for texi.info/titlepage texi.info/titles subtitle author texi.info/Titlepage for texi.info/titlepage texi.info/Topyright & Permissions texi.info/Padings on off texi.info/Top Node texi.info/Title of Top Node texi.info/Title of Top Node texi.info/Fitle of Top Node texi.info/Fitle of Top Node texi.info/Fording a File texi.info/Fording a File texi.info/Fording a File texi.info/Fording a File texi.info/Fire Structuring texi.info/Tree Structuring texi.info/Tree Structuring texi.info/Tree Structuring texi.info/Tree Structuring Command Types texi.info/Indexinfo top texi.info/setion texi.info/majorheading & chapheading texi.info/majorheading & chapheading texi.info/subsection texi.info/wanderedsee appendixsee heading texi.info/Nodes texi.info/Nodes texi.info/Nodes texi.info/Node Menu Illustration |

texi.info v

| 1.69  | texi.info/Node Names                | 78  |
|-------|-------------------------------------|-----|
| 1.70  | texi.info/Writing a Node            | 78  |
| 1.71  | texi.info/Node Line Tips            | 79  |
| 1.72  | texi.info/Node Line Requirements    | 80  |
| 1.73  | texi.info/First Node                | 80  |
| 1.74  | texi.info/makeinfo top command      | 81  |
| 1.75  | texi.info/Top Node Summary          | 82  |
| 1.76  | texi.info/makeinfo Pointer Creation | 82  |
| 1.77  | texi.info/Menus                     | 83  |
| 1.78  | texi.info/Menu Location             | 84  |
| 1.79  | texi.info/Writing a Menu            | 84  |
| 1.80  | texi.info/Menu Parts                | 85  |
| 1.81  | texi.info/Less Cluttered Menu Entry | 85  |
| 1.82  | texi.info/Menu Example              | 86  |
| 1.83  | texi.info/Other Info Files          | 87  |
| 1.84  | texi.info/Cross References          | 88  |
| 1.85  | texi.info/References                | 88  |
| 1.86  | texi.info/Cross Reference Commands  | 89  |
| 1.87  | texi.info/Cross Reference Parts     | 90  |
| 1.88  | texi.info/xref                      | 91  |
| 1.89  | texi.info/Reference Syntax          | 92  |
| 1.90  | texi.info/One Argument              | 93  |
| 1.91  | texi.info/Two Arguments             | 93  |
| 1.92  | texi.info/Three Arguments           | 94  |
| 1.93  | texi.info/Four and Five Arguments   | 95  |
| 1.94  | texi.info/Top Node Naming           | 97  |
| 1.95  | texi.info/ref                       | 97  |
| 1.96  | texi.info/pxref                     | 98  |
| 1.97  | texi.info/inforef                   | 100 |
| 1.98  | texi.info/Marking Text              | 101 |
| 1.99  | texi.info/Indicating                | 101 |
| 1.100 | Otexi.info/Useful Highlighting      | 102 |
| 1.101 | 1 texi.info/code                    | 103 |
| 1.102 | 2texi.info/kbd                      | 104 |
| 1.103 | 3texi.info/key                      | 105 |
| 1.104 | 4texi.info/samp                     | 106 |
| 1.105 | Stexi.info/var                      | 107 |
| 1.106 | 6texi.info/file                     | 108 |
| 1.107 | 7texi.info/dfn                      | 108 |

| 1.108texi.info/cite                     |
|-----------------------------------------|
| 1.109texi.info/Emphasis                 |
| 1.110texi.info/emph & strong            |
| 1.111texi.info/Smallcaps                |
| 1.112texi.info/Fonts                    |
| 1.113texi.info/Quotations and Examples  |
| 1.114texi.info/Block Enclosing Commands |
| 1.115 texi.info/quotation               |
| 1.116texi.info/example                  |
| 1.117texi.info/noindent                 |
| 1.118texi.info/Lisp Example             |
| 1.119texi.info/smallexample & smalllisp |
| 1.120texi.info/display                  |
| 1.121texi.info/format                   |
| 1.122texi.info/exdent                   |
| 1.123texi.info/flushleft & flushright   |
| 1.124texi.info/cartouche                |
| 1.125texi.info/Lists and Tables         |
| 1.126texi.info/Introducing Lists        |
| 1.127texi.info/itemize                  |
| 1.128texi.info/enumerate                |
| 1.129texi.info/Two-column Tables        |
| 1.130texi.info/table                    |
| 1.131texi.info/ftable vtable            |
| 1.132texi.info/itemx                    |
| 1.133texi.info/Indices                  |
| 1.134texi.info/Index Entries            |
| 1.135texi.info/Predefined Indices       |
| 1.136texi.info/Indexing Commands        |
| 1.137texi.info/Combining Indices        |
| 1.138texi.info/syncodeindex             |
| 1.139texi.info/synindex                 |
| 1.140texi.info/New Indices              |
| 1.141 texi.info/Insertions              |
| 1.142texi.info/Braces Atsigns Periods   |
| 1.143texi.info/Inserting An Atsign      |
| 1.144texi.info/Inserting Braces         |
| 1.145texi.info/Controlling Spacing      |
| 1.146texi.info/dmn                      |

| 1.147texi.info/Dots Bullets               |
|-------------------------------------------|
| 1.148texi.info/dots                       |
| 1.149texi.info/bullet                     |
| 1.150texi.info/TeX and copyright          |
| 1.151 texi.info/tex                       |
| 1.152texi.info/copyright symbol           |
| 1.153texi.info/minus                      |
| 1.154texi.info/Glyphs                     |
| 1.155texi.info/Glyphs Summary             |
| 1.156texi.info/result                     |
| 1.157texi.info/expansion                  |
| 1.158texi.info/Print Glyph                |
| 1.159texi.info/Error Glyph                |
| 1.160texi.info/Equivalence                |
| 1.161 texi.info/Point Glyph               |
| 1.162texi.info/Breaks                     |
| 1.163texi.info/Break Commands             |
| 1.164texi.info/Line Breaks                |
| 1.165texi.info/w                          |
| 1.166texi.info/sp                         |
| 1.167texi.info/page                       |
| 1.168texi.info/group                      |
| 1.169texi.info/need                       |
| 1.170texi.info/Definition Commands        |
| 1.171 texi.info/Def Cmd Template          |
| 1.172texi.info/Optional Arguments         |
| 1.173texi.info/deffnx                     |
| 1.174texi.info/Def Cmds in Detail         |
| 1.175 texi.info/Functions Commands        |
| 1.176texi.info/Variables Commands         |
| 1.177texi.info/Typed Functions            |
| 1.178texi.info/Typed Variables            |
| 1.179texi.info/Abstract Objects           |
| 1.180texi.info/Data Types                 |
| 1.181 texi.info/Def Cmd Conventions       |
| 1.182texi.info/Sample Function Definition |
| 1.183 texi.info/Footnotes                 |
| 1.184texi.info/Conditionals               |
| 1.185texi.info/Conditional Commands       |

| 1.186texi.info/Using Ordinary TeX Commands |
|--------------------------------------------|
| 1.187texi.info/set clear value             |
| 1.188texi.info/ifset ifclear               |
| 1.189texi.info/value                       |
| 1.190texi.info/value Example               |
| 1.191texi.info/Format-Print Hardcopy       |
| 1.192texi.info/Use TeX                     |
| 1.193texi.info/Shell Format & Print        |
| 1.194texi.info/Within Emacs                |
| 1.195texi.info/Texinfo Mode Printing       |
| 1.196texi.info/Compile-Command             |
| 1.197texi.info/Requirements Summary        |
| 1.198texi.info/Preparing for TeX           |
| 1.199texi.info/Overfull hboxes             |
| 1.200texi.info/smallbook                   |
| 1.201texi.info/A4 Paper                    |
| 1.202texi.info/Cropmarks and Magnification |
| 1.203 texi.info/Create an Info File        |
| 1.204texi.info/makeinfo advantages         |
| 1.205texi.info/Invoking makeinfo           |
| 1.206texi.info/makeinfo options            |
| 1.207texi.info/Pointer Validation          |
| 1.208 texi.info/makeinfo in Emacs          |
| 1.209texi.info/texinfo-format commands     |
| 1.210texi.info/Batch Formatting            |
| 1.211texi.info/Tag and Split Files         |
| 1.212texi.info/Install an Info File        |
| 1.213texi.info/Directory file              |
| 1.214texi.info/New Info File               |
| 1.215texi.info/Other Info Directories      |
| 1.216texi.info/Command List                |
| 1.217texi.info/Tips                        |
| 1.218texi.info/Sample Texinfo File         |
| 1.219texi.info/Sample Permissions          |
| 1.220texi.info/Inserting Permissions       |
| 1.221 texi.info/ifinfo Permissions         |
| 1.222texi.info/Titlepage Permissions       |
| 1.223texi.info/Include Files               |
| 1.224texi.info/Using Include Files         |

<u>texi.info</u> ix

| 1.225 texi.info/texinfo-multiple-files-update |
|-----------------------------------------------|
| 1.226texi.info/Include File Requirements      |
| 1.227 texi.info/Sample Include File           |
| 1.228texi.info/Include Files Evolution        |
| 1.229texi.info/Headings                       |
| 1.230texi.info/Headings Introduced            |
| 1.231 texi.info/Heading Format                |
| 1.232texi.info/Heading Choice                 |
| 1.233texi.info/Custom Headings                |
| 1.234texi.info/Catching Mistakes              |
| 1.235 texi.info/makeinfo preferred            |
| 1.236texi.info/Debugging with Info            |
| 1.237 texi.info/Debugging with TeX            |
| 1.238texi.info/Using texinfo-show-structure   |
| 1.239texi.info/Using occur                    |
| 1.240texi.info/Running Info-Validate          |
| 1.241 texi.info/Using Info-validate           |
| 1.242texi.info/Unsplit                        |
| 1.243texi.info/Tagifying                      |
| 1.244texi.info/Splitting                      |
| 1.245texi.info/Refilling Paragraphs           |
| 1.246texi.info/Command Syntax                 |
| 1.247texi.info/Obtaining TeX                  |
| 1.248texi.info/New Features                   |
| 1.249texi.info/New Texinfo Mode Commands      |
| 1.250texi.info/New Commands                   |
| 1.251 texi.info/Command and Variable Index    |
| 1 252 tevi info/Concept Index                 |

texi.info 1 / 283

# **Chapter 1**

# texi.info

# 1.1 texi.info

Texinfo

\*\*\*\*\*

Texinfo is a documentation system that uses a single source file to produce both on-line information and printed output.

The first part of this master menu lists the major nodes in this Info document, including the @-command and concept indices. The rest of the menu lists all the lower level nodes in the document.

This is Edition 2.18 of the Texinfo documentation, 26 March 1993, for Texinfo Version 2.

Copying

Your rights.

Overview

Texinfo in brief.

Texinfo Mode

How to use Texinfo mode.

Beginning a File

What is at the beginning of a Texinfo file?

Ending a File

What is at the end of a Texinfo file?

Structuring

How to create chapters, sections, subsections,

appendices, and other parts.

Nodes

How to write nodes.

Menus

texi.info 2 / 283

How to write menus.

Cross References

How to write cross references.

Marking Text

How to mark words and phrases as code, keyboard input, meta-syntactic variables, and the like.

Quotations and Examples

How to write quotations, examples, etc.

Lists and Tables

How to write lists and tables.

Indices

How to create indices.

Insertions

How to insert @-signs, braces, etc.

Glyphs

How to indicate results of evaluation, expansion of macros, errors, etc.

Breaks

Definition Commands

How to describe functions and the like in a uniform manner.

Footnotes

How to write footnotes.

Conditionals

How to specify text for either TeX or Info.

Format-Print Hardcopy

How to convert a Texinfo file to a file for printing and how to print that file.

Create an Info File

Convert a Texinfo file into an Info file.

Install an Info File

Make an Info file accessible to users.

Command List

All the Texinfo @-commands.

Tips

Hints on how to write a Texinfo document.

Sample Texinfo File

texi.info 3 / 283

A sample Texinfo file to look at.

Sample Permissions

Tell readers they have the right to copy and distribute.

Include Files

How to incorporate other Texinfo files.

Headings

How to write page headings and footings.

Catching Mistakes

How to find formatting mistakes.

Refilling Paragraphs

All about paragraph refilling.

Command Syntax

A description of @-Command syntax.

Obtaining TeX

How to Obtain TeX.

New Features

Texinfo second edition features.

Command and Variable Index

A menu containing commands and variables.

Concept Index

A menu covering many topics.

-- The Detailed Node Listing --

Overview of Texinfo

Using Texinfo

Create a conventional printed book or an Info file.

Info Files

What is an Info file?

Printed Books

Characteristics of a printed book or manual.

Formatting Commands

@-commands are used for formatting.

Conventions

General rules for writing a Texinfo file.

Comments

How to write comments and mark regions that the formatting commands will ignore.

texi.info 4 / 283

Minimum

What a Texinfo file must have.

Six Parts

Usually, a Texinfo file has six parts.

Short Sample

A short sample Texinfo file.

Acknowledgements Using Texinfo Mode

Texinfo Mode Overview

How Texinfo mode can help you.

Emacs Editing

Texinfo mode adds to GNU Emacs' general purpose editing features.

Inserting

How to insert frequently used @-commands.

Showing the Structure

How to show the structure of a file.

Updating Nodes and Menus

How to update or create new nodes and menus.

Info Formatting

How to format for Info.

Printing

How to format and print part or all of a file  $\hookleftarrow$ 

•

Texinfo Mode Summary

Summary of all the Texinfo mode commands.

Updating Nodes and Menus

Updating Commands

Five major updating commands.

Updating Requirements

How to structure a Texinfo file for using the updating command.

Other Updating Commands

How to indent descriptions, insert missing nodes lines, and update

nodes in sequence.

Beginning a Texinfo File

texi.info 5 / 283

Four Parts

Four parts begin a Texinfo file.

Sample Beginning

Here is a sample beginning for a Texinfo file.

Header

The very beginning of a Texinfo file.

Info Summary and Permissions
Summary and copying permissions for Info.

Titlepage & Copyright Page
Creating the title and copyright pages.

The Top Node

Creating the 'Top' node and master menu.

Software Copying Permissions
Ensure that you and others continue to
have the right to use and share software.

The Texinfo File Header

First Line

The first line of a Texinfo file.

Start of Header

Formatting a region requires this.

setfilename

Tell Info the name of the Info file.

settitle

Create a title for the printed work.

setchapternewpage

Start chapters on right-hand pages.

paragraphindent

An option to specify paragraph indentation.

End of Header

Formatting a region requires this.

The Title and Copyright Pages

titlepage

Create a title for the printed document.

titlefont center sp

The @titlefont, @center, and @sp commands.

texi.info 6 / 283

title subtitle author

The @title, @subtitle,

and @author commands.

Copyright & Permissions

How to write the copyright notice and include copying permissions.

end titlepage

Turn on page headings after the title and copyright pages.

headings on off

An option for turning headings on and off and double or single sided printing.

The 'Top' Node and Master Menu

Title of Top Node

Sketch what the file is about.

Master Menu Parts

A master menu has three or more parts.

Ending a Texinfo File

Printing Indices & Menus

How to print an index in hardcopy and generate index menus in Info.

Contents

How to create a table of contents.

File End

How to mark the end of a file.

Chapter Structuring

Tree Structuring

A manual is like an upside down tree ...

Structuring Command Types

How to divide a manual into parts.

makeinfo top

The @top command, part of the 'Top' node.

chapter

unnumbered & appendix

majorheading & chapheading

section

texi.info 7 / 283

unnumberedsec appendixsec heading

subsection

unnumberedsubsec appendixsubsec subheading

subsubsection

Commands for the lowest level sections.

Nodes

Two Paths

Different commands to structure Info output and printed output.

Node Menu Illustration

A diagram, and sample nodes and menus.

node

How to write a node, in detail.

makeinfo Pointer Creation

How to create node pointers with makeinfo.

The @node Command

Node Names

How to choose node and pointer names.

Writing a Node

How to write an @node line.

Node Line Tips

Keep names short.

Node Line Requirements

Keep names unique, without @-commands.

First Node

How to write a 'Top' node.

makeinfo top command

How to use the @top command.

Top Node Summary

Write a brief description for readers.

Menus

Menu Location

Put a menu in a short node.

Writing a Menu

texi.info 8 / 283

What is a menu?

Menu Parts

A menu entry has three parts.

Less Cluttered Menu Entry
Two part menu entry.

Menu Example

Two and three part menu entries.

Other Info Files

How to refer to a different Info file.

Cross References

References

What cross references are for.

Cross Reference Commands

A summary of the different commands.

Cross Reference Parts

A cross reference has several parts.

xref

Begin a reference with 'See' ...

Top Node Naming

How to refer to the beginning of another file.

ref

A reference for the last part of a  $\leftarrow$  sentence.

pxref

How to write a parenthetical cross  $\leftarrow$  reference.

inforef

How to refer to an Info-only file.

@xref

Reference Syntax

What a reference looks like and requires.

One Argument

@xref with one argument.

Two Arguments

@xref with two arguments.

Three Arguments

@xref with three arguments.

texi.info 9 / 283

Four and Five Arguments 
@xref with four and five arguments.

Marking Words and Phrases

Indicating

How to indicate definitions, files, etc.

Emphasis

How to emphasize text.

Indicating Definitions, Commands, etc.

Useful Highlighting

Highlighting provides useful information.

code

How to indicate code.

kbd

How to show keyboard input.

key

How to specify keys.

samp

How to show a literal sequence of  $\,\,\,\,\,\,\,\,\,$ 

characters.

var

How to indicate a metasyntactic variable  $\hookleftarrow$ 

•

file

How to indicate the name of a file.

dfn

How to specify a definition.

cite

How to refer to a book that is not in  $\leftarrow$ 

Info.

Emphasizing Text

emph & strong

How to emphasize text in Texinfo.

 ${\tt Smallcaps}$ 

How to use the small caps font.

Fonts

Various font commands for printed output.

texi.info 10 / 283

Quotations and Examples

Block Enclosing Commands

Use different constructs for

different purposes.

quotation

How to write a quotation.

example

How to write an example in a fixed-width  $\ \hookleftarrow$ 

font.

noindent

How to prevent paragraph indentation.

Lisp Example

How to illustrate Lisp code.

smallexample & smalllisp

Forms for the @smallbook option.

display

How to write an example in the current font.

format

How to write an example that does not  $\ \hookleftarrow$ 

narrow

the margins.

exdent

How to undo the indentation of a line.

flushleft & flushright

How to push text flushleft or flushright.

cartouche

How to draw cartouches around examples.

Making Lists and Tables

Introducing Lists

Texinfo formats lists for you.

itemize

How to construct a simple list.

enumerate

How to construct a numbered list.

Two-column Tables

How to construct a two-column table.

Making a Two-column Table

texi.info 11 / 283

table

How to construct a two-column table.

ftable vtable

How to construct a two-column table
 with automatic indexing.

itemx

Creating Indices

Index Entries

Choose different words for index entries.

Predefined Indices

Use different indices for different kinds of entry.

Indexing Commands

How to make an index entry.

Combining Indices

How to combine indices.

New Indices

How to define your own indices.

Combining Indices

syncodeindex

How to merge two indices, using @code font for the merged-from index.

synindex

How to merge two indices, using the default font of the merged-to index.

Special Insertions

Braces Atsigns Periods

How to insert braces, @ and periods.

dmn

How to format a dimension.

Dots Bullets

How to insert dots and bullets.

TeX and copyright

How to insert the TeX logo

texi.info 12 / 283

and the copyright symbol.

minus

How to insert a minus sign.

Inserting @, Braces, and Periods

Inserting An Atsign

Inserting Braces

How to insert { and }

Controlling Spacing

How to insert the right amount of space after punctuation within a sentence.

Inserting Ellipsis, Dots, and Bullets

dots

How to insert dots ...

bullet

How to insert a bullet.

Inserting TeX and the Copyright Symbol

tex

How to insert the TeX logo.

copyright symbol

How to use @copyright {}.

Glyphs for Examples

Glyphs Summary

result

How to show the result of expression.

expansion

How to indicate an expansion.

Print Glyph

How to indicate printed output.

Error Glyph

How to indicate an error message.

Equivalence

How to indicate equivalence.

Point Glyph

How to indicate the location of point.

texi.info 13 / 283

## Making and Preventing Breaks

Break Commands

Cause and prevent splits.

Line Breaks

How to force a single line to use two lines.

W

How to prevent unwanted line breaks.

sp

How to insert blank lines.

page

How to force the start of a new page.

group

How to prevent unwanted page breaks.

need

Another way to prevent unwanted page  $\ \ \ \hookrightarrow$  breaks.

#### Definition Commands

Def Cmd Template

How to structure a description using a definition command.

Optional Arguments

How to handle optional and repeated arguments.

deffnx

How to group two or more 'first' lines.

Def Cmds in Detail

All the definition commands.

Def Cmd Conventions

Conventions for writing definitions.

Sample Function Definition The Definition Commands

Functions Commands

Commands for functions and similar entities.

Variables Commands

Commands for variables and similar entities.

Typed Functions

Commands for functions in typed languages.

texi.info 14 / 283

Typed Variables

Commands for variables in typed languages.

Abstract Objects

Commands for object-oriented programming.

Data Types

The definition command for data types.

Conditionally Visible Text

Conditional Commands

How to specify text for Info or TeX.

Using Ordinary TeX Commands

You can use any and all TeX commands.

set clear value

How to designate which text to format (for both Info and TeX); and how to set a flag to a string that you can insert.

@set, @clear, and @value

ifset ifclear

Format a region if a flag is set.

value

Replace a flag with a string.

value Example

An easy way to update edition information.

Format and Print Hardcopy

Use TeX

Use TeX to format for hardcopy.

Shell Format & Print

How to format and print a hardcopy manual with shell commands.

Within Emacs

How to format and print from an Emacs shell.

Texinfo Mode Printing

How to format and print in Texinfo mode.

Compile-Command

How to print using Emacs's compile command.

Requirements Summary

TeX formatting requirements summary.

texi.info 15 / 283

Preparing for TeX

What you need to do to use TeX.

Overfull hboxes

What are and what to do with overfull hboxes.

smallbook

How to print small format books and manuals.

A4 Paper

How to print on European A4 paper.

Cropmarks and Magnification

How to print marks to indicate the size

of pages and how to print scaled up output.

Creating an Info File

makeinfo advantages

makeinfo provides better error checking.

Invoking makeinfo

How to run makeinfo from a shell.

makeinfo options

Specify fill-column and other options.

Pointer Validation

How to check that pointers point somewhere.

makeinfo in Emacs

How to run makeinfo from Emacs.

texinfo-format commands

Two Info formatting commands written

in Emacs Lisp are an alternative

to makeinfo.

Batch Formatting

How to format for Info in Emacs Batch mode.

Tag and Split Files

How tagged and split files help Info to run better.

Installing an Info File

Directory file

The top level menu for all Info files.

New Info File

Listing a new info file.

Other Info Directories

texi.info 16 / 283

How to specify Info files that are located in other directories.

### Sample Permissions

Inserting Permissions

How to put permissions in your document.

ifinfo Permissions

Sample ifinfo copying permissions.

Titlepage Permissions

Sample Titlepage copying permissions.

#### Include Files

Using Include Files

How to use the @include command.

texinfo-multiple-files-update

How to create and update nodes and menus when using included files.

Include File Requirements

What texinfo-multiple-files-update expects.

Sample Include File

A sample outer file with included files within it; and a sample included file.

Include Files Evolution

How use of the @include command has changed over time.

## Page Headings

Headings Introduced

Conventions for using page headings.

Heading Format

Standard page heading formats.

Heading Choice

How to specify the type of page heading.

Custom Headings

How to create your own headings and footings.

## Formatting Mistakes

makeinfo preferred

makeinfo finds errors.

texi.info 17 / 283

Debugging with Info

How to catch errors with Info formatting.

Debugging with TeX

How to catch errors with TeX formatting.

Using texinfo-show-structure

How to use texinfo-show-structure.

Using occur

How to list all lines containing a pattern.

Running Info-Validate

How to find badly referenced nodes.

Finding Badly Referenced Nodes

Using Info-validate

How to run Info-validate.

Unsplit

How to create an unsplit file.

Tagifying

How to tagify a file.

Splitting

How to split a file manually.

Second Edition Features

New Texinfo Mode Commands

The updating commands are especially useful.

New Commands

Many newly described @-commands.

# 1.2 texi.info/Copying

The programs currently being distributed that relate to Texinfo include portions of GNU Emacs, plus other separate programs (including makeinfo, info, texindex, and texinfo.tex). These programs are free; this means that everyone is free to use them and free to redistribute them on a free basis. The Texinfo-related programs are not in the public domain; they are copyrighted and there are restrictions on their distribution, but these restrictions are designed to permit everything that a good cooperating citizen would want to do. What is not allowed is to try to prevent others from further sharing any version of these

texi.info 18 / 283

programs that they might get from you.

Specifically, we want to make sure that you have the right to give away copies of the programs that relate to Texinfo, that you receive source code or else can get it if you want it, that you can change these programs or use pieces of them in new free programs, and that you know you can do these things.

To make sure that everyone has such rights, we have to forbid you to deprive anyone else of these rights. For example, if you distribute copies of the Texinfo related programs, you must give the recipients all the rights that you have. You must make sure that they, too, receive or can get the source code. And you must tell them their rights.

Also, for our own protection, we must make certain that everyone finds out that there is no warranty for the programs that relate to Texinfo. If these programs are modified by someone else and passed on, we want their recipients to know that what they have is not what we distributed, so that any problems introduced by others will not reflect on our reputation.

The precise conditions of the licenses for the programs currently being distributed that relate to Texinfo are found in the General Public Licenses that accompany them.

## 1.3 texi.info/Overview

Overview of Texinfo

Texinfo (1) is a documentation system that uses a single source file to produce both on-line information and printed output. This means that instead of writing two different documents, one for the on-line help or other on-line information and the other for a typeset manual or other printed work, you need write only one document. When the work is revised, you need revise only one document. (You can read the on-line information, known as an Info file, with an Info documentation-reading program.)

Using Texinfo

Create a conventional printed book or an Info file.

Info Files

What is an Info file?

Printed Books

Characteristics of a printed book or manual.

Formatting Commands

@-commands are used for formatting.

texi.info 19 / 283

Conventions

General rules for writing a Texinfo file.

Comments

How to write comments and mark regions that the formatting commands will ignore.

Minimum

What a Texinfo file must have.

Six Parts

Usually, a Texinfo file has six parts.

Short Sample

A short sample Texinfo file.

Acknowledgements
----- Footnotes -----

(1) Note that the first syllable of "Texinfo" is pronounced like "speck", not "hex". This odd pronunciation is derived from, but is not the same as, the pronunciation of TeX. In the word TeX, the X is actually the Greek letter "chi" rather than the English letter "ex". Pronounce TeX as if the X were the last sound in the name 'Bach'; but pronounce Texinfo as if the x were a 'k'. Spell "Texinfo" with a capital "T" and write the other letters in lower case.

# 1.4 texi.info/Using Texinfo

Using Texinfo

=========

Using Texinfo, you can create a printed document with the normal features of a book, including chapters, sections, cross references, and indices. From the same Texinfo source file, you can create a menu-driven, on-line Info file with nodes, menus, cross references, and indices. You can, if you wish, make the chapters and sections of the printed document correspond to the nodes of the on-line information; and you use the same cross references and indices for both the Info file and the printed work. 'The GNU Emacs Manual' is a good example of a Texinfo file, as is this manual.

To make a printed document, you process a Texinfo source file with the TeX typesetting program. This creates a DVI file that you can typeset and print as a book or report. (Note that the Texinfo language is completely different from TeX's usual language, PlainTeX, which Texinfo replaces.) If you do not have TeX, but do have troff or nroff, you can use the texi2roff program instead.

To make an Info file, you process a Texinfo source file with the makeinfo utility or Emacs's texinfo-format-buffer command; this creates an Info file that you can install on-line.

texi.info 20 / 283

TeX and texi2roff work with many types of printer; similarly, Info works with almost every type of computer terminal. This power makes Texinfo a general purpose system, but brings with it a constraint, which is that a Texinfo file may contain only the customary "typewriter" characters (letters, numbers, spaces, and punctuation marks) but no special graphics.

A Texinfo file is a plain ASCII file containing text and @-commands (words preceded by an @) that tell the typesetting and formatting programs what to do. You may edit a Texinfo file with any text editor; but it is especially convenient to use GNU Emacs since that editor has a special mode, called Texinfo mode, that provides various Texinfo-related features. (See

Texinfo Mode

.)

Before writing a Texinfo source file, you should become familiar with the Info documentation reading program and learn about nodes, menus, cross references, and the rest. (See info, for more information.)

You can use Texinfo to create both on-line help and printed manuals; moreover, Texinfo is freely redistributable. For these reasons, Texinfo is the format in which documentation for GNU utilities and libraries is written.

# 1.5 texi.info/Info Files

Info files

An Info file is a Texinfo file formatted so that the Info documentation reading program can operate on it. (makeinfo and texinfo-format-buffer are two commands that convert a Texinfo file into an Info file.)

Info files are divided into pieces called nodes, each of which contains the discussion of one topic. Each node has a name, and contains both text for the user to read and pointers to other nodes, which are identified by their names. The Info program displays one node at a time, and provides commands with which the user can move to other related nodes.

See info, for more information about using Info.

Each node of an Info file may have any number of child nodes that describe subtopics of the node's topic. The names of child nodes are listed in a menu within the parent node; this allows you to use certain Info commands to move to one of the child nodes. Generally, an Info file is organized like a book. If a node is at the logical level of a chapter, its child nodes are at the level of sections; likewise, the child nodes of sections are at the level of subsections.

All the children of any one parent are linked together in a

texi.info 21 / 283

bidirectional chain of 'Next' and 'Previous' pointers. The 'Next' pointer provides a link to the next section, and the 'Previous' pointer provides a link to the previous section. This means that all the nodes that are at the level of sections within a chapter are linked together. Normally the order in this chain is the same as the order of the children in the parent's menu. Each child node records the parent node name as its 'Up' pointer. The last child has no 'Next' pointer, and the first child has the parent both as its 'Previous' and as its 'Up' pointer.(1)

The book-like structuring of an Info file into nodes that correspond to chapters, sections, and the like is a matter of convention, not a requirement. The 'Up', 'Previous', and 'Next' pointers of a node can point to any other nodes, and a menu can contain any other nodes. Thus, the node structure can be any directed graph. But it is usually more comprehensible to follow a structure that corresponds to the structure of chapters and sections in a printed book or report.

In addition to menus and to 'Next', 'Previous', and 'Up' pointers, Info provides pointers of another kind, called references, that can be sprinkled throughout the text. This is usually the best way to represent links that do not fit a hierarchical structure.

Usually, you will design a document so that its nodes match the structure of chapters and sections in the printed output. But there are times when this is not right for the material being discussed. Therefore, Texinfo uses separate commands to specify the node structure for the Info file and the section structure for the printed output.

Generally, you enter an Info file through a node that by convention is called Top. This node normally contains just a brief summary of the file's purpose, and a large menu through which the rest of the file is reached. From this node, you can either traverse the file systematically by going from node to node, or you can go to a specific node listed in the main menu, or you can search the index menus and then go directly to the node that has the information you want.

If you want to read through an Info file in sequence, as if it were a printed manual, you can get the whole file with the advanced Info command  $q \times RET$ . (See Advanced Info commands.)

The dir file in the info directory serves as the departure point for the whole Info system. From it, you can reach the 'Top' nodes of each of the documents in a complete Info system.

(1) In some documents, the first child has no 'Previous' pointer. Occasionally, the last child has the node name of the next following higher level node as its 'Next' pointer.

## 1.6 texi.info/Printed Books

texi.info 22 / 283

#### Printed Books

=========

A Texinfo file can be formatted and typeset as a printed book or manual. To do this, you need TeX, a powerful, sophisticated typesetting program written by Donald Knuth.(1)

A Texinfo-based book is similar to any other typeset, printed work: it can have a title page, copyright page, table of contents, and preface, as well as chapters, numbered or unnumbered sections and subsections, page headers, cross references, footnotes, and indices.

You can use Texinfo to write a book without ever having the intention of converting it into on-line information. You can use Texinfo for writing a printed novel, and even to write a printed memo, although this latter application is not recommended since electronic mail is so much easier.

TeX is a general purpose typesetting program. Texinfo provides a file called texinfo.tex that contains information (definitions or macros) that TeX uses when it typesets a Texinfo file. (texinfo.tex tells TeX how to convert the Texinfo @-commands to TeX commands, which TeX can then process to create the typeset document.) texinfo.tex contains the specifications for printing a document.

Most often, documents are printed on 8.5 inch by 11 inch pages (216mm by 280mm; this is the default size), but you can also print for 7 inch by 9.25 inch pages (178mm by 235mm; the @smallbook size) or on European A4 size paper (@afourpaper). (See Printing. Also, see

Printing on A4 Paper .)

By changing the parameters in texinfo.tex, you can change the size of the printed document. In addition, you can change the style in which the printed document is formatted; for example, you can change the sizes and fonts used, the amount of indentation for each paragraph, the degree to which words are hyphenated, and the like. By changing the specifications, you can make a book look dignified, old and serious, or light-hearted, young and cheery.

TeX is freely distributable. It is written in a dialect of Pascal called WEB and can be compiled either in Pascal or (by using a conversion program that comes with the TeX distribution) in C. (See TeX Mode, for information about TeX.)

TeX is very powerful and has a great many features. Because a Texinfo file must be able to present information both on a character-only terminal in Info form and in a typeset book, the formatting commands that Texinfo supports are necessarily limited.

| See |        |      |        |     |
|-----|--------|------|--------|-----|
|     | How    | to   | Obtain | TeX |
|     | •      |      |        |     |
|     | Footno | otes | 5      |     |

texi.info 23 / 283

(1) You can also use the texi2roff program if you do not have TeX; since Texinfo is designed for use with TeX, texi2roff is not described here. texi2roff is part of the standard GNU distribution.

# 1.7 texi.info/Formatting Commands

========

In a Texinfo file, the commands that tell TeX how to typeset the printed manual and tell makeinfo and texinfo-format-buffer how to create an Info file are preceded by @; they are called @-commands. For example, @node is the command to indicate a node and @chapter is the command to indicate the start of a chapter.

Please note: All the @-commands, with the exception of the @TeX{} command, must be written entirely in lower case.

The Texinfo @-commands are a strictly limited set of constructs. The strict limits make it possible for Texinfo files to be understood both by TeX and by the code that converts them into Info files. You can display Info files on any terminal that displays alphabetic and numeric characters. Similarly, you can print the output generated by TeX on a wide variety of printers.

Depending on what they do or what arguments(1) they take, you need to write @-commands on lines of their own or as part of sentences:

- \* Write a command such as @noindent at the beginning of a line as the only text on the line. ( @noindent prevents the beginning of the next line from being indented as the beginning of a paragraph.)
- \* Write a command such as @chapter at the beginning of a line followed by the command's arguments, in this case the chapter title, on the rest of the line. (@chapter creates chapter titles.)
- \* Write a command such as @dots{} wherever you wish but usually within a sentence. ( @dots{} creates dots ...)
- \* Write a command such as @code{sample-code } wherever you wish (but usually within a sentence) with its argument, sample-code in this example, between the braces. (@code marks text as being code.)
- \* Write a command such as @example at the beginning of a line of its own; write the body-text on following lines; and write the matching @end command, @end example in this case, at the beginning of a line of its own after the body-text. (@example ... @end example indents and typesets body-text as an example.)

As a general rule, a command requires braces if it mingles among other text; but it does not need braces if it starts a line of its own. The

texi.info 24 / 283

non-alphabetic commands, such as 0:, are exceptions to the rule; they do not need braces.

As you gain experience with Texinfo, you will rapidly learn how to write the different commands: the different ways to write commands make it easier to write and read Texinfo files than if all commands followed exactly the same syntax. (For details about @-command syntax, see

@-Command Syntax
.)
----- Footnotes ------

(1) The word argument comes from the way it is used in mathematics and does not refer to a disputation between two people; it refers to the information presented to the command. According to the 'Oxford English Dictionary', the word derives from the Latin for to make clear, prove; thus it came to mean 'the evidence offered as proof', which is to say, 'the information offered', which led to its mathematical meaning. In its other thread of derivation, the word came to mean 'to assert in a manner against which others may make counter assertions', which led to the meaning of 'argument' as a disputation.

# 1.8 texi.info/Conventions

General Syntactic Conventions

All ASCII printing characters except @, { and } can appear in a Texinfo file and stand for themselves. @ is the escape character which introduces commands. { and } should be used only to surround arguments to certain commands. To put one of these special characters into the document, put an @ character in front of it, like this: @@, , and @}.

It is customary in TeX to use doubled single-quote characters to begin and end quotations: ' ' and ' ' (but without a space between the two single-quote characters). This convention should be followed in Texinfo files. TeX converts doubled single-quote characters to left-and right-hand doubled quotation marks and Info converts doubled single-quote characters to ASCII double-quotes: ' ' and ' ' to " .

Use three hyphens in a row, --, for a dash--like this. In TeX, a single or even a double hyphen produces a printed dash that is shorter than the usual typeset dash. Info reduces three hyphens to two for display on the screen.

To prevent a paragraph from being indented in the printed manual, put the command @noindent on a line by itself before the paragraph.

If you mark off a region of the Texinfo file with the @iftex and @end iftex commands, that region will appear only in the printed copy; in that region, you can use certain commands borrowed from PlainTeX

texi.info 25 / 283

that you cannot use in Info. Likewise, if you mark off a region with the @ifinfo and @end ifinfo commands, that region will appear only in the Info file; in that region, you can use Info commands that you cannot use in TeX. (See

Conditionals

.)

Caution: Do not use tabs in a Texinfo file! TeX uses variable-width fonts, which means that it cannot predefine a tab to work in all circumstances. Consequently, TeX treats tabs like single spaces, and that is not what they look like.

To avoid this problem, Texinfo mode causes GNU Emacs to insert multiple spaces when you press the TAB key.

Also, you can run untabify in Emacs to convert tabs in a region to multiple spaces.

# 1.9 texi.info/Comments

Comments

You can write comments in a Texinfo file that will not appear in either the Info file or the printed manual by using the @comment command (which may be abbreviated to @c). Such comments are for the person who reads the Texinfo file. All the text on a line that follows either @comment or @c is a comment; the rest of the line does not appear in either the Info file or the printed manual. (Often, you can write the @comment or @c in the middle of a line, and only the text that follows after the @comment or @c command does not appear; but some commands, such as @settitle and @setfilename, work on a whole line. You cannot use @comment or @c in a line beginning with such a command.)

You can write long stretches of text that will not appear in either the Info file or the printed manual by using the @ignore and @end ignore commands. Write each of these commands on a line of its own, starting each command at the beginning of the line. Text between these two commands does not appear in the processed output. You can use applies to the Texinfo source file of a document, but not to the Info or printed version of the document.

## 1.10 texi.info/Minimum

What a Texinfo File Must Have

\_\_\_\_\_

By convention, the names of Texinfo files end with one of the

texi.info 26 / 283

extensions .texinfo, .texi, or .tex. The longer extension is preferred since it describes more clearly to a human reader the nature of the file. The shorter extensions are for operating systems that cannot handle long file names.

In order to be made into a printed manual and an Info file, a Texinfo file must begin with lines like this:

\input texinfo
@setfilename info-file-name
@settitle name-of-manual

The contents of the file follow this beginning, and then you must end a Texinfo file with a line like this:

@bye

The \input texinfo line tells TeX to use the texinfo.tex file, which tells TeX how to translate the Texinfo @-commands into TeX typesetting commands. (Note the use of the backslash, \; this is correct for TeX.) The @setfilename line provides a name for the Info file and the @settitle line specifies a title for the page headers (or footers) of the printed manual.

The @bye line at the end of the file on a line of its own tells the formatters that the file is ended and to stop formatting.

Usually, you will not use quite such a spare format, but will include mode setting and start-of-header and end-of-header lines at the beginning of a Texinfo file, like this:

\input texinfo @c -\*-texinfo-\*@c %\*\*start of header
@setfilename info-file-name
@settitle name-of-manual
@c %\*\*end of header

In the first line,  $-\star$ -texinfo- $\star$ - causes Emacs to switch into Texinfo mode when you edit the file.

The @c lines which surround the @setfilename and @settitle lines are optional, but you need them in order to run TeX or Info on just part of the file. (See

Start of Header
, for more information.)

Furthermore, you will usually provide a Texinfo file with a title page, indices, and the like. But the minimum, which can be useful for short documents, is just the three lines at the beginning and the one line at the end.

## 1.11 texi.info/Six Parts

texi.info 27 / 283

# Six Parts of a Texinfo File

Generally, a Texinfo file contains more than the minimal beginning and end--it usually contains six parts:

# 1. Header

The Header names the file, tells TeX which definitions' file to use, and performs other "housekeeping" tasks.

### 2. Summary Description and Copyright

The Summary Description and Copyright segment describes the document and contains the copyright notice and copying permissions for the Info file. The segment must be enclosed between @ifinfo and @end ifinfo commands so that the formatters place it only in the Info file.

## 3. Title and Copyright

The Title and Copyright segment contains the title and copyright pages and copying permissions for the printed manual. The segment must be enclosed between @titlepage and @end titlepage commands. The title and copyright page appear only in the printed manual.

#### 4. 'Top' Node and Master Menu

The Master Menu contains a complete menu of all the nodes in the whole Info file. It appears only in the Info file, in the 'Top' node.

### 5. Body

The Body of the document may be structured like a traditional book or encyclopedia or it may be free form.

#### 6. End

The End contains commands for printing indices and generating the table of contents, and the @bye command on a line of its own.

# 1.12 texi.info/Short Sample

A Short Sample Texinfo File

Here is a complete but very short Texinfo file, in 6 parts. The first three parts of the file, from \input texinfo through to @end titlepage, look more intimidating than they are. Most of the material is standard boilerplate; when you write a manual, simply insert the names for your own manual in this segment. (See

Beginning a File
.)

In the following, the sample text is indented; comments on it are not. The complete file, without any comments, is shown in

Sample Texinfo File

texi.info 28 / 283

# Part 1: Header

The header does not appear in either the Info file or the printed output. It sets various parameters, including the name of the Info file and the title used in the header.

\input texinfo @c -\*-texinfo-\*@c %\*\*start of header
@setfilename sample.info
@settitle Sample Document
@c %\*\*end of header

@setchapternewpage odd

# Part 2: Summary Description and Copyright

The summary description and copyright segment does not appear in the printed document.

@ifinfo

This is a short example of a complete Texinfo file.

Copyright  $\{copyright\}$  1990 Free Software Foundation, Inc.  $\{copyright\}$ 

# Part 3: Titlepage and Copyright

The titlepage segment does not appear in the Info file.

@titlepage
@sp 10

@comment The title is printed in a large font.
@center @titlefont{Sample Title}

 $\ensuremath{\mathtt{@c}}$  The following two commands start the copyright page.  $\ensuremath{\mathtt{@page}}$ 

@vskip Opt plus 1filll

Copyright @copyright{} 1990 Free Software Foundation, Inc. @end titlepage

# Part 4: 'Top' Node and Master Menu

The 'Top' node contains the master menu for the Info file. Since a printed manual uses a table of contents rather than a menu, the master menu appears only in the Info file.

@node Top, First Chapter, (dir), (dir)
@comment node-name, next, previous, up

#### @menu

\* First Chapter:: The first chapter is the

texi.info 29 / 283

 $\begin{array}{c} & \text{only chapter in this sample.} \\ \star \text{ Concept Index::} & \text{This index has two entries.} \end{array}$ 

@end menu

Part 5: The Body of the Document

The body segment contains all the text of the document, but not the indices or table of contents. This example illustrates a node and a chapter containing an enumerated list.

@node First Chapter, Concept Index, Top, Top
@comment node-name, next, previous, up
@chapter First Chapter
@cindex Sample index entry

This is the contents of the first chapter. @cindex Another sample index entry

Here is a numbered list.

@enumerate
@item
This is the first item.

@item
This is the second item.
@end enumerate

The @code{makeinfo} and @code{texinfo-format-buffer} commands transform a Texinfo file such as this into an Info file; and @TeX{} typesets it for a printed manual.

Part 6: The End of the Document

The end segment contains commands both for generating an index in a node and unnumbered chapter of its own and for generating the table of contents; and it contains the @bye command that marks the end of the document.

@node Concept Index, , First Chapter, Top
@comment node-name, next, previous, up
@unnumbered Concept Index

@printindex cp

@contents @bye

The Results

Here is what the contents of the first chapter of the sample look like:

texi.info 30 / 283

This is the contents of the first chapter.

Here is a numbered list.

- 1. This is the first item.
- 2. This is the second item.

The makeinfo and texinfo-format-buffer commands transform a Texinfo file such as this into an Info file; and TeX typesets it for a printed manual.

### 1.13 texi.info/Acknowledgements

Acknowledgements

Richard M. Stallman wrote Edition 1.0 of this manual. Robert J. Chassell revised and extended it, starting with Edition 1.1.

Our thanks go out to all who helped improve this work, particularly to Francois Pinard and David D. Zuhn, who tirelessly recorded and reported mistakes and obscurities; our special thanks go to Melissa Weisshaus for her frequent and often tedious reviews of nearly similar editions. Our mistakes are our own.

### 1.14 texi.info/Texinfo Mode

Using Texinfo Mode

You may edit a Texinfo file with any text editor you choose. A Texinfo file is no different from any other ASCII file. However, GNU Emacs comes with a special mode, called Texinfo mode, that provides Emacs commands and tools to help ease your work.

This chapter describes features of GNU Emacs' Texinfo mode but not any features of the Texinfo formatting language. If you are reading this manual straight through from the beginning, you may want to skim through this chapter briefly and come back to it after reading succeeding chapters which describe the Texinfo formatting language in detail.

Texinfo Mode Overview

How Texinfo mode can help you.

Emacs Editing

texi.info 31 / 283

Texinfo mode adds to GNU Emacs' general purpose editing features.

Inserting

How to insert frequently used @-commands.

Showing the Structure

How to show the structure of a file.

Updating Nodes and Menus

How to update or create new nodes and menus.

Info Formatting

How to format for Info.

Printing

How to format and print part or all of a file  $\leftarrow$ 

.

Texinfo Mode Summary

Summary of all the Texinfo mode commands.

### 1.15 texi.info/Texinfo Mode Overview

Texinfo Mode Overview

Texinfo mode provides special features for working with Texinfo files:

- \* Insert frequently used @commands.
- \* Automatically create @node lines.
- \* Show the structure of a Texinfo source file.
- \* Automatically create or update the 'Next', 'Previous', and 'Up' pointers of a node.
- \* Automatically create or update menus.
- \* Automatically create a master menu.
- \* Format a part or all of a file for Info.
- \* Typeset and print part or all of a file.

Perhaps the two most helpful features are those for inserting frequently used @-commands and for creating node pointers and menus.

texi.info 32 / 283

# 1.16 texi.info/Emacs Editing

The Usual GNU Emacs Editing Commands

In most cases, the usual Text mode commands work the same in Texinfo mode as they do in Text mode. Texinfo mode adds new editing commands and tools to GNU Emacs' general purpose editing features. The major difference concerns filling. In Texinfo mode, the paragraph separation variable and syntax table are redefined so that Texinfo commands that should be on lines of their own are not inadvertently included in paragraphs. Thus, the M-q (fill-paragraph) command will refill a paragraph but not mix an indexing command on a line adjacent to it into the paragraph.

In addition, Texinfo mode sets the page-delimiter variable to the value of texinfo-chapter-level-regexp; by default, this is a regular expression matching the commands for chapters and their equivalents, such as appendices. With this value for the page delimiter, you can jump from chapter title to chapter title with the C-x ] (forward-page) and C-x [ (backward-page) commands and narrow to a chapter with the C-x p (narrow-to-page) command. (See Pages, for details about the page commands.)

You may name a Texinfo file however you wish, but the convention is to end a Texinfo file name with one of the three extensions .texinfo, .texi, or .tex. A longer extension is preferred, since it is explicit, but a shorter extension may be necessary for operating systems that limit the length of file names. GNU Emacs automatically enters Texinfo mode when you visit a file with a .texinfo or .texi extension. Also, Emacs switches to Texinfo mode when you visit a file that has -\*-texinfo-\*- in its first line. If ever you are in another mode and wish to switch to Texinfo mode, type M-x texinfo-mode.

Like all other Emacs features, you can customize or enhance Texinfo mode as you wish. In particular, the keybindings are very easy to change. The keybindings described here are the default or standard ones.

### 1.17 texi.info/Inserting

Inserting Frequently Used Commands

Texinfo mode provides commands to insert various frequently used keystrokes.

The insert commands are invoked by typing C-c twice and then the first letter of the @-command:

C-c C-c c

M-x texinfo-insert-@code

Insert @code{} and put the cursor between the braces.

texi.info 33 / 283

```
C-c C-c d
M-x texinfo-insert-@dfn
     Insert @dfn{} and put the cursor between the braces.
C-c C-c e
M-x texinfo-insert-@end
     Insert @end and attempt to insert the correct following word,
     such as example or table. (This command does not handle nested
     lists correctly, but inserts the word appropriate to the
     immediately preceding list.)
C-c C-c i
M-x texinfo-insert-@item
     Insert @item and put the cursor at the beginning of the next line.
C-c C-c k
M-x texinfo-insert-@kbd
     Insert @kbd{} and put the cursor between the braces.
C-c C-c n
M-x texinfo-insert-@node
     Insert @node and a comment line listing the sequence for the
     'Next', 'Previous', and 'Up' nodes. Leave point after the @node.
C-c C-c o
M-x texinfo-insert-@noindent
     Insert @noindent and put the cursor at the beginning of the next
     line.
C-c C-c s
M-x texinfo-insert-@samp
     Insert @samp{} and put the cursor between the braces.
C-c C-c t
M-x texinfo-insert-@table
     Insert @table followed by a SPC and leave the cursor after the
     SPC.
C-c C-c v
M-x texinfo-insert-@var
     Insert @var{} and put the cursor between the braces.
C-c C-c x
M-x texinfo-insert-@example
     Insert @example and put the cursor at the beginning of the next
C-c C-c {
M-x texinfo-insert-braces
     Insert {} and put the cursor between the braces.
C-c C-c }
C-c C-c ]
M-x up-list
     Move from between a pair of braces forward past the closing brace.
     Typing C-c C-c ] is easier than typing C-c C-c }, which is,
```

texi.info 34 / 283

however, more mnemonic; hence the two keybindings. (Also, you can move out from between braces by typing C-f.)

To put a command such as @code{...} around an existing word, position the cursor in front of the word and type C-u 1 C-c C-c c. This makes it easy to edit existing plain text. The value of the prefix argument tells Emacs how many words following point to include between braces--1 for one word, 2 for two words, and so on. Use a negative argument to enclose the previous word or words. If you do not specify a prefix argument, Emacs inserts the @-command string and positions the cursor between the braces. This feature works only for those @-commands that operate on a word or words within one line, such as @kbd and @var.

This set of insert commands was created after analyzing the frequency with which different @-commands are used in the 'GNU Emacs Manual' and the 'GDB Manual'. If you wish to add your own insert commands, you can bind a keyboard macro to a key, use abbreviations, or extend the code in texinfo.el.

C-c C-c C-d (texinfo-start-menu-description) is an insert command that works differently from the other insert commands. It inserts a node's section or chapter title in the space for the description in a menu entry line. (A menu entry has three parts, the entry name, the node name, and the description. Only the node name is required, but a description helps explain what the node is about. See

The Parts of a Menu
.)

To use texinfo-start-menu-description, position point in a menu entry line and type C-c C-c C-d. The command looks for and copies the title that goes with the node name, and inserts the title as a description; it positions point at beginning of the inserted text so you can edit it. The function does not insert the title if the menu entry line already contains a description.

This command is only an aid to writing descriptions; it does not do the whole job. You must edit the inserted text since a title tends to use the same words as a node name but a useful description uses different words.

# 1.18 texi.info/Showing the Structure

Showing the Section Structure of a File

You can show the section structure of a Texinfo file by using the C-c C-s command (texinfo-show-structure). This command shows the section structure of a Texinfo file by listing the lines that begin with the @-commands for @chapter, @section, and the like. It constructs what amounts to a table of contents. These lines are displayed in another buffer called the \*Occur\* buffer. In that buffer,

texi.info 35 / 283

you can position the cursor over one of the lines and use the C-c C-c command (occur-mode-goto-occurrence), to jump to the corresponding spot in the Texinfo file.

C-c C-s

M-x texinfo-show-structure

Show the @chapter, @section, and such lines of a Texinfo file.

C-c C-c

M-x occur-mode-goto-occurrence

Go to the line in the Texinfo file corresponding to the line under the cursor in the  $\star Occur \star$  buffer.

If you call texinfo-show-structure with a prefix argument by typing C-u C-c C-s, it will list not only those lines with the @-commands for how the texinfo-show-structure command worked without an argument in the first version of Texinfo. It was changed because @node lines clutter up the \*Occur\* buffer and are usually not needed.) You can use texinfo-show-structure with a prefix argument to check whether the 'Next', 'Previous', and 'Up' pointers of an @node line are correct.

Often, when you are working on a manual, you will be interested only in the structure of the current chapter. In this case, you can mark off the region of the buffer that you are interested in with the C-x n (narrow-to-region) command and texinfo-show-structure will work on only that region. To see the whole buffer again, use C-x w (widen). (See Narrowing, for more information about the narrowing commands.)

In addition to providing the texinfo-show-structure command, Texinfo mode sets the value of the page delimiter variable to match the chapter-level @-commands. This enables you to use the C-x ] (forward-page) and C-x [ (backward-page) commands to move forward and backward by chapter, and to use the C-x p (narrow-to-page) command to narrow to a chapter. See Pages, for more information about the page commands.

## 1.19 texi.info/Updating Nodes and Menus

Updating Nodes and Menus

\_\_\_\_\_

Texinfo mode provides commands for automatically creating or updating menus and node pointers. The commands are called "update" commands because their most frequent use is for updating a Texinfo file after you have worked on it; but you can use them to insert the 'Next', 'Previous', and 'Up' pointers into an @node line that has none and to create menus in a file that has none.

If you do not use the updating commands, you need to write menus and node pointers by hand, which is a tedious task.

Updating Commands

texi.info 36 / 283

Five major updating commands.

Updating Requirements

How to structure a Texinfo file for using the updating command.

Other Updating Commands

How to indent descriptions, insert

missing nodes lines, and update
nodes in sequence.

# 1.20 texi.info/Updating Commands

The Updating Commands

-----

You can use the updating commands

\* to insert or update the 'Next', 'Previous', and 'Up' pointers of a node,

- \* to insert or update the menu for a section, and
- \* to create a master menu for a Texinfo source file.

You can also use the commands to update all the nodes and menus in a region or in a whole Texinfo file.

The updating commands work only with conventional Texinfo files, which are structured hierarchically like books. In such files, a structuring command line must follow closely after each @node line, except for the 'Top' @node line. (A structuring command line is a line beginning with @chapter, @section, or other similar command.)

You can write the structuring command line on the line that follows immediately after an @node line or else on the line that follows after a single @comment line or a single @ifinfo line. You cannot interpose more than one line between the @node line and the structuring command line; and you may interpose only an @comment line or an @ifinfo line.

Commands which work on a whole buffer require that the 'Top' node be followed by a node with an @chapter or equivalent-level command. Note that the menu updating commands will not create a main or master menu for a Texinfo file that has only @chapter-level nodes! The menu updating commands only create menus within nodes for lower level nodes. To create a menu of chapters, you must provide a 'Top' node.

The menu updating commands remove menu entries that refer to other Info files since they do not refer to nodes within the current buffer. This is a deficiency. Rather than use menu entries, you can use cross references to refer to other Info files. None of the updating commands affect cross references.

texi.info 37 / 283

Texinfo mode has five updating commands that are used most often: two are for updating the node pointers or menu of a single node (or a region); two are for updating every node pointer and menu in a file; and one, the texinfo-master-menu command, is for creating a master menu for a complete file, and optionally, for updating every node and menu in the whole Texinfo file.

The texinfo-master-menu command is the primary command:

C-c C-u m

M-x texinfo-master-menu

Create or update a master menu that includes all the other menus (incorporating the descriptions from pre-existing menus, if any).

With an argument (prefix argument, C-u, if interactive), first create or update all the nodes and all the regular menus in the buffer before constructing the master menu. (See

The Top Node and Master Menu , for more about a master menu.)

For texinfo-master-menu to work, the Texinfo file must have a 'Top' node and at least one subsequent node.

After extensively editing a Texinfo file, you can type the following:

C-u M-x texinfo-master-menu

or

C-u C-c C-u m

This updates all the nodes and menus completely and all at once.

The other major updating commands do smaller jobs and are designed for the person who updates nodes and menus as he or she writes a Texinfo file.

The commands are:

C-c C-u C-n

M-x texinfo-update-node

Insert the 'Next', 'Previous', and 'Up' pointers for the node that point is within (i.e., for the @node line preceding point). If the @node line has pre-existing 'Next', 'Previous', or 'Up' pointers in it, the old pointers are removed and new ones inserted. With an argument (prefix argument, C-u, if interactive), this command updates all @node lines in the region (which is the text between point and mark).

C-c C-u C-m

M-x texinfo-make-menu

Create or update the menu in the node that point is within. With an argument (C-u as prefix argument, if interactive), the command makes or updates menus for the nodes which are either within or a part of the region.

texi.info 38 / 283

Whenever texinfo-make-menu updates an existing menu, the descriptions from that menu are incorporated into the new menu. This is done by copying descriptions from the existing menu to the entries in the new menu that have the same node names. If the node names are different, the descriptions are not copied to the new menu.

C-c C-u C-e

M-x texinfo-every-node-update

Insert or update the 'Next', 'Previous', and 'Up' pointers for every node in the buffer.

C-c C-u C-a

M-x texinfo-all-menus-update

Create or update all the menus in the buffer. With an argument (C-u as prefix argument, if interactive), first insert or update all the node pointers before working on the menus.

If a master menu exists, the texinfo-all-menus-update command updates it; but the command does not create a new master menu if none already exists. (Use the texinfo-master-menu command for that.)

When working on a document that does not merit a master menu, you can type the following:

C-u C-c C-u C-a

or

C-u M-x texinfo-all-menus-update

This updates all the nodes and menus.

The texinfo-column-for-description variable specifies the column to which menu descriptions are indented. By default, the value is 32 although it is often useful to reduce it to as low as 24. You can set the variable with the M-x edit-options command (see Editing Variable Values) or with the M-x set-variable command (see Examining and Setting Variables).

Also, the texinfo-indent-menu-description command may be used to indent existing menu descriptions to a specified column. Finally, if you wish, you can use the texinfo-insert-node-lines command to insert missing @node lines into a file. (See

Other Updating Commands

, for

more information.)

# 1.21 texi.info/Updating Requirements

Updating Requirements

-----

To use the updating commands, you must organize the Texinfo file

texi.info 39 / 283

hierarchically with chapters, sections, subsections, and the like. When you construct the hierarchy of the manual, do not 'jump down' more than one level at a time: you can follow the 'Top' node with a chapter, but not with a section; you can follow a chapter with a section, but not with a subsection. However, you may 'jump up' any number of levels at one time--for example, from a subsection to a chapter.

Each @node line, with the exception of the line for the 'Top' node, must be followed by a line with a structuring command such as

Each @node line/structuring-command line combination must look
either like this:

or like this (without the @comment line):

@node Comments, Minimum, Conventions, Overview
@section Comments

In this example, 'Comments' is the name of both the node and the section. The next node is called 'Minimum' and the previous node is called 'Conventions'. The 'Comments' section is within the 'Overview' node, which is specified by the 'Up' pointer. (Instead of an @comment line, you can write an @ifinfo line.)

If a file has a 'Top' node, it must be called top or Top and be the first node in the file.

The menu updating commands create a menu of sections within a chapter, a menu of subsections within a section, and so on. This means that you must have a 'Top' node if you want a menu of chapters.

Incidentally, the makeinfo command will create an Info file for a hierarchically organized Texinfo file that lacks 'Next', 'Previous' and 'Up' pointers. Thus, if you can be sure that your Texinfo file will be formatted with makeinfo, you have no need for the 'update node' commands. (See

Creating an Info File , for more information about

makeinfo.) However, both makeinfo and the texinfo-format-... commands require that you insert menus in the file.

# 1.22 texi.info/Other Updating Commands

Other Updating Commands

In addition to the five major updating commands, Texinfo mode possesses several less frequently used updating commands:

M-x texinfo-insert-node-lines

texi.info 40 / 283

Insert @node lines before the @chapter, @section, and other sectioning commands wherever they are missing throughout a region in a Texinfo file.

With an argument (C-u as prefix argument, if interactive), the texinfo-insert-node-lines command not only inserts @node lines but also inserts the chapter or section titles as the names of the corresponding nodes. In addition, it inserts the titles as node names in pre-existing @node lines that lack names. Since node names should be more concise than section or chapter titles, you must manually edit node names so inserted.

For example, the following marks a whole buffer as a region and inserts @node lines and titles throughout:

C-x h C-u M-x texinfo-insert-node-lines

(Note that this command inserts titles as node names in @node lines; the texinfo-start-menu-description command (see

Inserting Frequently Used Commands ) inserts titles as descriptions in menu entries, a different action. However, in both cases, you need to edit the inserted text.)

#### M-x texinfo-multiple-files-update

Update nodes and menus in a document built from several separate files. With C-u as a prefix argument, create and insert a master menu in the outer file. With a numeric prefix argument, such as C-u 2, first update all the menus and all the 'Next', 'Previous', and 'Up' pointers of all the included files before creating and inserting a master menu in the outer file. The texinfo-multiple-files-update command is described in the appendix on @include files. See

texinfo-multiple-files-update

M-x texinfo-indent-menu-description

Indent every description in the menu following point to the specified column. You can use this command to give yourself more space for descriptions. With an argument (C-u as prefix argument, if interactive), the texinfo-indent-menu-description command indents every description in every menu in the region. However, this command does not indent the second and subsequent lines of a multi-line description.

### M-x texinfo-sequential-node-update

Insert the names of the nodes immediately following and preceding the current node as the 'Next' or 'Previous' pointers regardless of those nodes' hierarchical level. This means that the 'Next' node of a subsection may well be the next chapter. Sequentially ordered nodes are useful for novels and other documents that you read through sequentially. (However, in Info, the g\* RET command lets you look through the file sequentially, so sequentially ordered nodes are not strictly necessary.) With an argument (prefix argument, if interactive), the

texinfo-sequential-node-update command sequentially updates all

texi.info 41 / 283

the nodes in the region.

## 1.23 texi.info/Info Formatting

Formatting for Info

\_\_\_\_\_

Texinfo mode provides several commands for formatting part or all of a Texinfo file for Info. Often, when you are writing a document, you want to format only part of a file—that is, a region.

You can use either the texinfo-format-region or the makeinfo-region command to format a region:

C-c C-e C-r

M-x texinfo-format-region

C-c C-m C-r

M-x makeinfo-region

Format the current region for Info.

You can use either the texinfo-format-buffer or the makeinfo-buffer command to format a whole buffer:

C-c C-e C-b

M-x texinfo-format-buffer

C-c C-m C-b

M-x makeinfo-buffer

Format the current buffer for Info.

For example, after writing a Texinfo file, you can type the following:

C-u C-c C-u m

or

C-u M-x texinfo-master-menu

This updates all the nodes and menus. Then type the following to create an Info file:

C-c C-m C-b

or

M-x makeinfo-buffer

For the Info formatting commands to work, the file must include a line that has @setfilename in its header.

Not all systems support the makeinfo-based formatting commands.

See

Create an Info File , for details about Info formatting.

texi.info 42 / 283

## 1.24 texi.info/Printing

Formatting and Printing

Typesetting and printing a Texinfo file is a multi-step process in which you first create a file for printing (called a DVI file), and then print the file. Optionally, you may also create indices. To do this, you must run the texindex command after first running the tex typesetting command; and then you must run the tex command again.

Often, when you are writing a document, you want to typeset and print only part of a file to see what it will look like. You can use the texinfo-tex-region and related commands for this purpose. Use the texinfo-tex-buffer command to format all of a buffer.

C-c C-t C-r

M-x texinfo-tex-region Run TeX on the region.

C-c C-t C-b

M-x texinfo-tex-buffer Run TeX on the buffer.

C-c C-t C-i

M-x texinfo-texindex

Run texindex to sort the indices of a Texinfo file formatted with texinfo-tex-region or texinfo-tex-buffer. You must run the tex command a second time after sorting the raw index files.

C-c C-t C-p

M-x texinfo-tex-print

Print the file (or the part of the file) previously formatted with texinfo-tex-buffer or texinfo-tex-region.

For texinfo-tex-region or texinfo-tex-buffer to work, the file must start with a \input texinfo line and must include an @settitle line. The file must end with @bye on a line by itself. (When you use texinfo-tex-region, you must surround the @settitle line with start-of-header and end-of-header lines.)

See

Format-Print Hardcopy , for a description of the other TeX related commands, such as tex-show-print-queue.

# 1.25 texi.info/Texinfo Mode Summary

texi.info 43 / 283

### Texinfo Mode Summary

\_\_\_\_\_

In Texinfo mode, each set of commands has default keybindings that begin with the same keys. All the commands that are custom-created for Texinfo mode begin with C-c. The keys are somewhat mnemonic.

#### Insert Commands

\_\_\_\_\_

The insert commands are invoked by typing C-c twice and then the first letter of the @-command to be inserted. (It might make more sense mnemonically to use C-c C-i, for 'custom insert', but C-c C-c is quick to type.)

| C-c C-c c   | Insert   | @code.                                                          |
|-------------|----------|-----------------------------------------------------------------|
| C-c C-c d   | Insert   | @dfn.                                                           |
| С-с С-с е   | Insert   | @end.                                                           |
| C-c C-c i   | Insert   | @item.                                                          |
| C-c C-c n   | Insert   | @node.                                                          |
| C-c C-c s   | Insert   | @samp.                                                          |
| C-c C-c v   | Insert   | @var.                                                           |
| C-c C-c {   | Insert k | oraces.                                                         |
| C-c C-c ]   |          |                                                                 |
| C-c C-c }   | Move out | of enclosing braces.                                            |
| C-c C-c C-d | in the s | a node's section title space for the description nu entry line. |

#### Show Structure

\_\_\_\_\_

The texinfo-show-structure command is often used within a narrowed region.

C-c C-s List all the headings.

#### The Master Update Command

-----

The texinfo-master-menu command creates a master menu; and can be used to update every node and menu in a file as well.

C-c C-u m

M-x texinfo-master-menu

Create or update a master menu.

C-u C-c C-u m With C-u as a prefix argument, first create or update all nodes and regular menus, and then create a master menu.

#### Update Pointers

-----

The update pointer commands are invoked by typing C-c C-u and then

texi.info 44 / 283

either typing C-n for texinfo-update-node or typing C-e for texinfo-every-node-update.

```
C-c C-u C-n Update a node.
```

C-c C-u C-e Update every node in the buffer.

#### Update Menus

\_\_\_\_\_

Invoke the update menu commands by typing C-c C-u and then either C-m for texinfo-make-menu or C-a for texinfo-all-menus-update. To update both nodes and menus at the same time, precede C-c C-u C-a with C-u.

C-c C-u C-m Make or update a menu.

C-c C-u C-a Make or update all menus in a buffer.

C-u C-c C-u C-a With C-u as a prefix argument, first create or update all nodes and then create or update all menus.

# Format for Info

The Info formatting commands that are written in Emacs Lisp are invoked by typing C-c C-e and then either C-r for a region or C-b for the whole buffer.

The Info formatting commands that are written in C and based on the makeinfo program are invoked by typing C-c C-m and then either C-r for a region or C-b for the whole buffer.

Use the texinfo-format... commands:

C-c C-e C-r Format the region.
C-c C-e C-b Format the buffer.

Use makeinfo:

C-c C-m C-r Format the region.
C-c C-m C-b Format the buffer.
C-c C-m C-l Recenter the makeinfo output buffer.
C-c C-m C-k Kill the makeinfo formatting job.

# Typeset and Print

The TeX typesetting and printing commands are invoked by typing C-c C-t and then another control command: C-r for texinfo-tex-region, C-b for texinfo-tex-buffer, and so on.

| C-c C-t C-r | Run TeX on the region. |
|-------------|------------------------|
| C-c C-t C-b | Run TeX on the buffer. |
| C-c C-t C-i | Run texindex.          |
| C-c C-t C-p | Print the DVI file.    |

texi.info 45 / 283

| C-c C-t C-q | Show the print queue.                        |
|-------------|----------------------------------------------|
| C-c C-t C-d | Delete a job from the print queue.           |
| C-c C-t C-k | Kill the current TeX formatting job.         |
| C-c C-t C-x | Quit a currently stopped TeX formatting job. |
| C-c C-t C-l | Recenter the output buffer.                  |

# Other Updating Commands

The 'other updating commands' do not have standard keybindings because they are rarely used.

M-x texinfo-insert-node-lines

Insert missing @node lines in region. With C-u as a prefix argument, use section titles as node names.

M-x texinfo-multiple-files-update

Update a multi-file document. With C-u 2 as a prefix argument, create or update all nodes and menus in all included files first.

M-x texinfo-indent-menu-description Indent descriptions.

M-x texinfo-sequential-node-update

Insert node pointers in strict sequence.

# 1.26 texi.info/Beginning a File

Beginning a Texinfo File

Certain pieces of information must be provided at the beginning of a Texinfo file, such as the name of the file and the title of the document.

Four Parts

Four parts begin a Texinfo file.

Sample Beginning

Here is a sample beginning for a Texinfo file.

Header

The very beginning of a Texinfo file.

Info Summary and Permissions
 Summary and copying permissions for Info.

Titlepage & Copyright Page Creating the title and copyright pages. texi.info 46 / 283

The Top Node

Creating the 'Top' node and master menu.

Software Copying Permissions

Ensure that you and others continue to

have the right to use and share software.

### 1.27 texi.info/Four Parts

Four Parts Begin a File

Generally, the beginning of a Texinfo file has four parts:

- 1. The header, delimited by special comment lines, that includes the commands for naming the Texinfo file and telling TeX what definitions' file to use when processing the Texinfo file.
- 2. A short statement of what the file is about, with a copyright notice and copying permissions. This is enclosed in @ifinfo and @end ifinfo commands so that the formatters place it only in the Info file.
- 3. A title page and copyright page, with a copyright notice and copying permissions. This is enclosed between @titlepage and @end titlepage commands. The title and copyright page appear only in the printed manual.
- 4. The 'Top' node that contains a menu for the whole Info file. The contents of this node appear only in the Info file.

Also, optionally, you may include the copying conditions for a program and a warranty disclaimer. The copying section will be followed by an introduction or else by the first chapter of the manual.

Since the copyright notice and copying permissions for the Texinfo document (in contrast to the copying permissions for a program) are in parts that appear only in the Info file or only in the printed manual, this information must be given twice.

# 1.28 texi.info/Sample Beginning

Sample Texinfo File Beginning

The following sample shows what is needed.

\input texinfo @c -\*-texinfo-\*-

texi.info 47 / 283

```
@c %**start of header
@setfilename name-of-info-file
@settitle name-of-manual
@setchapternewpage odd
@c %**end of header
@ifinfo
This file documents ...
Copyright year copyright-owner
Permission is granted to ...
@end ifinfo
@c This title page illustrates only one of the
@c two methods of forming a title page.
@titlepage
@title name-of-manual-when-printed
@subtitle subtitle-if-any
@subtitle second-subtitle
@author author
@c The following two commands
@c start the copyright page.
@page
@vskip Opt plus 1filll
Copyright @copyright{} year copyright-owner
Published by ...
Permission is granted to ...
@end titlepage
@node Top, Overview, (dir), (dir)
@ifinfo
This document describes ...
This document applies to version ...
of the program named ...
@end ifinfo
@menu
                    Your rights and freedoms.
* Copying::
* First Chapter::
                   Getting started ...
* Second Chapter::
  . . .
@end menu
        First Chapter, Second Chapter, top,
@comment node-name,
                        next,
                                        previous, up
@chapter First Chapter
@cindex Index entry for First Chapter
```

texi.info 48 / 283

### 1.29 texi.info/Header

The Texinfo File Header

Texinfo files start with at least three lines that provide Info and TeX with necessary information. These are the \input texinfo line, the @settitle line, and the @setfilename line. If you want to run TeX on just a part of the Texinfo File, you must write the @settitle and Thus, the beginning of a Texinfo file looks like this:

\input texinfo @c -\*-texinfo-\*@setfilename sample.info
@settitle Sample Document

or else like this:

\input texinfo @c -\*-texinfo-\*@c %\*\*start of header
@setfilename sample.info
@settitle Sample Document
@c %\*\*end of header

First Line

The first line of a Texinfo file.

Start of Header

Formatting a region requires this.

setfilename

Tell Info the name of the Info file.

settitle

Create a title for the printed work.

setchapternewpage

Start chapters on right-hand pages.

paragraphindent

An option to specify paragraph indentation.

End of Header

Formatting a region requires this.

### 1.30 texi.info/First Line

The First Line of a Texinfo File

Every Texinfo file that is to be the top-level input to TeX must

texi.info 49 / 283

begin with a line that looks like this:

\input texinfo @c -\*-texinfo-\*-

This line serves two functions:

1. When the file is processed by TeX, the \input texinfo command tells TeX to load the macros needed for processing a Texinfo file. These are in a file called texinfo.tex, which is usually located in the /usr/lib/tex/macros directory. TeX uses the backslash, \ , to mark the beginning of a command, just as Texinfo uses @. The texinfo.tex file causes the switch from \ to @; before the switch occurs, TeX requires \ , which is why it appears at the beginning of the file.

2. When the file is edited in GNU Emacs, the  $-\star$ -texinfo- $\star$ - mode specification tells Emacs to use Texinfo mode.

### 1.31 texi.info/Start of Header

Start of Header

Write a start-of-header line on the second line of a Texinfo file. Follow the start-of-header line with @setfilename and @settitle lines and, optionally, with other command lines, such as @smallbook or With these lines, you can format part of a Texinfo file for Info or typeset part for printing.

A start-of-header line looks like this:

@c %\*\*start of header

The odd string of characters, \*\*\*, is to ensure that no other comment is accidentally taken for a start-of-header line.

### 1.32 texi.info/setfilename

@setfilename

\_\_\_\_\_

In order to be made into an Info file, a Texinfo file must contain a line that looks like this:

@setfilename info-file-name

Write the @setfilename command at the beginning of a line and follow it on the same line by the Info file name. Do not write anything else on the line; anything on the line after the command is considered part of the file name, including a comment.

texi.info 50 / 283

The @setfilename line specifies the name of the Info file to be generated. This name should be different from the name of the Texinfo file. The convention is to write a name with a .info extension, to produce an Info file name such as texinfo.info.

Some operating systems cannot handle long file names. You can run into a problem even when the file name you specify is itself short enough. This occurs because the Info formatters split a long Info file into short indirect subfiles, and name them by appending '-1', '-2', ..., '-10', '-11', and so on, to the original file name. (See

Tag Files and Split Files

.) The subfile name texinfo.info-10, for example, is too long for some systems; so the Info file name for this document is actually texinfo rather than texinfo.info.

The Info formatting commands ignore everything written before the \input line) does not need to be commented out. The @setfilename line is ignored when you typeset a printed manual.

### 1.33 texi.info/settitle

@settitle

In order to be made into a printed manual, a Texinfo file must contain a line that looks like this:

@settitle title

Write the @settitle command at the beginning of a line and follow it on the same line by the title. This tells TeX the title to use in a header or footer. Do not write anything else on the line; anything on the line after the command is considered part of the title, including a comment.

Conventionally, TeX formats a Texinfo file for double-sided output so as to print the title in the left-hand (even-numbered) page headings and the current chapter titles in the right-hand (odd-numbered) page headings. (TeX learns the title of each chapter from each @chapter command.) Page footers are not printed.

Even if you are printing in a single-sided style, TeX looks for an heading.

The  $\mbox{@settitle}$  command should precede everything that generates actual output in  $\mbox{TeX}.$ 

Although the title in the @settitle command is usually the same as the title on the title page, it does not affect the title as it appears on the title page. Thus, the two do not need not match exactly; and the title in the @settitle command can be a shortened or expanded

texi.info 51 / 283

version of the title as it appears on the title page. (See @titlepage

TeX prints page headings only for that text that comes after the for more information.)

You may, if you wish, create your own, customized headings and footings. See

Page Headings , for a detailed discussion of this process.

### 1.34 texi.info/setchapternewpage

@setchapternewpage

\_\_\_\_\_

In a book or a manual, text is usually printed on both sides of the paper, chapters start on right-hand pages, and right-hand pages have odd numbers. But in short reports, text often is printed only on one side of the paper. Also in short reports, chapters sometimes do not start on new pages, but are printed on the same page as the end of the preceding chapter, after a small amount of vertical whitespace.

You can use the @setchapternewpage command with various arguments to specify how TeX should start chapters and whether it should typeset pages for printing on one or both sides of the paper (single-sided or double-sided printing).

Write the @setchapternewpage command at the beginning of a line followed by its argument.

For example, you would write the following to cause each chapter to start on a fresh odd-numbered page:

@setchapternewpage odd

You can specify one of three alternatives with the @setchapternewpage off

Cause TeX to typeset a new chapter on the same page as the last chapter, after skipping some vertical whitespace. Also, cause TeX to format page headers for single-sided printing. (You can override the headers format with the @headings double command; see

The @headings Command .)

@setchapternewpage on

Cause TeX to start new chapters on new pages and to typeset page headers for single-sided printing. This is the form most often used for short reports.

This alternative is the default.

texi.info 52 / 283

@setchapternewpage odd

Cause TeX to start new chapters on new, odd-numbered pages (right-handed pages) and to typeset for double-sided printing. This is the form most often used for books and manuals.

Texinfo does not have an @setchapternewpage even command.

(You can countermand or modify an @setchapternewpage command with an At the beginning of a manual or book, pages are not numbered—for example, the title and copyright pages of a book are not numbered. By convention, table of contents pages are numbered with roman numerals and not in sequence with the rest of the document.

Since an Info file does not have pages, the @setchapternewpage command has no effect on it.

Usually, you do not write an @setchapternewpage command for single-sided printing, but accept the default which is to typeset for single-sided printing and to start new chapters on new pages. Usually, you write an @setchapternewpage odd command for double-sided printing.

# 1.35 texi.info/paragraphindent

Paragraph Indenting

The Info formatting commands may insert spaces at the beginning of the first line of each paragraph, thereby indenting that paragraph. You can use the <code>@paragraphindent</code> command to specify the indentation. Write an <code>@paragraphindent</code> command at the beginning of a line followed by either asis or a number. The template is:

@paragraphindent indent

The Info formatting commands indent according to the value of indent:

- \* If the value of indent is asis, the Info formatting commands do not change the existing indentation.
- $\star$  If the value of indent is 0, the Info formatting commands delete existing indentation.
- \* If the value of indent is greater than 0, the Info formatting commands indent the paragraph by that number of spaces.

The default value of indent is asis.

Write the @paragraphindent command before or shortly after the end-of-header line at the beginning of a Texinfo file. (If you write the command between the start-of-header and end-of-header lines, the region formatting commands indent paragraphs as specified.)

texi.info 53 / 283

A peculiarity of texinfo-format-buffer and texinfo-format-region is that they do not indent (nor fill) paragraphs that contain @w or @\* commands. See

Refilling Paragraphs , for a detailed description of what

### 1.36 texi.info/End of Header

End of Header

goes on.

Follow the header lines with an end-of-header line. An end-of-header line looks like this:

@c %\*\*end of header

If you include the @setchapternewpage command between the start-of-header and end-of-header lines, TeX will typeset a region as that command specifies. Similarly, if you include an @smallbook command between the start-of-header and end-of-header lines, TeX will typeset a region in the "small" book format.

The reason for the odd string of characters (%\*\*) is so that the texinfo-tex-region command does not accidentally find something that it should not when it is looking for the header.

The start-of-header line and the end-of-header line are Texinfo mode variables that you can change.

## 1.37 texi.info/Info Summary and Permissions

Summary and Copying Permissions for Info

The title page and the copyright page appear only in the printed copy of the manual; therefore, the same information must be inserted in a section that appears only in the Info file. This section usually contains a brief description of the contents of the Info file, a copyright notice, and copying permissions.

The copyright notice should read:

Copyright year copyright-owner

and be put on a line by itself.

Standard text for the copyright permissions is contained in an appendix to this manual; see

texi.info 54 / 283

ifinfo Copying Permissions , for the

complete text.

The permissions text appears in an Info file before the first node. This mean that a reader does not see this text when reading the file using Info, except when using the advanced Info command  $g \, \star \, \cdot$ 

## 1.38 texi.info/Titlepage & Copyright Page

The Title and Copyright Pages

A manual's name and author are usually printed on a title page. Sometimes copyright information is printed on the title page as well; more often, copyright information is printed on the back of the title page.

The title and copyright pages appear in the printed manual, but not in the Info file. Because of this, it is possible to use several slightly obscure TeX typesetting commands that cannot be used in an Info file. In addition, this part of the beginning of a Texinfo file contains the text of the copying permissions that will appear in the printed manual.

See

Titlepage Copying Permissions , for the standard text for the copyright permissions.

titlepage

Create a title for the printed document.

titlefont center sp

The @titlefont, @center, and @sp commands.

title subtitle author

The @title, @subtitle, and @author commands.

Copyright & Permissions

How to write the copyright notice and include copying permissions.

end titlepage

Turn on page headings after the title and copyright pages.

headings on off

An option for turning headings on and off

texi.info 55 / 283

and double or single sided printing.

## 1.39 texi.info/titlepage

@titlepage

Start the material for the title page and following copyright page with @titlepage on a line by itself and end it with @end titlepage on a line by itself.

The  $\mbox{@end}$  titlepage command starts a new page and turns on page numbering. (See

Page Headings

, for details about how to generate of page headings.) All the material that you want to appear on unnumbered pages should be put between the @titlepage and @end titlepage commands. By using the @page command you can force a page break within the region delineated by the @titlepage and @end titlepage commands and thereby create more than one unnumbered page. This is how the copyright page is produced. (The @titlepage command might perhaps have been better named the @titleandadditionalpages command, but that would have been rather long!)

When you write a manual about a computer program, you should write the version of the program to which the manual applies on the title page. If the manual changes more frequently than the program or is independent of it, you should also include an edition number(1) for the manual. This helps readers keep track of which manual is for which version of the program. (The 'Top' node should also contain this information; see

@top
.)

Texinfo provides two methods for creating a title page. One method uses the @titlefont, @sp, and @center commands to generate a title page in which the words on the page are centered.

The second method uses the @title, @subtitle, and @author commands to create a title page with black rules under the title and author lines and the subtitle text set flush to the right hand side of the page. With this method, you do not specify any of the actual formatting of the title page. You specify the text you want, and Texinfo does the formatting. You may use either method.

----- Footnotes -----

<sup>(1)</sup> We have found that it is helpful to refer to versions of manuals as 'editions' and versions of programs as 'versions'; otherwise, we find we are liable to confuse each other in conversation by referring to both the documentation and the software with the same words.

texi.info 56 / 283

## 1.40 texi.info/titlefont center sp

```
You can use the @titlefont, @sp, and @center commands to create a
title page for a printed document. (This is the first of the two
methods for creating a title page in Texinfo.)
   Use the @titlefont command to select a large font suitable for the
title itself.
  For example:
     @titlefont{Texinfo}
   Use the @center command at the beginning of a line to center the
remaining text on that line. Thus,
     @center @titlefont{Texinfo}
centers the title, which in this example is "Texinfo" printed in the
title font.
   Use the @sp command to insert vertical space. For example:
     @sp 2
This inserts two blank lines on the printed page. (See
               @sp
                , for more
information about the @sp command.)
   A template for this method looks like this:
     @titlepage
     @sp 10
     @center @titlefont{name-of-manual-when-printed }
     @center subtitle-if-any
     @sp 2
     @center author
     @end titlepage
   The spacing of the example fits an 8 1/2 by 11 inch manual.
```

@titlefont, @center, and @sp

### 1.41 texi.info/title subtitle author

texi.info 57 / 283

# @title, @subtitle, and @author

You can use the @title, @subtitle, and @author commands to create a title page in which the vertical and horizontal spacing is done for you automatically. This contrasts with the method described in the previous section, in which the @sp command is needed to adjust vertical spacing.

Write the @title, @subtitle, or @author commands at the beginning of a line followed by the title, subtitle, or author.

The @title command produces a line in which the title is set flush to the left-hand side of the page in a larger than normal font. The title is underlined with a black rule.

The @subtitle command sets subtitles in a normal-sized font flush to the right-hand side of the page.

The @author command sets the names of the author or authors in a middle-sized font flush to the left-hand side of the page on a line near the bottom of the title page. The names are underlined with a black rule that is thinner than the rule that underlines the title. (The black rule only occurs if the @author command line is followed by an @page command line.)

There are two ways to use the @author command: you can write the name or names on the remaining part of the line that starts with an @author by Jane Smith and John Doe

or you can write the names one above each other by using two (or more)
@author Jane Smith
@author John Doe

(Only the bottom name is underlined with a black rule.)

A template for this method looks like this:

@titlepage
@title name-of-manual-when-printed
@subtitle subtitle-if-any
@subtitle second-subtitle
@author author
@page
...
@end titlepage

Contrast this form with the form of a title page written using the @titlepage @sp 10 @center @titlefont{Name of Manual When Printed} @sp 2 @center Subtitle, If Any @sp 1 @center Second subtitle @sp 2

texi.info 58 / 283

@center Author
@page
...
@end titlepage

# 1.42 texi.info/Copyright & Permissions

Copyright Page and Permissions

By international treaty, the copyright notice for a book should be either on the title page or on the back of the title page. The copyright notice should include the year followed by the name of the organization or person who owns the copyright.

When the copyright notice is on the back of the title page, that page is customarily not numbered. Therefore, in Texinfo, the information on the copyright page should be within @titlepage and @end titlepage commands.

Use the @page command to cause a page break. To push the copyright notice and the other text on the copyright page towards the bottom of the page, you can write a somewhat mysterious line after the @page command that reads like this:

@vskip Opt plus 1filll

This is a TeX command that is not supported by the Info formatting commands. The @vskip command inserts whitespace. The Opt plus 1filll means to put in zero points of mandatory whitespace, and as much optional whitespace as needed to push the following text to the bottom of the page. Note the use of three ls in the word filll; this is the correct usage in TeX.

In a printed manual, the @copyright() command generates a c inside a circle. (In Info, it generates (C).) The copyright notice itself has the following legally defined sequence:

Copyright (C) year copyright-owner

It is customary to put information on how to get a manual after the copyright notice, followed by the copying permissions for the manual.

Note that permissions must be given here as well as in the summary segment within @ifinfo and @end ifinfo that immediately follows the header since this text appears only in the printed manual and the ifinfo text appears only in the Info file.

See

Sample Permissions , for the standard text.

texi.info 59 / 283

# 1.43 texi.info/end titlepage

Heading Generation

\_\_\_\_\_

An @end titlepage command on a line by itself not only marks the end of the title and copyright pages, but also causes TeX to start generating page headings and page numbers.

To repeat what is said elsewhere, Texinfo has two standard page heading formats, one for documents which are printed on one side of each sheet of paper (single-sided printing), and the other for documents which are printed on both sides of each sheet (double-sided printing). (See

@setchapternewpage

.) You can specify these formats in

different ways:

\* The conventional way is to write an @setchapternewpage command before the title page commands, and then have the @end titlepage command start generating page headings in the manner desired.

(See

@setchapternewpage
.)

\* Alternatively, you can use the @headings command to prevent page headings from being generated or to start them for either single or double-sided printing. (Write an @headings command immediately after the @end titlepage command. See

The @headings Command

, for

more information.)

 $\star$  Or, you may specify your own page heading and footing format. See

Page Headings

, for detailed information about page headings and footings.

Most documents are formatted with the standard single-sided or double-sided format, using @setchapternewpage odd for double-sided printing and no @setchapternewpage command for single-sided printing.

### 1.44 texi.info/headings on off

The @headings Command

\_\_\_\_\_\_

The @headings command is rarely used. It specifies what kind of page headings and footings to print on each page. Usually, this is controlled by the @setchapternewpage command. You need the @headings command only if the @setchapternewpage command does not do what you

texi.info 60 / 283

want, or if you want to turn off pre-defined page headings prior to defining your own. Write an @headings command immediately after the There are four ways to use the @headings command:

@headings off

Turn off printing of page headings.

@headings single

Turn on page headings appropriate for single-sided printing.

@headings double
@headings on

Turn on page headings appropriate for double-sided printing. The two commands, @headings on and @headings double, are synonymous.

For example, suppose you write @setchapternewpage off before the as the end of the last chapter. This command also causes TeX to typeset page headers for single-sided printing. To cause TeX to typeset for double sided printing, write @headings double after the You can stop TeX from generating any page headings at all by writing @headings off on a line of its own immediately after the line containing the @end titlepage command, like this:

@end titlepage
@headings off

The @headings off command overrides the @end titlepage command, which would otherwise cause TeX to print page headings.

You can also specify your own style of page heading and footing. See  $\,$ 

Page Headings
, for more information.

# 1.45 texi.info/The Top Node

The 'Top' Node and Master Menu

The 'Top' node is the node from which you enter an Info file.

A 'Top' node should contain a brief description of the Info file and an extensive, master menu for the whole Info file. This helps the reader understand what the Info file is about. Also, you should write the version number of the program to which the Info file applies; or, at least, the edition number.

The contents of the 'Top' node should appear only in the Info file; none of it should appear in printed output, so enclose it between you are not required to enclose these parts between @ifinfo and @end ifinfo, but it is simplest to do so. See

Conditionally Visible Text

.)

texi.info 61 / 283

Title of Top Node

Sketch what the file is about.

Master Menu Parts

A master menu has three or more parts.

## 1.46 texi.info/Title of Top Node

'Top' Node Title

@end menu

Sometimes, you will want to place an @top sectioning command line containing the title of the document immediately after the @node Top line (see

The @top Sectioning Command , for more information).

For example, the beginning of the Top node of this manual contains an @top sectioning command, a short description, and edition and version information. It looks like this:

In a 'Top' node, the 'Previous', and 'Up' nodes usually refer to the top level directory of the whole Info system, which is called (dir). The 'Next' node refers to the first node that follows the main or master menu, which is usually the copying permissions, introduction, or first chapter.

texi.info 62 / 283

### 1.47 texi.info/Master Menu Parts

Parts of a Master Menu

\_\_\_\_\_

A master menu is a detailed main menu listing all the nodes in a file.

A master menu is enclosed in  ${\tt @menu}$  and  ${\tt @end}$  menu commands and does not appear in the printed document.

Generally, a master menu is divided into parts.

- \* The first part contains the major nodes in the Texinfo file: the nodes for the chapters, chapter-like sections, and the appendices.
- $\star$  The second part contains nodes for the indices.
- \* The third and subsequent parts contain a listing of the other, lower level nodes, often ordered by chapter. This way, rather than go through an intermediary menu, an inquirer can go directly to a particular node when searching for specific information. These menu items are not required; add them if you think they are a convenience.

Each section in the menu can be introduced by a descriptive line. So long as the line does not begin with an asterisk, it will not be treated as a menu entry. (See

Writing a Menu

Using Texinfo Mode

, for more information.)

For example, the master menu for this manual looks like the following (but has many more entries):

```
@menu
* Copying::
                        Texinfo is freely
                         redistributable.
* Overview::
                       What is Texinfo?
* Texinfo Mode::
                       Special features in GNU Emacs.
* Command and Variable Index::
                       An entry for each @-command.
* Concept Index::
                       An entry for each concept.
 --- The Detailed Node Listing ---
Overview of Texinfo
* Info Files::
                       What is an Info file?
* Printed Manuals::
                       Characteristics of
                         a printed manual.
```

texi.info 63 / 283

```
* Info on a Region:: Formatting part of a file for Info. ... ... ... ... ... ... ... ... ...
```

## 1.48 texi.info/Software Copying Permissions

Software Copying Permissions

If the Texinfo file has a section containing the "General Public License" and the distribution information and a warranty disclaimer for the software that is documented, this section usually follows the 'Top' node. The General Public License is very important to Project GNU software. It ensures that you and others will continue to have a right to use and share the software.

The copying and distribution information and the disclaimer are followed by an introduction or else by the first chapter of the manual.

Although an introduction is not a required part of a Texinfo file, it is very helpful. Ideally, it should state clearly and concisely what the file is about and who would be interested in reading it. In general, an introduction would follow the licensing and distribution information, although sometimes people put it earlier in the document. Usually, an introduction is put in an @unnumbered section. (See

The @unnumbered and @appendix Commands .)

# 1.49 texi.info/Ending a File

Ending a Texinfo File \*\*\*\*\*\*\*\*\*

The end of a Texinfo file should include the commands that create indices and generate detailed and summary tables of contents. And it must include the @bye command that marks the last line processed by TeX.

For example:

@node Concept Index, , Variables Index, Top
@c node-name, next, previous, up
@unnumbered Concept Index

texi.info 64 / 283

@printindex cp

@contents @bye

Printing Indices & Menus

How to print an index in hardcopy and

generate index menus in Info.

Contents

How to create a table of contents.

File End

How to mark the end of a file.

# 1.50 texi.info/Printing Indices & Menus

Index Menus and Printing an Index

To print an index means to include it as part of a manual or Info file. This does not happen automatically just because you use @cindex or other index-entry generating commands in the Texinfo file; those just cause the raw data for the index to be accumulated. To generate an index, you must include the @printindex command at the place in the document where you want the index to appear. Also, as part of the process of creating a printed manual, you must run a program called texindex (see

Format-Print Hardcopy
) to sort the raw data to produce a sorted index file. The sorted index file is what is actually used to print the index.

Texinfo offers six different types of predefined index: the concept index, the function index, the variables index, the keystroke index, the program index, and the data type index (see

Predefined Indices

). Each index type has a two-letter name: cp, fn, vr, ky, pg, and tp. You may merge indices, or put them into separate sections (see

Combining Indices

); or you may define your own

indices (see

Defining New Indices ).

The @printindex command takes a two-letter index name, reads the corresponding sorted index file and formats it appropriately into an index.

The Oprintindex command does not generate a chapter heading for the

texi.info 65 / 283

index. Consequently, you should precede the @printindex command with a suitable section or chapter command (usually @unnumbered) to supply the chapter heading and put the index into the table of contents. Precede the @unnumbered command with an @node line.

#### For example:

@node Variable Index, Concept Index, Function Index, Top
@comment node-name, next, previous, up
@unnumbered Variable Index

@printindex vr

@node Concept Index, , Variable Index, Top
@comment node-name, next, previous, up
@unnumbered Concept Index

@printindex cp

@summarycontents
@contents
@bye

(Readers often prefer that the concept index come last in a book, since that makes it easiest to find.)

#### 1.51 texi.info/Contents

Generating a Table of Contents

The @chapter, @section, and other structuring commands supply the information to make up a table of contents, but they do not cause an actual table to appear in the manual. To do this, you must use the @contents

Generate a table of contents in a printed manual, including all chapters, sections, subsections, etc., as well as appendices and unnumbered chapters. (Headings generated by the @heading series of commands do not appear in the table of contents.) The @contents command should be written on a line by itself.

# @shortcontents @summarycontents

( @summarycontents is a synonym for @shortcontents; the two commands are exactly the same.)

Generate a short or summary table of contents that lists only the chapters (and appendices and unnumbered chapters). Omit sections, subsections and subsubsections. Only a long manual needs a short table of contents in addition to the full table of contents.

Write the @shortcontents command on a line by itself right before the @contents command.

texi.info 66 / 283

The table of contents commands automatically generate a chapter-like heading at the top of the first table of contents page. Write the table of contents commands at the very end of a Texinfo file, just before the @bye command, following any index sections—anything in the Texinfo file after the table of contents commands will be omitted from the table of contents.

When you print a manual with a table of contents, the table of contents are printed last and numbered with roman numerals. You need to place those pages in their proper place, after the title page, yourself. (This is the only collating you need to do for a printed manual. The table of contents is printed last because it is generated after the rest of the manual is typeset.)

Here is an example of where to write table of contents commands:

indices ...
@shortcontents
@contents
@bye

Since an Info file uses menus instead of tables of contents, the Info formatting commands ignore the @contents and @shortcontents commands.

### 1.52 texi.info/File End

@bye File Ending

An @bye command terminates TeX or Info formatting. None of the formatting commands see any of the file following @bye. The @bye command should be on a line by itself.

If you wish, you may follow the @bye line with notes. These notes will not be formatted and will not appear in either Info or a printed manual; it is as if text after @bye were within @ignore... @end ignore. Also, you may follow the @bye line with a local variables list. See

Using Local Variables and the Compile Command , for more

information.

# 1.53 texi.info/Structuring

Chapter Structuring

\*\*\*\*\*

The chapter structuring commands divide a document into a hierarchy

texi.info 67 / 283

of chapters, sections, subsections, and subsubsections. These commands generate large headings; they also provide information for the table of contents of a printed manual (see

Generating a Table of Contents ).

The chapter structuring commands do not create an Info node structure, so normally you should put an @node command immediately before each chapter structuring command (see

Nodes

). The only time you

are likely to use the chapter structuring commands without using the node structuring commands is if you are writing a document that contains no cross references and will never be transformed into Info format.

It is unlikely that you will ever write a Texinfo file that is intended only as an Info file and not as a printable document. If you do, you might still use chapter structuring commands to create a heading at the top of each node—but you don't need to.

Tree Structuring

A manual is like an upside down tree ...

Structuring Command Types
How to divide a manual into parts.

makeinfo top

The @top command, part of the 'Top' node.

chapter

unnumbered & appendix

majorheading & chapheading

section

unnumberedsec appendixsec heading

subsection

unnumberedsubsec appendixsubsec subheading

subsubsection

Commands for the lowest level sections.

### 1.54 texi.info/Tree Structuring

Tree Structure of Sections

texi.info 68 / 283

A Texinfo file is usually structured like a book with chapters, sections, subsections, and the like. This structure can be visualized as a tree (or rather as an upside-down tree) with the root at the top and the levels corresponding to chapters, sections, subsection, and subsubsections.

Here is a diagram that shows a Texinfo file with three chapters, each of which has two sections.

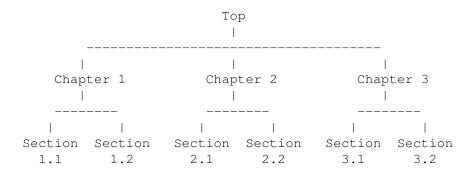

In a Texinfo file that has this structure, the beginning of Chapter 2 looks like this:

```
@node Chapter 2, Chapter 3, Chapter 1, top
@chapter Chapter 2
```

The chapter structuring commands are described in the sections that follow; the @node and @menu commands are described in following chapters. (See

Nodes
, and see
Menus
.)

# 1.55 texi.info/Structuring Command Types

Types of Structuring Command

The chapter structuring commands fall into four groups or series, each of which contains structuring commands corresponding to the hierarchical levels of chapters, sections, subsections, and subsubsections.

The four groups are the @chapter series, the @unnumbered series, the @appendix series, and the @heading series.

Each command produces titles that have a different appearance on the printed page or Info file; only some of the commands produce titles that are listed in the table of contents of a printed book or manual.

 $\star$  The @chapter and @appendix series of commands produce numbered

texi.info 69 / 283

or lettered entries both in the body of a printed work and in its table of contents.

\* The @unnumbered series of commands produce unnumbered entries both in the body of a printed work and in its table of contents. The @top command, which has a special use, is a member of this series (see

@top
).

- \* The @heading series of commands produce unnumbered headings that do not appear in a table of contents. The heading commands never start a new page.
- \* The @majorheading command produces results similar to using the @chapheading command but generates a larger vertical whitespace before the heading.
- \* When an @setchapternewpage command says to do so, the @chapter, @unnumbered, and @appendix commands start new pages in the printed manual; the @heading commands do not.

Here are the four groups of chapter structuring commands:

| Numbered<br>In contents | Unnumbered Le       | ettered and numbered<br>In contents | No new pages<br>Unnumbered<br>Not in contents |
|-------------------------|---------------------|-------------------------------------|-----------------------------------------------|
|                         | @top                |                                     | @majorheading                                 |
| @chapter                | @unnumbered         | @appendix                           | @chapheading                                  |
| @section                | @unnumberedsec      | @appendixsec                        | @heading                                      |
| @subsection             | @unnumberedsubsec   | @appendixsubsec                     | @subheading                                   |
| @subsubsection          | @unnumberedsubsubse | ec @appendixsubsubsec               | @subsubheading                                |

# 1.56 texi.info/makeinfo top

@top

=====

The @top command is a special sectioning command that you use only after an @node Top line at the beginning of a Texinfo file. The @top command tells the makeinfo formatter which node is the 'Top' node. It has the same typesetting effect as @unnumbered (see @unnumbered). For detailed information, see

The @top Command

### 1.57 texi.info/chapter

texi.info 70 / 283

@chapter

Ochapter identifies a chapter in the document. Write the command at the beginning of a line and follow it on the same line by the title of the chapter.

For example, this chapter in this manual is entitled "Chapter Structuring"; the @chapter line looks like this:

@chapter Chapter Structuring

In TeX, the @chapter command creates a chapter in the document, specifying the chapter title. The chapter is numbered automatically.

In Info, the @chapter command causes the title to appear on a line by itself, with a line of asterisks inserted underneath. Thus, in Info, the above example produces the following output:

### 1.58 texi.info/unnumbered & appendix

@unnumbered, @appendix

Use the @unnumbered command to create a chapter that appears in a printed manual without chapter numbers of any kind. Use the @appendix command to create an appendix in a printed manual that is labelled by letter instead of by number.

For Info file output, the @unnumbered and @appendix commands are equivalent to @chapter: the title is printed on a line by itself with a line of asterisks underneath. (See

@chapter
.)

To create an appendix or an unnumbered chapter, write an @appendix or @unnumbered command at the beginning of a line and follow it on the same line by the title, as you would if you were creating a chapter.

# 1.59 texi.info/majorheading & chapheading

@majorheading, @chapheading

The @majorheading and @chapheading commands put chapter-like

texi.info 71 / 283

headings in the body of a document.

However, neither command causes TeX to produce a numbered heading or an entry in the table of contents; and neither command causes TeX to start a new page in a printed manual.

In TeX, an @majorheading command generates a larger vertical whitespace before the heading than an @chapheading command but is otherwise the same.

In Info, the @majorheading and @chapheading commands are equivalent to @chapter: the title is printed on a line by itself with a line of asterisks underneath. (See

@chapter

.)

#### 1.60 texi.info/section

@section

In a printed manual, an @section command identifies a numbered section within a chapter. The section title appears in the table of contents. In Info, an @section command provides a title for a segment of text, underlined with =.

This section is headed with an @section command and looks like this in the Texinfo file:

@section @code{@@section}

To create a section, write the @section command at the beginning of a line and follow it on the same line by the section title.

Thus,

Osection This is a section

produces

This is a section

in Info.

### 1.61 texi.info/unnumberedsec appendixsec heading

@unnumberedsec, @appendixsec, @heading

texi.info 72 / 283

The @unnumberedsec, @appendixsec, and @heading commands are, respectively, the unnumbered, appendix-like, and heading-like equivalents of the @section command. (See

@section

. )

#### @unnumberedsec

The @unnumberedsec command may be used within an unnumbered chapter or within a regular chapter or appendix to provide an unnumbered section.

#### @appendixsec

@appendixsection

@appendixsection is a longer spelling of the @appendixsec command; the two are synonymous.

Conventionally, the @appendixsec or @appendixsection command is used only within appendices.

#### @heading

You may use the @heading command anywhere you wish for a section-style heading that will not appear in the table of contents.

### 1.62 texi.info/subsection

The @subsection Command

Subsections are to sections as sections are to chapters. (See

@section

.) In Info, subsection titles are underlined with –. For example,  $% \left( 1\right) =\left( 1\right) \left( 1\right) \left$ 

@subsection This is a subsection

produces

This is a subsection

In a printed manual, subsections are listed in the table of contents and are numbered three levels deep.

### 1.63 texi.info/unnumberedsubsec appendixsubsec subheading

texi.info 73 / 283

# The @subsection-like Commands

The @unnumberedsubsec, @appendixsubsec, and @subheading commands are, respectively, the unnumbered, appendix-like, and heading-like equivalents of the @subsection command. (See

@subsection

.)

In Info, the @subsection-like commands generate a title underlined with hyphens. In a printed manual, an @subheading command produces a heading like that of a subsection except that it is not numbered and does not appear in the table of contents. Similarly, an subsection and an @appendixsubsec command produces a subsection-like heading labelled with a letter and numbers; both of these commands produce headings that appear in the table of contents.

#### 1.64 texi.info/subsubsection

The 'subsub' Commands

The fourth and lowest level sectioning commands in Texinfo are the 'subsub' commands. They are:

#### @subsubsection

Subsubsections are to subsections as subsections are to sections. (See

### @subsection

.) In a printed manual, subsubsection titles appear in the table of contents and are numbered four levels deep.

#### @unnumberedsubsubsec

Unnumbered subsubsection titles appear in the table of contents of a printed manual, but lack numbers. Otherwise, unnumbered subsubsections are the same as subsubsections. In Info, unnumbered subsubsections look exactly like ordinary subsubsections.

#### @appendixsubsubsec

Conventionally, appendix commands are used only for appendices and are lettered and numbered appropriately in a printed manual. They also appear in the table of contents. In Info, appendix subsubsections look exactly like ordinary subsubsections.

#### @subsubheading

The @subsubheading command may be used anywhere that you need a small heading that will not appear in the table of contents. In Info, subsubheadings look exactly like ordinary subsubsection headings.

In Info, 'subsub' titles are underlined with periods. For example,

texi.info 74 / 283

@subsubsection This is a subsubsection

produces

This is a subsubsection .....

### 1.65 texi.info/Nodes

Nodes

\*\*\*\*

Nodes are the primary segments of a Texinfo file. They do not themselves impose a hierarchic or any other kind of structure on a file. Nodes contain node pointers that name other nodes, and can contain menus which are lists of nodes. In Info, the movement commands can carry you to a pointed-to node or to a node listed in a menu. Node pointers and menus provide structure for Info files just as chapters, sections, subsections, and the like, provide structure for printed books.

Two Paths

Different commands to structure Info output and printed output.

Node Menu Illustration
A diagram, and sample nodes and menus.

node

How to write a node, in detail.

makeinfo Pointer Creation
 How to create node pointers with makeinfo.

### 1.66 texi.info/Two Paths

Two Paths

The node and menu commands and the chapter structuring commands are independent of each other:

\* In Info, node and menu commands provide structure. The chapter structuring commands generate headings with different kinds of underlining--asterisks for chapters, hyphens for sections, and so on; they do nothing else.

texi.info 75 / 283

\* In TeX, the chapter structuring commands generate chapter and section numbers and tables of contents. The node and menu commands provide information for cross references; they do nothing else.

You can use node pointers and menus to structure an Info file any way you want; and you can write a Texinfo file so that its Info output has a different structure than its printed output. However, most Texinfo files are written such that the structure for the Info output corresponds to the structure for the printed output. It is not convenient to do otherwise.

Generally, printed output is structured in a tree-like hierarchy in which the chapters are the major limbs from which the sections branch out. Similarly, node pointers and menus are organized to create a matching structure in the Info output.

#### 1.67 texi.info/Node Menu Illustration

Node and Menu Illustration

\_\_\_\_\_

Here is a copy of the diagram shown earlier that illustrates a Texinfo file with three chapters, each of which contains two sections.

Note that the "root" is at the top of the diagram and the "leaves" are at the bottom. This is how such a diagram is drawn conventionally; it illustrates an upside-down tree. For this reason, the root node is called the 'Top' node, and 'Up' node pointers carry you closer to the root.

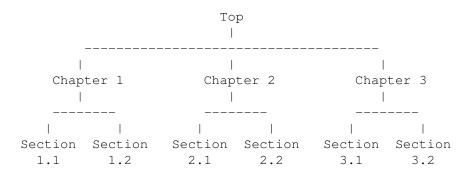

Write the beginning of the node for Chapter 2 like this:

@node Chapter 2, Chapter 3, Chapter 1, top
@comment node-name, next, previous, up

This @node line says that the name of this node is "Chapter 2", the name of the 'Next' node is "Chapter 3", the name of the 'Previous' node is "Chapter 1", and the name of the 'Up' node is "Top".

Please Note: 'Next' refers to the next node at the same hierarchical level in the manual, not necessarily to the next node

texi.info 76 / 283

within the Texinfo file. In the Texinfo file, the subsequent node may be at a lower level—a section—level node may follow a chapter—level node, and a subsection—level node may follow a section—level node. 'Next' and 'Previous' refer to nodes at the same hierarchical level. (The 'Top' node contains the exception to this rule. Since the 'Top' node is the only node at that level, 'Next' refers to the first following node, which is almost always a chapter or chapter—level node.)

To go to Sections 2.1 and 2.2 using Info, you need a menu inside Chapter 2. (See

Menus

.) You would write the menu just before the beginning of Section 2.1, like this:

@menu

- \* Sect. 2.1:: Description of this section.
- \* Sect. 2.2::

@end menu

Write the node for Sect. 2.1 like this:

@node Sect. 2.1, Sect. 2.2, Chapter 2, Chapter 2
@comment node-name, next, previous, up

In Info format, the 'Next' and 'Previous' pointers of a node usually lead to other nodes at the same level—from chapter to chapter or from section to section (sometimes, as shown, the 'Previous' pointer points up); an 'Up' pointer usually leads to a node at the level above (closer to the 'Top' node); and a 'Menu' leads to nodes at a level below (closer to 'leaves'). (A cross reference can point to a node at any level; see

Cross References
.)

Usually, an @node command and a chapter structuring command are used in sequence, along with indexing commands. (You may follow the Here is the beginning of the chapter in this manual called "Ending a Texinfo File". This shows an @node line followed by a comment line, an @chapter line, and then by indexing lines.

### 1.68 texi.info/node

The @node Command

===========

texi.info 77 / 283

A node is a segment of text that begins at an @node command and continues until the next @node command. The definition of node is different from that for chapter or section. A chapter may contain sections and a section may contain subsections; but a node cannot contain subnodes; the text of a node continues only until the next structuring command, the one that follows the @node line. On the other hand, in printed output nodes are used only for cross references, so a chapter or section may contain any number of nodes. Indeed, a chapter usually contains several nodes, one for each section, subsection, and subsubsection.

To create a node, write an @node command at the beginning of a line, and follow it with four arguments, separated by commas, on the rest of the same line. These arguments are the name of the node, and the names of the 'Next', 'Previous', and 'Up' pointers, in that order. You may insert spaces before each pointer if you wish; the spaces are ignored. You must write the name of the node, and the names of the 'Next', 'Previous', and 'Up' pointers, all on the same line. Otherwise, the formatters fail. (See info, for more information about nodes in Info.)

Usually, you write one of the chapter-structuring command lines immediately after an @node line--for example, an @section or Please note: The GNU Emacs Texinfo mode updating commands work only with Texinfo files in which @node lines are followed by chapter structuring lines. See

Updating Requirements

.

TeX uses @node lines to identify the names to use for cross references. For this reason, you must write @node lines in a Texinfo file that you intend to format for printing, even if you do not intend to format it for Info. (Cross references, such as the one at the end of this sentence, are made with @xref and its related commands; see

Cross References

.)

Node Names

How to choose node and pointer names.

Writing a Node

How to write an @node line.

Node Line Tips

Keep names short.

Node Line Requirements

Keep names unique, without @-commands.

First Node

How to write a 'Top' node.

makeinfo top command

How to use the @top command.

texi.info 78 / 283

Top Node Summary
Write a brief description for readers.

#### 1.69 texi.info/Node Names

Choosing Node and Pointer Names

The name of a node identifies the node. The pointers enable you to reach other nodes and consist of the names of those nodes.

Normally, a node's 'Up' pointer contains the name of the node whose menu mentions that node. The node's 'Next' pointer contains the name of the node that follows that node in that menu and its 'Previous' pointer contains the name of the node that precedes it in that menu. When a node's 'Previous' node is the same as its 'Up' node, both node pointers name the same node.

Usually, the first node of a Texinfo file is the 'Top' node, and its 'Up' and 'Previous' pointers point to the dir file, which contains the main menu for all of Info.

The 'Top' node itself contains the main or master menu for the manual. Also, it is helpful to include a brief description of the manual in the 'Top' node. See

First Node

, for information on how to

write the first node of a Texinfo file.

## 1.70 texi.info/Writing a Node

How to Write an @node Line

-----

The easiest way to write an @node line is to write @node at the beginning of a line and then the name of the node, like this:

@node node-name

If you are using GNU Emacs, you can use the update node commands provided by Texinfo mode to insert the names of the pointers; or you can leave the pointers out of the Texinfo file and let makeinfo insert node pointers into the Info file it creates. (See

Texinfo Mode

, and

makeinfo Pointer Creation

texi.info 79 / 283

.)

Alternatively, you can insert the 'Next', 'Previous', and 'Up' pointers yourself. If you do this, you may find it helpful to use the Texinfo mode keyboard command C-c C-c n. This command inserts @node and a comment line listing the names of the pointers in their proper order. The comment line helps you keep track of which arguments are for which pointers. This comment line is especially useful if you are not familiar with Texinfo.

The template for a node line with 'Next', 'Previous', and 'Up' pointers looks like this:

@node node-name, next, previous, up

If you wish, you can ignore @node lines altogether in your first draft and then use the texinfo-insert-node-lines command to create is better to name the node itself at the same time that you write a segment so you can easily make cross references. A large number of cross references are an especially important feature of a good Info file

After you have inserted an @node line, you should immediately write an @-command for the chapter or section and insert its name. Next (and this is important!), put in several index entries. Usually, you will find at least two and often as many as four or five ways of referring to the node in the index. Use them all. This will make it much easier for people to find the node.

### 1.71 texi.info/Node Line Tips

@node Line Tips

Here are three suggestions:

 $\star$  Try to pick node names that are informative but short.

In the Info file, the file name, node name, and pointer names are all inserted on one line, which may run into the right edge of the window. (This does not cause a problem with Info, but is ugly.)

- \* Try to pick node names that differ from each other near the beginnings of their names. This way, it is easy to use automatic name completion in Info.
- \* By convention, node names are capitalized just as they would be for section or chapter titles--initial and significant words are capitalized; others are not.

texi.info 80 / 283

### 1.72 texi.info/Node Line Requirements

@node Line Requirements

Here are several requirements for @node lines:

\* All the node names for a single Info file must be unique.

Duplicates confuse the Info movement commands. This means, for example, that if you end every chapter with a summary, you must name each summary node differently. You cannot just call each one "Summary". You may, however, duplicate the titles of chapters, sections, and the like. Thus you can end each chapter in a book with a section called "Summary", so long as the node names for those sections are all different.

\* A pointer name must be the name of a node.

The node to which a pointer points may come before or after the node containing the pointer.

\* You cannot use any of the Texinfo @-commands in a node name; @-commands confuse Info.

Thus, the beginning of the section called @chapter looks like this:

@node chapter, unnumbered & appendix, makeinfo top, Structuring
@comment node-name, next, previous, up
@section @code{@chapter}
@findex chapter

\* You cannot use commas, colons, or apostrophes within a node name; these confuse TeX or the Info formatters.

For example, the following is a section title:

@code{@@unnumberedsec}, @code{@@appendixsec}, @code{@@heading}

The corresponding node name is:

unnumberedsec appendixsec heading

\* Case is significant.

### 1.73 texi.info/First Node

The First Node

The first node of a Texinfo file is the 'Top' node, except in an included file (see

texi.info 81 / 283

Include Files
).

The 'Top' node (which must be named top or Top) should have as its 'Up' and 'Previous' nodes the name of a node in another file, where there is a menu that leads to this file. Specify the file name in parentheses. If the file is to be installed directly in the Info directory file, use (dir) as the parent of the 'Top' node; this is short for (dir)top, and specifies the 'Top' node in the dir file, which contains the main menu for Info. For example, the @node Top line of this manual looks like this:

@node Top, Overview, (dir), (dir)

(You may use the Texinfo updating commands or the makeinfo utility to insert these 'Next' and (dir) pointers automatically.)

See

 $\hbox{Install an Info File} \\ \hbox{, for more information about installing an } \\ \hbox{Info file in the info directory.}$ 

The 'Top' node contains the main or master menu for the document.

### 1.74 texi.info/makeinfo top command

The @top Sectioning Command

A special sectioning command, @top, has been created for use with the @node Top line. The @top sectioning command tells makeinfo that it marks the 'Top' node in the file. It provides the information that makeinfo needs to insert node pointers automatically. Write the @top command at the beginning of the line immediately following the @node Top line. Write the title on the remaining part of the same line as the @top command.

In Info, the @top sectioning command causes the title to appear on a line by itself, with a line of asterisks inserted underneath.

In TeX and texinfo-format-buffer, the @top sectioning command is merely a synonym for @unnumbered. Neither of these formatters require an @top command, and do nothing special with it. You can use these formatters. Also, you can use @chapter or @unnumbered when you use the Texinfo updating commands to create or update pointers and menus.

Whatever sectioning command follows an @node Top line, whether it be @top or @chapter, the @node Top line and the immediately following line and any additional text must be enclosed between prevents the title and the accompanying text from appearing in printed output. Write the @ifinfo command before the @node line and write the @end ifinfo command after the @top or other sectioning command

texi.info 82 / 283

and after any additional text. (You can write the @end ifinfo command after the @end menu command if you like.)

### 1.75 texi.info/Top Node Summary

The 'Top' Node Summary

You can help readers by writing a summary in the 'Top' node, after the @top line, before the main or master menu. The summary should briefly describe the Info file. You should also write the version number of the program to which the manual applies in this section. This helps the reader keep track of which manual is for which version of the program. If the manual changes more frequently than the program or is independent of it, you should also include an edition number for the manual. (The title page should also contain this information: see

@titlepage
.)

Put the whole of the 'Top' node, including the @top sectioning command line if you have one, between @ifinfo and @end ifinfo so none of the text appears in the printed output (see

Conditionally Visible Text
). (You may want to repeat the brief
description from the 'Top' node within @iftex ... @end iftex at the
beginning of the first chapter, for those who read the printed manual.)

#### 1.76 text.info/makeinfo Pointer Creation

Creating Pointers with makeinfo

The makeinfo program has a feature for automatically creating node pointers for a hierarchically organized file that lacks them.

When you take advantage of this feature, you do not need to write the 'Next', 'Previous', and 'Up' pointers after the name of a node. However, you must write a sectioning command, such as @chapter or You cannot write a comment line after a node line; the section line must follow it immediately.

In addition, you must follow the 'Top' @node line with a line beginning with @top to mark the 'Top' node in the file. See @top

Finally, you must write the name of each node (except for the 'Top'

texi.info 83 / 283

node) in a menu that is one or more hierarchical levels above the node's hierarchical level.

This node pointer insertion feature in makeinfo is an alternative to the menu and pointer creation and update commands in Texinfo mode. (See

Updating Nodes and Menus

.) It is especially helpful to people who do not use GNU Emacs for writing Texinfo documents.

#### 1.77 texi.info/Menus

Menus

\*\*\*\*

Menus contain pointers to subordinate nodes.(1) In Info, you use menus to go to such nodes. Menus have no effect in printed manuals and do not appear in them.

By convention, a menu is put at the end of a node since a reader who uses the menu may not see text that follows it.

A node that has a menu should not contain much text. If you have a lot of text and a menu, move most of the text into a new subnode——all but a few lines.

Menu Location

Put a menu in a short node.

Writing a Menu

What is a menu?

Menu Parts

A menu entry has three parts.

Less Cluttered Menu Entry
Two part menu entry.

Menu Example

Two and three part menu entries.

Other Info Files

How to refer to a different Info file.

----- Footnotes -----

(1) Menus can carry you to any node, regardless of the hierarchical structure; even to nodes in a different Info file. However, the GNU Emacs Texinfo mode updating commands work only to create menus of subordinate nodes. Conventionally, cross references are used to refer to other nodes.

texi.info 84 / 283

### 1.78 texi.info/Menu Location

Menus Need Short Nodes

A reader can easily see a menu that is close to the beginning of the node. The node should be short. As a practical matter, you should locate a menu within 20 lines of the beginning of the node. Otherwise, a reader with a terminal that displays only a few lines may miss the menu and its associated text.

The short text before a menu may look awkward in a printed manual. To avoid this, you can write a menu near the beginning of its node and follow the menu by an @node line, and then an @heading line located within @ifinfo and @end ifinfo. This way, the menu, @node line, and title appear only in the Info file, not the printed document.

For example, the preceding two paragraphs follow an Info-only menu, @menu

\* Menu Location:: Put a menu in a short node.

\* Writing a Menu:: What is a menu?

\* Menu Parts:: A menu entry has three parts.

\* Less Cluttered Menu Entry:: Two part menu entry.

\* Menu Example:: Two and three part entries.

\* Other Info Files:: How to refer to a different Info file.

@end menu

@node Menu Location, Writing a Menu, , Menus
@ifinfo
@heading Menus Need Short Nodes
@end ifinfo

The Texinfo file for this document contains more than a dozen examples of this procedure. One is at the beginning of this chapter; another is at the beginning of the "Cross References" chapter.

### 1.79 texi.info/Writing a Menu

Writing a Menu

A menu consists of an @menu command on a line by itself followed by menu entry lines or menu comment lines and then by an @end menu command on a line by itself.

A menu looks like this:

texi.info 85 / 283

@menu

Larger Units of Text

\* Files:: All about handling files.

\* Multiples: Buffers. Multiple buffers; editing several files at once.

@end menu

In a menu, every line that begins with an  $\star$  is a menu entry. (Note the space after the asterisk.) A line that does not start with an  $\star$  may also appear in a menu. Such a line is not a menu entry but is a menu comment line that appears in the Info file. In the example above, the line Larger Units of Text is a menu comment line; the two lines starting with  $\star$  are menu entries.

### 1.80 texi.info/Menu Parts

The Parts of a Menu

A menu entry has three parts, only the second of which is required:

- 1. The menu entry name.
- 2. The name of the node (required).
- $3.\ A$  description of the item.

The template for a menu entry looks like this:

\* menu-entry-name: node-name. description

Follow the menu entry name with a single colon and follow the node name with tab, comma, period, or newline.

In Info, a user selects a node with the m (Info-menu) command. The menu entry name is what the user types after the m command.

The third part of a menu entry is a descriptive phrase or sentence. Menu entry names and node names are often short; the description explains to the reader what the node is about. The description, which is optional, can spread over two or more lines. A useful description complements the node name rather than repeats it.

# 1.81 texi.info/Less Cluttered Menu Entry

Less Cluttered Menu Entry

When the menu entry name and node name are the same, you can write

texi.info 86 / 283

the name immediately after the asterisk and space at the beginning of the line and follow the name with two colons.

For example, write

\* Name:: description

instead of

\* Name: Name. description

You should use the node name for the menu entry name whenever possible, since it reduces visual clutter in the menu.

### 1.82 texi.info/Menu Example

A Menu Example

\_\_\_\_\_

A menu looks like this in Texinfo:

amenii

\* menu entry name: Node name. A short description.
\* Node name:: This form is preferred.
@end menu

This produces:

\* menu:

\* menu entry name: Node name. A short description.
\* Node name:: This form is preferred.

Here is an example as you might see it in a Texinfo file:

@menu

Larger Units of Text

@end menu

This produces:

\* menu:

Larger Units of Text

In this example, the menu has two entries. Files is both a menu entry name and the name of the node referred to by that name.

texi.info 87 / 283

Multiples is the menu entry name; it refers to the node named Buffers. The line Larger Units of Text is a comment; it appears in the menu, but is not an entry.

Since no file name is specified with either Files or Buffers, they must be the names of nodes in the same Info file (see

Referring to Other Info Files ).

#### 1.83 texi.info/Other Info Files

Referring to Other Info Files

You can create a menu entry that enables a reader in Info to go to a node in another Info file by writing the file name in parentheses just before the node name. In this case, you should use the three-part menu entry format, which saves the reader from having to type the file name.

The format looks like this:

#### @menu

- \* first-entry-name:(filename) nodename. description
- \* second-entry-name: (filename) second-node. description @end menu

For example, to refer directly to the Outlining and Rebinding nodes in the 'Emacs Manual', you would write a menu like this:

#### @menu

- \* Outlining: (emacs)Outline Mode. The major mode for editing outlines.
- \* Rebinding: (emacs) Rebinding. How to redefine the meaning of a key.

@end menu

If you do not list the node name, but only name the file, then Info presumes that you are referring to the 'Top' node.

The dir file that contains the main menu for Info has menu entries that list only file names. These take you directly to the 'Top' nodes of each Info document. (See

Install an Info File
)

For example:

- \* Info: (info). Documentation browsing system.
- \* Emacs: (emacs). The extensible, self-documenting text editor.

(The dir top level directory for the Info system is an Info file, not a

texi.info 88 / 283

Texinfo file, but a menu entry looks the same in both types of file.)

Note that the GNU Emacs Texinfo mode menu updating commands only work with nodes within the current buffer, so you cannot use them to create menus that refer to other files. You must write such menus by hand.

#### 1.84 texi.info/Cross References

Cross References

Cross references are used to refer the reader to other parts of the same or different Texinfo files. In Texinfo, nodes are the places to which cross references can refer.

References

What cross references are for.

Cross Reference Commands

A summary of the different commands.

Cross Reference Parts

A cross reference has several parts.

xref

Begin a reference with 'See' ...

Top Node Naming

How to refer to the beginning of another file.

ref

A reference for the last part of a  $\ensuremath{\hookleftarrow}$  sentence.

pxref

How to write a parenthetical cross  $\ \leftarrow$  reference.

inforef

How to refer to an Info-only file.

### 1.85 texi.info/References

What References Are For

texi.info 89 / 283

Often, but not always, a printed document should be designed so that it can be read sequentially. People tire of flipping back and forth to find information that should be presented to them as they need it.

However, in any document, some information will be too detailed for the current context, or incidental to it; use cross references to provide access to such information. Also, an on-line help system or a reference manual is not like a novel; few read such documents in sequence from beginning to end. Instead, people look up what they need. For this reason, such creations should contain many cross references to help readers find other information that they may not have read.

In a printed manual, a cross reference results in a page reference, unless it is to another manual altogether, in which case the cross reference names that manual.

In Info, a cross reference results in an entry that you can follow using the Info f command. (See Some advanced Info commands.)

The various cross reference commands use nodes to define cross reference locations. This is evident in Info, in which a cross reference takes you to the specified node. TeX also uses nodes to define cross reference locations, but the action is less obvious. When TeX generates a DVI file, it records nodes' page numbers and uses the page numbers in making references. Thus, if you are writing a manual that will only be printed, and will not be used on-line, you must nonetheless write @node lines to name the places to which you make cross references.

#### 1.86 texi.info/Cross Reference Commands

Different Cross Reference Commands

There are four different cross reference commands:

#### @xref

Used to start a sentence in the printed manual saying 'See  $\dots$ ' or an entry in the Info file saying \*Note  $\dots$ 

#### @ref

Used within or, more often, at the end of a sentence; same as @xref for Info; produces just the reference in the printed manual without a preceding 'See'.

#### @pxref

Used within parentheses to make a reference that suits both an Info file and a printed book. Starts with a lower case 'see' within the printed manual. (p is for 'parenthesis'.)

#### @inforef

Used to make a reference to an Info file for which there is no printed manual.

texi.info 90 / 283

```
(The @cite command is used to make references to books and manuals for which there is no corresponding Info file and, therefore, no node to which to point. See @cite .)
```

### 1.87 texi.info/Cross Reference Parts

```
Parts of a Cross Reference
```

in a printed book.

A cross reference command requires only one argument, which is the name of the node to which it refers. But a cross reference command may contain up to four additional arguments. By using these arguments, you can provide a cross reference name for Info, a topic description or section title for the printed output, the name of a different Info file, and the name of a different printed manual.

```
Here is a simple cross reference example:
    @xref{Node name}.

which produces
    *Note Node name::.

and

See Section nnn [Node name], page ppp.

Here is an example of a full five-part cross reference:
    @xref{Node name, Cross Reference Name, Particular Topic, info-file-name, A Printed Manual}, for details.

which produces
    *Note Cross Reference Name: (info-file-name)Node name, for details.

in Info and

See section "Particular Topic" in A Printed Manual, for details.
```

The five possible arguments for a cross reference are:

 The node name (required). This is the node to which the cross reference takes you. In a printed document, the location of the node provides the page reference only for references within the same document. texi.info 91 / 283

- 2. The cross reference name for the Info reference, if it is to be different from the node name. If you include this argument, it argument becomes the first part of the cross reference. It is usually omitted.
- 3. A topic description or section name. Often, this is the title of the section. This is used as the name of the reference in the printed manual. If omitted, the node name is used.
- 4. The name of the Info file in which the reference is located, if it is different from the current file.
- 5. The name of a printed manual from a different Texinfo file.

The template for a full five argument cross reference looks like this:

@xref{node-name, cross-reference-name, title-or-topic, info-file-name, printed-manual-title }.

Cross references with one, two, three, four, and five arguments are described separately following the description of @xref.

Write a node name in a cross reference in exactly the same way as in the @node line, including the same capitalization; otherwise, the formatters may not find the reference.

You can write cross reference commands within a paragraph, but note how Info and TeX format the output of each of the various commands: write @xref at the beginning of a sentence; write @pxref only within parentheses, and so on.

#### 1.88 texi.info/xref

@xref

=====

The @xref command generates a cross reference for the beginning of a sentence. The Info formatting commands convert it into an Info cross reference, which the Info f command can use to bring you directly to another node. The TeX typesetting commands convert it into a page reference, or a reference to another book or manual.

Reference Syntax

What a reference looks like and requires.

One Argument

@xref with one argument.

Two Arguments

@xref with two arguments.

texi.info 92 / 283

Three Arguments

@xref with three arguments.

Four and Five Arguments

@xref with four and five arguments.

### 1.89 texi.info/Reference Syntax

What a Reference Looks Like and Requires

Most often, an Info cross reference looks like this:

\*Note node-name::.

or like this

\*Note cross-reference-name: node-name.

In TeX, a cross reference looks like this:

See Section section-number [node-name], page page.

or like this

See Section section-number [title-or-topic], page page.

The @xref command does not generate a period or comma to end the cross reference in either the Info file or the printed output. You must write that period or comma yourself; otherwise, Info will not recognize the end of the reference. (The @pxref command works differently. See

@pxref
.)

Please note: A period or comma must follow the closing brace of an @xref. It is required to terminate the cross reference. This period or comma will appear in the output, both in the Info file and in the printed manual.

 $\ensuremath{\operatorname{\textit{Qxref}}}$  must refer to an Info node by name. Use  $\ensuremath{\operatorname{\textit{Qnode}}}$  to define the node (see

Writing a Node

@xref is followed by several arguments inside braces, separated by commas. Whitespace before and after these commas is ignored.

A cross reference requires only the name of a node; but it may contain up to four additional arguments. Each of these variations produces a cross reference that looks somewhat different.

texi.info 93 / 283

Please note: Commas separate arguments in a cross reference; avoid including them in the title or other part lest the formatters mistake them for separators.

### 1.90 texi.info/One Argument

```
@xref with One Argument
```

The simplest form of @xref takes one argument, the name of another node in the same Info file. The Info formatters produce output that the Info readers can use to jump to the reference; TeX produces output that specifies the page and section number for you.

```
For example,

@xref{Tropical Storms}.

produces

*Note Tropical Storms::.

and

See Section 3.1 [Tropical Storms], page 24.

(Note that in the preceding example the closing brace is followed by a period.)

You can write a clause after the cross reference, like this:

@xref{Tropical Storms}, for more info.

which produces

*Note Tropical Storms::, for more info.

See Section 3.1 [Tropical Storms], page 24, for more info.

(Note that in the preceding example the closing brace is followed by a
```

### 1.91 texi.info/Two Arguments

```
exref with Two Arguments
```

With two arguments, the second is used as the name of the Info cross reference, while the first is still the name of the node to which the

comma, and then by the clause, which is followed by a period.)

texi.info 94 / 283

```
cross reference points.
The template is like this:
     @xref{node-name, cross-reference-name }.
For example,
     @xref{Electrical Effects, Lightning}.
produces:
     *Note Lightning: Electrical Effects.
and
     See Section 5.2 [Electrical Effects], page 57.
(Note that in the preceding example the closing brace is followed by a
period; and that the node name is printed, not the cross reference
name.)
   You can write a clause after the cross reference, like this:
     @xref{Electrical Effects, Lightning}, for more info.
which produces
     *Note Lightning: Electrical Effects, for more info.
and
     See Section 5.2 [Electrical Effects], page 57, for more info.
(Note that in the preceding example the closing brace is followed by a
comma, and then by the clause, which is followed by a period.)
```

### 1.92 texi.info/Three Arguments

@xref with Three Arguments

A third argument replaces the node name in the TeX output. The third argument should be the name of the section in the printed output, or else state the topic discussed by that section. Often, you will want to use initial upper case letters so it will be easier to read when the reference is printed. Use a third argument when the node name is unsuitable because of syntax or meaning.

Remember to avoid placing a comma within the title or topic section of a cross reference, or within any other section. The formatters divide cross references into arguments according to the commas; a comma within a title or other section will divide it into two arguments. In a reference, you need to write a title such as "Clouds, Mist, and Fog" without the commas.

texi.info 95 / 283

```
Also, remember to write a comma or period after the closing brace of
a @xref to terminate the cross reference. In the following examples,
a clause follows a terminating comma.
The template is like this:
     @xref{node-name, cross-reference-name, title-or-topic }.
For example,
     @xref{Electrical Effects, Lightning, Thunder and Lightning},
     for details.
produces
     *Note Lightning: Electrical Effects, for details.
and
     See Section 5.2 [Thunder and Lightning], page 57, for details.
   If a third argument is given and the second one is empty, then the
third argument serves both. (Note how two commas, side by side, mark
the empty second argument.)
     @xref{Electrical Effects, , Thunder and Lightning},
     for details.
produces
     *Note Thunder and Lightning: Electrical Effects, for details.
and
     See Section 5.2 [Thunder and Lightning], page 57, for details.
   As a practical matter, it is often best to write cross references
with just the first argument if the node name and the section title are
the same, and with the first and third arguments if the node name and
title are different.
   Here are several examples from 'The GAWK Manual':
     @xref{Sample Program}.
     @xref{Glossary}.
     @xref{Case-sensitivity, ,Case-sensitivity in Matching}.
     @xref{Close Output, , Closing Output Files and Pipes},
        for more information.
     @xref{Regexp, , Regular Expressions as Patterns}.
```

### 1.93 texi.info/Four and Five Arguments

texi.info 96 / 283

```
@xref with Four and Five Arguments
```

In a cross reference, a fourth argument specifies the name of another Info file, different from the file in which the reference appears, and a fifth argument specifies its title as a printed manual.

Remember that a comma or period must follow the closing brace of an examples, a clause follows a terminating comma.

The template is:

@xref{node-name, cross-reference-name, title-or-topic, info-file-name, printed-manual-title }.

For example,

@xref{Electrical Effects, Lightning, Thunder and Lightning, weather, An Introduction to Meteorology}, for details.

produces

\*Note Lightning: (weather) Electrical Effects, for details.

The name of the Info file is enclosed in parentheses and precedes the name of the node.

In a printed manual, the reference looks like this:

See section "Thunder and Lightning" in An Introduction to Meteorology, for details.

The title of the printed manual is typeset in italics; and the reference lacks a page number since TeX cannot know to which page a reference refers when that reference is to another manual.

Often, you will leave out the second argument when you use the long version of @xref. In this case, the third argument, the topic description, will be used as the cross reference name in Info.

The template looks like this:

@xref{node-name, , title-or-topic, info-file-name, printed-manual-title }, for details.

which produces

\*Note title-or-topic: (info-file-name) node-name, for details.

and

See section title-or-topic in printed-manual-title, for details.

For example,

@xref{Electrical Effects, , Thunder and Lightning, weather, An Introduction to Meteorology}, for details. texi.info 97 / 283

produces

\*Note Thunder and Lightning: (weather) Electrical Effects, for details.

and

See section "Thunder and Lightning" in An Introduction to Meteorology, for details.

On rare occasions, you may want to refer to another Info file that is within a single printed manual—when multiple Texinfo files are incorporated into the same TeX run but make separate Info files. In this case, you need to specify only the fourth argument, and not the fifth.

### 1.94 texi.info/Top Node Naming

Naming a 'Top' Node

In a cross reference, you must always name a node. This means that in order to refer to a whole manual, you must identify the 'Top' node by writing it as the first argument to the @xref command. (This is different from the way you write a menu entry; see

Referring to Other Info Files
.) At the same time, to provide a
meaningful section topic or title in the printed cross reference
(instead of the word 'Top'), you must write an appropriate entry for
the third argument to the @xref command.

Thus, to make a cross reference to 'The GNU Make Manual', write:

@xref{Top, , Overview, make, The GNU Make Manual}.

which produces

\*Note Overview: (make) Top.

and

See section "Overview" in The GNU Make Manual.

In this example, Top is the name of the first node, and Overview is the name of the first section of the manual.

### 1.95 texi.info/ref

texi.info 98 / 283

@ref

@ref is nearly the same as @xref except that it does not generate a 'See' in the printed output, just the reference itself. This makes it useful as the last part of a sentence.

For example,

For more information, see @ref{Hurricanes}.

produces

For more information, see \*Note Hurricanes.

and

For more information, see Section 8.2 [Hurricanes], page 123.

The @ref command sometimes leads writers to express themselves in a manner that is suitable for a printed manual but looks awkward in the Info format. Bear in mind that your audience will be using both the printed and the Info format.

For example,

Sea surges are described in @ref{Hurricanes}.

produces

Sea surges are described in Section 6.7 [Hurricanes], page 72.

in a printed document, and the following in Info:

Sea surges are described in \*Note Hurricanes::.

Caution: You must write a period or comma immediately after an @ref command with two or more arguments. Otherwise, Info will not find the end of the cross reference entry and its attempt to follow the cross reference will fail. As a general rule, you should write a period or comma after every @ref command. This looks best in both the printed and the Info output.

# 1.96 texi.info/pxref

@pxref

\_\_\_\_\_

The parenthetical reference command, @pxref, is nearly the same as comma or period after the command's closing brace. The command differs from @xref in two ways:

1. TeX typesets the reference for the printed manual with a lower case

texi.info 99 / 283

'see' rather than an upper case 'See'.

2. The Info formatting commands automatically end the reference with a closing colon or period.

Because one type of formatting automatically inserts closing punctuation and the other does not, you should use <code>@pxref</code> only inside parentheses as part of another sentence. Also, you yourself should not insert punctuation after the reference, as you do with <code>@xref</code>.

@pxref is designed so that the output looks right and works right between parentheses both in printed output and in an Info file. In a printed manual, a closing comma or period should not follow a cross reference within parentheses; such punctuation is wrong. But in an Info file, suitable closing punctuation must follow the cross reference so Info can recognize its end. @pxref spares you the need to use complicated methods to put a terminator into one form of the output and not the other.

```
With one argument, a parenthetical cross reference looks like this:
     ... storms cause flooding (@pxref{Hurricanes}) ...
which produces
     ... storms cause flooding (*Note Hurricanes::) ...
and
     ... storms cause flooding (see Section 6.7 [Hurricanes], page 72)
   With two arguments, a parenthetical cross reference has this
template:
     ... (@pxref{node-name, cross-reference-name }) ...
which produces
     ... (*Note cross-reference-name: node-name.) ...
and
     ... (see Section nnn [node-name], page ppp) ...
    @pxref can be used with up to five arguments just like @xref (see
                @xref
                ) .
     Please note: Use @pxref only as a parenthetical reference.
```

not try to use @pxref as a clause in a sentence. It will look bad in either the Info file, the printed output, or both.

Also, parenthetical cross references look best at the ends of sentences. Although you may write them in the middle of a sentence, that location breaks up the flow of text.

texi.info 100 / 283

### 1.97 texi.info/inforef

@inforef

=======

@inforef is used for cross references to Info files for which there are no printed manuals. Even in a printed manual, @inforef generates a reference directing the user to look in an Info file.

The command takes either two or three arguments, in the following order:

- 1. The node name.
- 2. The cross reference name (optional).
- 3. The Info file name.

Separate the arguments with commas, as with @xref. Also, you must terminate the reference with a comma or period after the  $}$ , as you do with @xref.

```
The template is:
```

@inforef{node-name, cross-reference-name, info-file-name },

Thus,

@inforef{Expert, Advanced Info commands, info},
for more information.

### produces

\*Note Advanced Info commands: (info)Expert, for more information.

and

See Info file info, node Expert, for more information.

Similarly,

 $@inforef{Expert, , info}, for more information.$ 

produces

\*Note (info)Expert::, for more information.

and

See Info file info, node Expert, for more information.

texi.info 101 / 283

The converse of @inforef is @cite, which is used to refer to printed works for which no Info form exists. See
@cite

.

# 1.98 texi.info/Marking Text

Marking Words and Phrases

In Texinfo, you can mark words and phrases in a variety of ways. The Texinfo formatters use this information to determine how to highlight the text. You can specify, for example, whether a word or phrase is a defining occurrence, a metasyntactic variable, or a symbol used in a program. Also, you can emphasize text.

Indicating

How to indicate definitions, files, etc.

Emphasis

How to emphasize text.

# 1.99 texi.info/Indicating

Indicating Definitions, Commands, etc.

Texinfo has commands for indicating just what kind of object a piece of text refers to. For example, metasyntactic variables are marked by commands that tell what kind of object they are, it is easy to change the way the Texinfo formatters prepare such text. (Texinfo is an intentional formatting language rather than a typesetting formatting language.)

For example, in a printed manual, code is usually illustrated in a typewriter font; @code tells TeX to typeset this text in this font. But it would be easy to change the way TeX highlights code to use another font, and this change would not effect how keystroke examples are highlighted. If straight typesetting commands were used in the body of the file and you wanted to make a change, you would need to check every single occurrence to make sure that you were changing code and not something else that should not be changed.

Useful Highlighting

texi.info 102 / 283

Highlighting provides useful information.

code

How to indicate code.

kbd

How to show keyboard input.

kev

How to specify keys.

samp

How to show a literal sequence of  $\ \hookleftarrow$ 

characters.

var

How to indicate a metasyntactic variable  $\leftarrow$ 

•

file

How to indicate the name of a file.

dfn

How to specify a definition.

cite

How to refer to a book that is not in  $\leftarrow$  Info.

# 1.100 texi.info/Useful Highlighting

Highlighting Commands are Useful

The highlighting commands can be used to generate useful information from the file, such as lists of functions or file names. It is possible, for example, to write a program in Emacs Lisp (or a keyboard macro) to insert an index entry after every paragraph that contains words or phrases marked by a specified command. You could do this to construct an index of functions if you had not already made the entries.

The commands serve a variety of purposes:

@code{sample-code }
 Indicate text that is a literal example of a piece of a program.

@kbd{keyboard-characters }
 Indicate keyboard input.

@key{key-name }
 Indicate the conventional name for a key on a keyboard.

@samp{text }

texi.info 103 / 283

```
Indicate text that is a literal example of a sequence of
    characters.

@var{metasyntactic-variable }
    Indicate a metasyntactic variable.

@file{file-name }
    Indicate the name of a file.

@dfn{term }
    Indicate the introductory or defining use of a term.

@cite{reference }
    Indicate the name of a book.
```

#### 1.101 texi.info/code

```
@code {sample-code }
```

Use the @code command to indicate text that is a piece of a program and which consists of entire syntactic tokens. Enclose the text in braces.

Thus, you should use @code for an expression in a program, for the name of a variable or function used in a program, or for a keyword. Also, you should use @code for the name of a program, such as diff, that is a name used in the machine. (You should write the name of a program in the ordinary text font if you regard it as a new English word, such as 'Emacs' or 'Bison'.)

Use @code for environment variables such as TEXINPUTS, and other variables.

Use @code for command names in command languages that resemble programming languages, such as Texinfo or the shell. For example, Note, however, that you should not use @code for shell options such as -c when such options stand alone. (Use @samp.) Also, an entire shell command often looks better if written using @samp rather than

It is incorrect to alter the case of a word inside an @code command when it appears at the beginning of a sentence. Most computer languages are case sensitive. In C, for example, Printf is different from the identifier printf, and most likely is a misspelling of it. Even in languages which are not case sensitive, it is confusing to a human reader to see identifiers spelled in different ways. Pick one spelling and always use that. If you do not want to start a sentence with a command written all in lower case, you should rearrange the sentence.

Do not use the @code command for a string of characters shorter than a syntactic token. If you are writing about TEXINPU, which is just a part of the name for the TEXINPUTS environment variable, you should use @samp.

texi.info 104 / 283

In particular, you should not use the @code command when writing about the characters used in a token; do not, for example, use @code when you are explaining what letters or printable symbols can be used in the names of functions. (Use @samp.) Also, you should not use input is written in a language that is like a programming language. For example, you should not use @code for the keystroke commands of GNU Emacs (use @kbd instead) although you may use @code for the names of the Emacs Lisp functions that the keystroke commands invoke.

In the printed manual, @code causes TeX to typeset the argument in a typewriter face. In the Info file, it causes the Info formatting commands to use single quotation marks around the text.

```
For example,

Use @code{diff} to compare two files.

produces this in the printed manual:

Use diff to compare two files.
```

#### 1.102 texi.info/kbd

```
@kbd {keyboard-characters }
------
Use the @kbd command for characters of input to be typed by users.
For example, to refer to the characters M-a, write
    @kbd{M-a}
and to refer to the characters M-x shell, write
    @kbd{M-x shell}
```

The @kbd command has the same effect as @code in Info, but may produce a different font in a printed manual.

You can embed another @-command inside the braces of an @kbd command. Here, for example, is the way to describe a command that would be described more verbosely as "press an r and then press the RET key":

```
@kbd{r @key{RET}}
This produces: r RET

You also use the @kbd command if you are spelling out the letters
you type; for example:

To give the @code{logout} command,
    type the characters @kbd{l o g o u t @key{RET}}.
```

This produces:

texi.info 105 / 283

To give the logout command, type the characters 1 o g o u t RET.

(Also, this example shows that you can add spaces for clarity. If you really want to mention a space character as one of the characters of input, write  $@key\{SPC\}$  for it.)

# 1.103 texi.info/key

```
@key {key-name }
```

Use the @key command for the conventional name for a key on a keyboard, as in:

```
@key{RET}
```

You can use the @key command within the argument of an @kbd command when the sequence of characters to be typed includes one or more keys that are described by name.

```
For example, to produce C-x ESC you would type:
```

```
@kbd{C-x @key{ESC}}
```

Here is a list of the recommended names for keys; they are all in upper case:

SPC

Space

RET

Return

LFD

Linefeed

TAB

Tab

BS

Backspace

ESC

Escape

DEL

Delete

SFT

Shift

 $\mathtt{CTL}$ 

Control

texi.info 106 / 283

META

Meta

There are subtleties to handling words like 'meta' or 'ctl' that are names of shift keys. When mentioning a character in which the shift key is used, such as Meta-a, use the @kbd command alone; do not use the @key command; but when you are referring to the shift key in isolation, use the @key command. For example, write @kbd{Meta-a} to produce Meta-a and @key{META} to produce META. This is because Meta-a refers to keys that you press on a keyboard, but META refers to a key without implying that you press it. In short, use @kbd for what you do, and use @key for what you talk about: "Press @kbd{M-a} to move point to the beginning of the sentence. The @key{META} key is often in the lower left of the keyboard."

# 1.104 texi.info/samp

```
@samp {text }
```

Use the @samp command to indicate text that is a literal example or 'sample' of a sequence of characters in a file, string, pattern, etc. Enclose the text in braces. The argument appears within single quotation marks in both the Info file and the printed manual; in addition, it is printed in a fixed-width font.

To match @samp{foo} at the end of the line, use the regexp @samp{foo\$}.

produces

To match foo at the end of the line, use the regexp foo\$.

Any time you are referring to single characters, you should use command-line options. Also, you may use @samp for entire statements in C and for entire shell commands—in this case, @samp often looks better than @code. Basically, @samp is a catchall for whatever is not covered by @code, @kbd, or @key.

Only include punctuation marks within braces if they are part of the string you are specifying. Write punctuation marks outside the braces if those punctuation marks are part of the English text that surrounds the string. In the following sentence, for example, the commas and period are outside of the braces:

In English, the vowels are @samp{a}, @samp{e},
@samp{i}, @samp{o}, @samp{u}, and sometimes
@samp{y}.

This produces:

In English, the vowels are a, e, i, o, u, and sometimes y.

texi.info 107 / 283

#### 1.105 texi.info/var

```
@var {metasyntactic-variable }
```

Use the @var command to indicate metasyntactic variables. A metasyntactic variable is something that stands for another piece of text. For example, you should use a metasyntactic variable in the documentation of a function to describe the arguments that are passed to that function.

Do not use @var for the names of particular variables in programming languages. These are specific names from a program, so texinfo-tex-command is not a metasyntactic variable; it is properly formatted using @code.

The effect of @var in the Info file is to change the case of the argument to all upper case; in the printed manual, to italicize it.

```
For example,
```

```
To delete file @var{filename}, type @code{rm @var{filename}}.
```

produces

To delete file filename, type rm filename.

```
(Note that @var may appear inside @code, @samp, @file, etc.)
```

Write a metasyntactic variable all in lower case without spaces, and use hyphens to make it more readable. Thus, the Texinfo source for the illustration of how to begin a Texinfo manual looks like this:

```
\input texinfo
@@setfilename @var{info-file-name}
@@settitle @var{name-of-manual}
```

This produces:

```
\input texinfo
@setfilename info-file-name
@settitle name-of-manual
```

In some documentation styles, metasyntactic variables are shown with angle brackets, for example:

```
..., type rm <filename>
```

However, that is not the style that Texinfo uses. (You can, of course, modify the sources to TeX and the Info formatting commands to output the  $\langle \ldots \rangle$  format if you wish.)

texi.info 108 / 283

## 1.106 texi.info/file

```
@file {file-name }
```

Use the @file command to indicate text that is the name of a file, buffer, or directory, or is the name of a node in Info. You can also use the command for file name suffixes. Do not use @file for symbols in a programming language; use @code.

Currently, @file is equivalent to @samp in its effects. For example,

```
The @file{.el} files are in the @file{/gnu/emacs/lisp} directory.
```

produces

The .el files are in the /gnu/emacs/lisp directory.

### 1.107 texi.info/dfn

```
@dfn {term }
```

Use the @dfn command to identify the introductory or defining use of a technical term. Use the command only in passages whose purpose is to introduce a term which will be used again or which the reader ought to know. Mere passing mention of a term for the first time does not deserve @dfn. The command generates italics in the printed manual, and double quotation marks in the Info file. For example:

Getting rid of a file is called @dfn{deleting} it.

produces

Getting rid of a file is called deleting it.

As a general rule, a sentence containing the defining occurrence of a term should be a definition of the term. The sentence does not need to say explicitly that it is a definition, but it should contain the information of a definition—it should make the meaning clear.

## 1.108 texi.info/cite

texi.info 109 / 283

```
@cite {reference }
```

Use the @cite command for the name of a book that lacks a companion Info file. The command produces italics in the printed manual, and quotation marks in the Info file.

(If a book is written in Texinfo, it is better to use a cross reference command since a reader can easily follow such a reference in Info. See

@xref
.)

# 1.109 texi.info/Emphasis

Emphasizing Text

Usually, Texinfo changes the font to mark words in the text according to what category the words belong to; an example is the However, sometimes you will want to emphasize text without indicating a category. Texinfo has two commands to do this. Also, Texinfo has several commands that specify the font in which TeX will typeset text. These commands have no affect on Info and only one of them, the @r command, has any regular use.

emph & strong

How to emphasize text in Texinfo.

Smallcaps

How to use the small caps font.

Fonts

Various font commands for printed output.

# 1.110 texi.info/emph & strong

```
@emph {text } and @strong {text }
```

The @emph and @strong commands are for emphasis; @strong is stronger. In printed output, @emph produces italics and @strong produces bold.

For example,

texi.info 110 / 283

```
@quotation
@strong{Caution:} @code{rm * .[^.]*} removes @emph{all}
files in the directory.
@end quotation
```

produces:

```
*Caution*: 'rm * .[^.]*' removes *all* files in the directory.
```

The @strong command is seldom used except to mark what is, in effect, a typographical element, such as the word 'Caution' in the preceding example.

In the Info file, both @emph and @strong put asterisks around the text.

Caution: Do not use @emph or @strong with the word Note; Info will mistake the combination for a cross reference. Use a phrase such as Please note or Caution instead.

# 1.111 texi.info/Smallcaps

```
@sc {text }: The Small Caps Font
```

Use the @sc command to set text in the printed output in a small caps font and set text in the Info file in upper case letters.

Write the text between braces in lower case, like this:

The @sc{acm} and @sc{ieee} are technical societies.

This produces:

The ACM and IEEE are technical societies.

TeX typesets the small caps font in a manner that prevents the letters from 'jumping out at you on the page'. This makes small caps text easier to read than text in all upper case. The Info formatting commands set all small caps text in upper case.

If the text between the braces of an @sc command is upper case, TeX typesets in full-size capitals. Use full-size capitals sparingly.

You may also use the small caps font for a jargon word such as ATO (a NASA word meaning 'abort to orbit').

There are subtleties to using the small caps font with a jargon word such as CDR, a word used in Lisp programming. In this case, you should use the small caps font when the word refers to the second and subsequent elements of a list (the CDR of the list), but you should use @code when the word refers to the Lisp function of the same spelling.

texi.info 111 / 283

# 1.112 texi.info/Fonts

```
Fonts for Printing, Not Info
```

Texinfo provides four font commands that specify font changes in the printed manual but have no effect in the Info file. @i requests italic font (in some versions of TeX, a slanted font is used), @b requests bold face, @t requests the fixed-width, typewriter-style font used by @code, and @r requests a roman font, which is the usual font in which text is printed. All four commands apply to an argument that follows, surrounded by braces.

Only the @r command has much use: in example programs, you can use the @r command to convert code comments from the fixed-width font to a roman font. This looks better in printed output.

```
For example,
    @lisp
    (+ 2 2)    ; @r{Add two plus two.}
    @end lisp
produces
    (+ 2 2)    ; Add two plus two.
```

If possible, you should avoid using the other three font commands. If you need to use one, it probably indicates a gap in the Texinfo language.

# 1.113 texi.info/Quotations and Examples

Quotations and Examples

Quotations and examples are blocks of text consisting of one or more whole paragraphs that are set off from the bulk of the text and treated differently. They are usually indented.

In Texinfo, you always begin a quotation or example by writing an an @end command that is also at the beginning of a line by itself. For instance, you begin an example by writing @example by itself at the beginning of a line and end the example by writing @end example on a line by itself, at the beginning of that line.

Block Enclosing Commands

texi.info 112 / 283

Use different constructs for different purposes.

quotation

How to write a quotation.

example

How to write an example in a fixed-width  $\ \hookleftarrow$ 

font.

noindent

How to prevent paragraph indentation.

Lisp Example

How to illustrate Lisp code.

smallexample & smalllisp

Forms for the @smallbook option.

display

How to write an example in the current font.

format

How to write an example that does not  $\,\,\,\,\,\,\,\,\,$ 

narrow

the margins.

exdent

How to undo the indentation of a line.

flushleft & flushright

How to push text flushleft or flushright.

cartouche

How to draw cartouches around examples.

# 1.114 texi.info/Block Enclosing Commands

The Block Enclosing Commands

\_\_\_\_\_

Here are commands for quotations and examples:

@quotation

Indicate text that is quoted. The text is filled, indented, and printed in a roman font by default.

@example

Illustrate code, commands, and the like. The text is printed in a fixed-width font, and indented but not filled.

@lisp

Illustrate Lisp code. The text is printed in a fixed-width font,

texi.info 113 / 283

and indented but not filled.

#### @smallexample

Illustrate code, commands, and the like. Similar to @example, except that in TeX this command typesets text in a smaller font for the smaller @smallbook format than for the 8.5 by 11 inch format.

#### @smalllisp

Illustrate Lisp code. Similar to @lisp, except that in TeX this command typesets text in a smaller font for the smaller @smallbook format than for the 8.5 by 11 inch format.

#### @display

Display illustrative text. The text is indented but not filled, and no font is specified (so, by default, the font is roman).

#### @format.

Print illustrative text. The text is not indented and not filled and no font is specified (so, by default, the font is roman).

The @exdent command is used within the above constructs to undo the indentation of a line.

The @flushleft and @flushright commands are used to line up the left or right margins of unfilled text.

The @noindent command may be used after one of the above constructs to prevent the following text from being indented as a new paragraph.

You can use the @cartouche command within one of the above constructs to highlight the example or quotation by drawing a box with rounded corners around it. (The @cartouche command affects only the printed manual; it has no effect in the Info file; see

Drawing Cartouches Around Examples .)

### 1.115 texi.info/quotation

# @quotation

The text of a quotation is processed normally except that:

- \* the margins are closer to the center of the page, so the whole of the quotation is indented;
- \* the first lines of paragraphs are indented no more than other lines;
- \* in the printed output, interparagraph spacing is reduced.

texi.info 114 / 283

This is an example of text written between an equotation command and an eend quotation command. An equotation command is most often used to indicate text that is excerpted from another (real or hypothetical) printed work.

Write an @quotation command as text on a line by itself. This line will disappear from the output. Mark the end of the quotation with a line beginning with and containing only @end quotation. The @end quotation line will likewise disappear from the output. Thus, the following,

@quotation
This is
a foo.
@end quotation

produces

This is a foo.

# 1.116 texi.info/example

@example

=======

The @example command is used to indicate an example that is not part of the running text, such as computer input or output.

This is an example of text written between an @example command and an @end example command.

The text is indented but not filled.

In the printed manual, the text is typeset in a fixed-width font, and extra spaces and blank lines are significant. In the Info file, an analogous result is obtained by indenting each line with five spaces.

Write an @example command at the beginning of a line by itself. This line will disappear from the output. Mark the end of the example with an @end example command, also written at the beginning of a line by itself. The @end example will disappear from the output.

For example,

@example
mv foo bar
@end example

produces

mv foo bar

Since the lines containing @example and @end example will

texi.info 115 / 283

disappear, you should put a blank line before the @example and another blank line after the @end example. (Remember that blank lines between the beginning @example and the ending @end example will appear in the output.)

Caution: Do not use tabs in the lines of an example (or anywhere else in Texinfo, for that matter)! TeX treats tabs as single spaces, and that is not what they look like. This is a problem with TeX. (If necessary, in Emacs, you can use M-x untabify to convert tabs in a region to multiple spaces.)

Examples are often, logically speaking, "in the middle" of a paragraph, and the text continues after an example should not be indented. The @noindent command prevents a piece of text from being indented as if it were a new paragraph. (See noindent

.)

(The @code command is used for examples of code that are embedded within sentences, not set off from preceding and following text. See

@code
.)

#### 1.117 texi.info/noindent

@noindent

========

An example or other inclusion can break a paragraph into segments. Ordinarily, the formatters indent text that follows an example as a new paragraph. However, you can prevent this by writing @noindent at the beginning of a line by itself preceding the continuation text.

For example:

@example
This is an example
@end example

@noindent

This line is not indented. As you can see, the beginning of the line is fully flush left with the line that follows after it. (This whole example is between @code{@@display} and @code{@@end display}.)

produces

This is an example

This line is not indented. As you can see, the beginning of the line is fully flush left with the line

texi.info 116 / 283

```
that follows after it. (This whole example is between @display and @end display.)
```

To adjust the number of blank lines properly in the Info file output, remember that the line containing @noindent does not generate a blank line, and neither does the @end example line.

In the Texinfo source file for this manual, each line that says 'produces' is preceded by a line containing @noindent.

Do not put braces after an @noindent command; they are not necessary, since @noindent is a command used outside of paragraphs (see

Command Syntax
).

# 1.118 texi.info/Lisp Example

@lisp

The @lisp command is used for Lisp code. It is synonymous with the @example command.

This is an example of text written between an @lisp command and an @end lisp command.

Use @lisp instead of @example so as to preserve information regarding the nature of the example. This is useful, for example, if you write a function that evaluates only and all the Lisp code in a Texinfo file. Then you can use the Texinfo file as a Lisp library.(1)

Mark the end of @lisp with @end lisp on a line by itself.

----- Footnotes -----

(1) It would be straightforward to extend Texinfo to work in a similar fashion for C, FORTRAN, or other languages.

# 1.119 texi.info/smallexample & smalllisp

@smallexample and @smalllisp

In addition to the regular @example and @lisp commands, Texinfo has two other "example-style" commands. These are the @smallexample and @smalllisp commands. Both these commands are designed for use with the @smallbook command that causes TeX to produce a printed manual in a 7 by 9.25 inch format rather than the regular 8.5 by 11

texi.info 117 / 283

inch format.

In TeX, the @smallexample and @smalllisp commands typeset text in a smaller font for the smaller @smallbook format than for the 8.5 by 11 inch format. Consequently, many examples containing long lines fit in a narrower, @smallbook page without needing to be shortened. Both commands typeset in the normal font size when you format for the 8.5 by 11 inch size; indeed, in this situation, the @smallexample and In Info, the @smallexample and @smalllisp commands are equivalent to the @example and @lisp commands, and work exactly the same.

Mark the end of @smallexample or @smalllisp with @end smallexample or @end smalllisp, respectively.

This is an example of text written between @smallexample and @end smallexample. In Info and in an 8.5 by 11 inch manual, this text appears in its normal size; but in a 7 by 9.25 inch manual, this text appears in a smaller font.

The @smallexample and @smalllisp commands make it easier to prepare smaller format manuals without forcing you to edit examples by hand to fit them onto narrower pages.

As a general rule, a printed document looks better if you write all the examples in a chapter consistently in @example or in See Printing , for more information about the

# 1.120 texi.info/display

@display

The @display command begins a kind of example. It is like the select the fixed-width font. In fact, it does not specify the font at all, so that the text appears in the same font it would have appeared in without the @display command.

This is an example of text written between an @display command and an @end display command. The @display command indents the text, but does not fill it.

## 1.121 texi.info/format

@format

The Offormat command is similar to Oexample except that, in the printed manual, Offormat does not select the fixed-width font and does not narrow the margins.

This is an example of text written between an @format command

texi.info 118 / 283

and an @end format command. As you can see from this example, the @format command does not fill the text.

### 1.122 texi.info/exdent

@exdent: Undoing a Line's Indentation

The @exdent command removes any indentation a line might have. The command is written at the beginning of a line and applies only to the text that follows the command that is on the same line. Do not use braces around the text. In a printed manual, the text on an @exdent line is printed in the roman font.

@exdent is usually used within examples. Thus,

@example
This line follows an @@example command.
@exdent This line is exdented.
This line follows the exdented line.
The @@end example comes on the next line.
@end group

produces

This line follows an @example command.

This line is exdented.

This line follows the exdented line.

The @end example comes on the next line.

In practice, the @exdent command is rarely used. Usually, you un-indent text by ending the example and returning the page to its normal width.

# 1.123 texi.info/flushleft & flushright

The @flushleft and @flushright commands line up the ends of lines on the left and right margins of a page, but do not fill the text. The commands are written on lines of their own, without braces. The For example,

roi example,

@flushleft
This text is
written flushleft.
@end flushleft

texi.info 119 / 283

produces

This text is written flushleft.

Flushright produces the type of indentation often used in the return address of letters.

For example,

@flushright
Here is an example of text written
flushright. The @code{@flushright} command
right justifies every line but leaves the
left end ragged.
@end flushright

produces

Here is an example of text written flushright. The @flushright command right justifies every line but leaves the left end ragged.

### 1.124 texi.info/cartouche

Drawing Cartouches Around Examples

In a printed manual, the @cartouche command draws a box with rounded corners around its contents. You can use this command to further highlight an example or quotation. For instance, you could write a manual in which one type of example is surrounded by a cartouche for emphasis.

The @cartouche command affects only the printed manual; it has no effect in the Info file.

For example,

@example
@cartouche
% pwd
/gnu/lib/emacs/info
@end cartouche
@end example

surrounds the two-line example with a box with rounded corners, in the printed manual.

texi.info 120 / 283

### 1.125 texi.info/Lists and Tables

Making Lists and Tables

Texinfo has several ways of making lists and two-column tables. Lists can be bulleted or numbered, while two-column tables can highlight the items in the first column.

Introducing Lists

Texinfo formats lists for you.

itemize

How to construct a simple list.

enumerate

How to construct a numbered list.

Two-column Tables

How to construct a two-column table.

# 1.126 texi.info/Introducing Lists

Introducing Lists

Texinfo automatically indents the text in lists or tables, and numbers an enumerated list. This last feature is useful if you modify the list, since you do not need to renumber it yourself.

Numbered lists and tables begin with the appropriate @-command at the beginning of a line, and end with the corresponding @end command on a line by itself. The table and itemized-list commands also require that you write formatting information on the same line as the beginning

Begin an enumerated list, for example, with an @enumerate command and end the list with an @end enumerate command. Begin an itemized list with an @itemize command, followed on the same line by a formatting command such as @bullet, and end the list with an @end itemize command.

Precede each element of a list with an @item or @itemx command.

Here is an itemized list of the different kinds of table and lists:

- \* Itemized lists with and without bullets.
- \* Enumerated lists, using numbers or letters.
- \* Two-column tables with highlighting.

texi.info 121 / 283

Here is an enumerated list with the same items:

- 1. Itemized lists with and without bullets.
- 2. Enumerated lists, using numbers or letters.
- 3. Two-column tables with highlighting.

And here is a two-column table with the same items and their @-commands:

@itemize

Itemized lists with and without bullets.

@enumerate

Enumerated lists, using numbers or letters.

@table
@ftable
@vtable

Two-column tables with highlighting.

### 1.127 texi.info/itemize

Making an Itemized List

The @itemize command produces sequences of indented paragraphs, with a bullet or other mark inside the left margin at the beginning of each paragraph for which such a mark is desired.

Begin an itemized list by writing @itemize at the beginning of a line. Follow the command, on the same line, with a character or a Texinfo command that generates a mark. Usually, you will write or any special symbol that results in a single character in the Info file. (When you write @bullet or @minus after an @itemize command, you may omit the {}.)

Write the text of the indented paragraphs themselves after the Before each paragraph for which a mark in the margin is desired, write a line that says just @item. Do not write any other text on this line.

Usually, you should put a blank line before an @item. This puts a blank line in the Info file. (TeX inserts the proper interline whitespace in either case.) Except when the entries are very brief, these blank lines make the list look better.

Here is an example of the use of @itemize, followed by the output it produces. Note that @bullet produces an  $\star$  in Info and a round dot in TeX.

@itemize @bullet
@item
Some text for foo.

texi.info 122 / 283

@item
Some text
for bar.
@end itemize

#### This produces:

- \* Some text for foo.
- \* Some text for bar.

Itemized lists may be embedded within other itemized lists. Here is a list marked with dashes embedded in a list marked with bullets:

@itemize @bullet
@item
First item.

@itemize @minus
@item
Inner item.

Inner Item.

@item
Second inner item.
@end itemize

@item
Second outer item.
@end itemize

#### This produces:

- \* First item.
  - Inner item.
  - Second inner item.
- \* Second outer item.

### 1.128 texi.info/enumerate

Making a Numbered or Lettered List

Write the @enumerate command at the beginning of a line. The command does not require an argument, but accepts either a number or a letter as an option. Without an argument, @enumerate starts the list

texi.info 123 / 283

with the number 1. With a numeric argument, such as 3, the command starts the list with that number. With an upper or lower case letter, such as a or A, the command starts the list with that letter.

Write the text of the enumerated list in the same way you write an itemized list: put @item on a line of its own before the start of each paragraph that you want enumerated. Do not write any other text on the line beginning with @item.

You should put a blank line between entries in the list. This generally makes it easier to read the Info file.

Here is an example of @enumerate without an argument:

@enumerate
@item
Underlying causes.

@item
Proximate causes.
@end enumerate

#### This produces:

- 1. Underlying causes.
- 2. Proximate causes.

Here is an example with an argument of 3:

@enumerate 3
@item
Predisposing causes.

@item
Precipitating causes.

@item
Perpetuating causes.
@end enumerate

### This produces:

- 3. Predisposing causes.
- 4. Precipitating causes.
- 5. Perpetuating causes.

Here is a brief summary of the alternatives. The summary is constructed using @enumerate with an argument of a.

#### a. @enumerate

Without an argument, produce a numbered list, starting with the number 1.

texi.info 124 / 283

b. @enumerate positive-integer

With a (positive) numeric argument, start a numbered list with that number. You can use this to continue a list that you interrupted with other text.

c. @enumerate upper-case-letter

With an upper case letter as argument, start a list in which each item is marked by a letter, beginning with that upper case letter.

d. @enumerate lower-case-letter

With a lower case letter as argument, start a list in which each item is marked by a letter, beginning with that lower case letter.

You can also nest enumerated lists, as in an outline.

### 1.129 texi.info/Two-column Tables

Making a Two-column Table

\_\_\_\_\_

Otable is similar to Ottomize, but the command allows you to specify a name or heading line for each item. (See Ottomize

.) The

useful for glossaries and explanatory exhibits.

table

How to construct a two-column table.

ftable vtable

How to construct a two-column table with automatic indexing.

itemx

How to put more entries in the first  $\hookleftarrow$  column.

### 1.130 texi.info/table

Using the @table Command

\_\_\_\_\_

Use the @table command to produce two-column tables.

texi.info 125 / 283

Write the @table command at the beginning of a line and follow it on the same line with an argument that is a Texinfo command such as followed by arguments in braces, in this case you use the command name without an argument because @item will supply the argument. This command will be applied to the text that goes into the first column of each item and determines how it will be highlighted. For example, @samp command.

You may also choose to use the @asis command as an argument to after @table, TeX and the Info formatting commands output the first column entries without added highlighting ('as is').

(The @table command may work with other commands besides those listed here. However, you can only use commands that normally take arguments in braces.)

Begin each table entry with an @item command at the beginning of a line. Write the first column text on the same line as the @item command. Write the second column text on the line following the @item line and on subsequent lines. (You do not need to type anything for an empty second column entry.) You may write as many lines of supporting text as you wish, even several paragraphs. But only text on the same line as the @item will be placed in the first column.

Normally, you should put a blank line before an @item line. This puts a blank like in the Info file. Except when the entries are very brief, a blank line looks better.

The following table, for example, highlights the text in the first column with an @samp command:

@table @samp
@item foo
This is the text for
@samp{foo}.

@item bar
Text for @samp{bar}.
@end table

This produces:

foo

This is the text for foo.

bar

Text for bar.

If you want to list two or more named items with a single block of text, use the @itemx command. (See

@itemx

.)

texi.info 126 / 283

#### 1.131 texi.info/ftable vtable

Oftable and Ovtable

\_\_\_\_\_\_

The Oftable and Ovtable commands are the same as the Otable command except that Oftable automatically enters each of the items in the first column of the table into the index of functions and Ovtable automatically enters each of the items in the first column of the table into the index of variables. This simplifies the task of creating indices. Only the items on the same line as the Oitem commands are indexed, and they are indexed in exactly the form that they appear on that line. See

Creating Indices , for more information about indices.

Begin a two-column table using @ftable or @vtable by writing the argument that is a Texinfo command such as @code, exactly as you would for an @table command; and end the table with an @end ftable or @end vtable command on a line by itself.

### 1.132 texi.info/itemx

@itemx

Use the @itemx command inside a table when you have two or more first column entries for the same item, each of which should appear on a line of its own. Use @itemx for all but the first entry. The generate extra vertical space above the first column text.

For example,

@table @code
@item upcase
@itemx downcase
These two functions accept a character or a string as
argument, and return the corresponding upper case (lower
case) character or string.
@end table

This produces:

upcase downcase

These two functions accept a character or a string as argument, and return the corresponding upper case (lower case) character or string.

(Note also that this example illustrates multi-line supporting text in a two-column table.)

texi.info 127 / 283

### 1.133 texi.info/Indices

Creating Indices

\*\*\*\*\*

Using Texinfo, you can generate indices without having to sort and collate entries manually. In an index, the entries are listed in alphabetical order, together with information on how to find the discussion of each entry. In a printed manual, this information consists of page numbers. In an Info file, this information is a menu entry leading to the first node referenced.

Texinfo provides several predefined kinds of index: an index for functions, an index for variables, an index for concepts, and so on. You can combine indices or use them for other than their canonical purpose. If you wish, you can define your own indices.

Index Entries

Choose different words for index entries.

Predefined Indices

Use different indices for different kinds of entry.

Indexing Commands

How to make an index entry.

Combining Indices

How to combine indices.

New Indices

How to define your own indices.

## 1.134 texi.info/Index Entries

Making Index Entries

When you are making index entries, it is good practice to think of the different ways people may look for something. Different people do not think of the same words when they look something up. A helpful index will have items indexed under all the different words that people may use. For example, one reader may think it obvious that the two-letter names for indices should be listed under "Indices, two-letter names", since the word "Index" is the general concept. But another reader may remember the specific concept of two-letter names and search for the entry listed as "Two letter names for indices". A good index will have both entries and will help both readers.

Like typesetting, the construction of an index is a highly skilled,

texi.info 128 / 283

professional art, the subtleties of which are not appreciated until you need to do it yourself.

See

Printing Indices & Menus
, for information about printing an index
at the end of a book or creating an index menu in an Info file.

# 1.135 texi.info/Predefined Indices

Predefined Indices

\_\_\_\_\_

Texinfo provides six predefined indices:

- \* A concept index listing concepts that are discussed.
- $\star$  A function index listing functions (such as entry points of libraries).
- \* A variables index listing variables (such as global variables of libraries).
- \* A keystroke index listing keyboard commands.
- \* A program index listing names of programs.
- \* A data type index listing data types (such as structures defined in header files).

Not every manual needs all of these, and most manuals use two or three of them. This manual has two indices: a concept index and an @-command index (that is actually the function index but is called a command index in the chapter heading). Two or more indices can be combined into one using the @synindex or @syncodeindex commands. See

Combining Indices

.

# 1.136 texi.info/Indexing Commands

Defining the Entries of an Index

\_\_\_\_\_

The data to make an index come from many individual indexing commands scattered throughout the Texinfo source file. Each command says to add one entry to a particular index; after formatting, the index will give the current page number or node name as the reference.

texi.info 129 / 283

An index entry consists of an indexing command at the beginning of a line followed, on the rest of the line, by the entry.

For example, this section begins with the following five entries for the concept index:

@cindex Defining indexing entries
@cindex Index entries
@cindex Entries for an index
@cindex Specifying index entries
@cindex Creating index entries

Each predefined index has its own indexing command-- @cindex for the concept index, @findex for the function index, and so on.

The usual convention is to capitalize the first word of each index entry, unless that word is the name of a function, variable, or other such entity that should not be capitalized. Thus, if you are documenting Emacs Lisp, you should usually capitalize entries in the concept index, but not those in the function index. However, if your concept index entries are consistently short (one or two words each) it may look better for each regular entry to start with a lower case letter. Whichever convention you adapt, please be consistent!

By default, entries for a concept index are printed in a small roman font and entries for the other indices are printed in a small @code font. You may change the way part of an entry is printed with the usual Texinfo commands, such as @file for file names and @emph for emphasis (see

Marking Text
).

The six indexing commands for predefined indices are:

@cindex concept

Make an entry in the concept index for concept.

@findex function

Make an entry in the function index for function.

@vindex variable

Make an entry in the variable index for variable.

@kindex keystroke

Make an entry in the key index for keystroke.

@pindex program

Make an entry in the program index for program.

@tindex data type

Make an entry in the data type index for data type.

Caution: Do not use a colon in an index entry. In Info, a colon separates the menu entry name from the node name. An extra colon confuses Info. See

The Parts of a Menu

texi.info 130 / 283

, for more information about the structure of a menu entry.

If you write several identical index entries in different places in a Texinfo file, the index in the printed manual will list all the pages to which those entries refer. However, the index in the Info file will list only the node that references the first of those index entries. Therefore, it is best to write indices in which each entry refers to only one place in the Texinfo file. Fortunately, this constraint is a feature rather than a loss since it means that the index will be easy to use. Otherwise, you could create an index that lists several pages for one entry and your reader would not know to which page to turn. If you have two identical entries for one topic, change the topics slightly, or qualify them to indicate the difference.

You are not actually required to use the predefined indices for their canonical purposes. For example, suppose you wish to index some C preprocessor macros. You could put them in the function index along with actual functions, just by writing @findex commands for them; then, when you print the "Function Index" as an unnumbered chapter, you could give it the title 'Function and Macro Index' and all will be consistent for the reader. Or you could put the macros in with the data types by writing @tindex commands for them, and give that index a suitable title so the reader will understand. (See

Printing Indices & Menus
.)

# 1.137 texi.info/Combining Indices

Combining Indices

Sometimes you will want to combine two disparate indices such as functions and concepts, perhaps because you have few enough of one of them that a separate index for them would look silly.

You could put functions into the concept index by writing @cindex commands for them instead of @findex commands, and produce a consistent manual by printing the concept index with the title 'Function and Concept Index' and not printing the 'Function Index' at all; but this is not a robust procedure. It works only if your document is never included as part of another document that is designed to have a separate function index; if your document were to be included with such a document, the functions from your document and those from the other would not end up together. Also, to make your function names appear in the right font in the concept index, you would need to enclose every one of them between the braces of @code.

syncodeindex

How to merge two indices, using @code

texi.info 131 / 283

font for the merged-from index.

synindex

How to merge two indices, using the default font of the merged-to index.

# 1.138 texi.info/syncodeindex

@syncodeindex

When you want to combine functions and concepts into one index, you should index the functions with @findex and index the concepts with index entries into the concept index.

The @syncodeindex command takes two arguments; they are the name of the index to redirect, and the name of the index to redirect it to. The template looks like this:

@syncodeindex from to

For this purpose, the indices are given two-letter names:

ср

concept index

fn

function index

vr

variable index

kу

key index

pg

program index

tр

data type index

Write an @syncodeindex command before or shortly after the end-of-header line at the beginning of a Texinfo file. For example, to merge a function index with a concept index, write the following:

@syncodeindex fn cp

This will cause all entries designated for the function index to merge in with the concept index instead.

To merge both a variables index and a function index into a concept index, write the following:

texi.info 132 / 283

@syncodeindex vr cp
@syncodeindex fn cp

The @syncodeindex command puts all the entries from the 'from' index (the redirected index) into the @code font, overriding whatever default font is used by the index to which the entries are now directed. This way, if you direct function names from a function index into a concept index, all the function names are printed in the @code font as you would expect.

# 1.139 texi.info/synindex

@synindex

. . . . . . . . . .

The @synindex command is nearly the same as the @syncodeindex command, except that it does not put the 'from' index entries into the @code font; rather it puts them in the roman font. Thus, you use See

Printing Indices & Menus
, for information about printing an index
at the end of a book or creating an index menu in an Info file.

## 1.140 texi.info/New Indices

Defining New Indices

In addition to the predefined indices, you may use the @defindex and @defcodeindex commands to define new indices. These commands create new indexing @-commands with which you mark index entries. The @defindex name

The name of an index should be a two letter word, such as au. For example:

@defindex au

This defines a new index, called the au index. At the same time, it creates a new indexing command, @auindex, that you can use to make index entries. Use the new indexing command just as you would use a predefined indexing command.

For example, here is a section heading followed by a concept index entry and two au index entries.

@section Cognitive Semantics
@cindex kinesthetic image schemas
@auindex Johnson, Mark

texi.info 133 / 283

@auindex Lakoff, George

(Evidently, au serves here as an abbreviation for "author".) Texinfo constructs the new indexing command by concatenating the name of the index with index; thus, defining an au index leads to the automatic creation of an @auindex command.

Use the @printindex command to print the index, as you do with the predefined indices. For example:

@node Author Index, Subject Index, , Top
@unnumbered Author Index

@printindex au

The @defcodeindex is like the @defindex command, except that, in the printed output, it prints entries in an @code font instead of a roman font. Thus, it parallels the @findex command rather than the

You should define new indices within or right after the end-of-header line of a Texinfo file, before any @synindex or @syncodeindex commands (see

Header
).

### 1.141 texi.info/Insertions

Special Insertions

\*\*\*\*\*\*

Texinfo provides several commands for formatting dimensions, for inserting single characters that have special meaning in Texinfo, such as braces, and for inserting special graphic symbols that do not correspond to characters, such as dots and bullets.

Braces Atsigns Periods

How to insert braces, @ and periods.

dmn

How to format a dimension.

Dots Bullets

How to insert dots and bullets.

TeX and copyright

How to insert the TeX logo and the copyright symbol.

minus

How to insert a minus sign.

texi.info 134 / 283

# 1.142 texi.info/Braces Atsigns Periods

Inserting @, Braces, and Periods

@ and curly braces are special characters in Texinfo. To insert these characters so they appear in text, you must put an @ in front of these characters to prevent Texinfo from misinterpreting them.

Periods are also special. Depending on whether the period is inside or at the end of a sentence, less or more space is inserted after a period in a typeset manual. Since it is not always possible for Texinfo to determine when a period ends a sentence and when it is used in an abbreviation, special commands are needed in some circumstances. (Usually, Texinfo can guess how to handle periods, so you do not need to use the special commands; you just enter a period as you would if you were using a typewriter, which means you put two spaces after the period, question mark, or exclamation mark that ends a sentence.)

Do not put braces after any of these commands; they are not necessary.

Controlling Spacing

How to insert the right amount of space

after punctuation within a sentence.

# 1.143 texi.info/Inserting An Atsign

Inserting @ with @@

 $\ensuremath{\texttt{@0}}$  stands for a single  $\ensuremath{\texttt{0}}$  in either printed or Info output.

Do not put braces after an @@ command.

# 1.144 texi.info/Inserting Braces

texi.info 135 / 283

```
Inserting { and }with @{ and @}
------
```

stands for a single { in either printed or Info output.

@} stands for a single } in either printed or Info output.

Do not put braces after either an or an @} command.

# 1.145 texi.info/Controlling Spacing

```
Spacing After Colons and Periods
```

Use the @: command after a period, question mark, exclamation mark, or colon that should not be followed by extra space. For example, use @: after periods that end abbreviations which are not at the ends of sentences. @: has no effect on the Info file output.

For example,

```
The s.o.p.@: has three parts ...
The s.o.p. has three parts ...
```

produces

```
The s.o.p. has three parts \dots The s.o.p. has three parts \dots
```

@: has no effect on the Info output. (s.o.p is an acronym for "Standard Operating Procedure".)

Use @. instead of a period at the end of a sentence that ends with a single capital letter. Otherwise, TeX will think the letter is an abbreviation and will not insert the correct end-of-sentence spacing. Here is an example:

```
Give it to M.I.B. and to M.E.W@. Also, give it to R.J.C@. Give it to M.I.B. and to M.E.W. Also, give it to R.J.C.
```

produces

```
Give it to M.I.B. and to M.E.W. Also, give it to R.J.C. Give it to M.I.B. and to M.E.W. Also, give it to R.J.C.
```

In the Info file output, @. is equivalent to a simple ..

The meanings of @: and @. in Texinfo are designed to work well with the Emacs sentence motion commands. This made it necessary for them to be incompatible with some other formatting systems that use Do not put braces after either an @: or an @. command.

texi.info 136 / 283

## 1.146 texi.info/dmn

@dmn {dimension }: Format a Dimension

At times, you may want to write 12pt or 8.5in with little or no space between the number and the abbreviation for the dimension. You can use the @dmn command to do this. On seeing the command, TeX inserts just enough space for proper typesetting; the Info formatting commands insert no space at all, since the Info file does not require it

To use the @dmn command, write the number and then follow it immediately, with no intervening space, by @dmn, and then by the dimension within braces.

For example,

A4 paper is 8.27@dmn{in} wide.

produces

A4 paper is 8.27in wide.

Not everyone uses this style. Instead of writing 8.27@dmn{in} in the Texinfo file, you may write 8.27 in. or 8.27 inches. (In these cases, the formatters may insert a line break between the number and the dimension. Also, if you write a period after an abbreviation within a sentence, you should write @: after the period to prevent TeX from inserting extra whitespace. See

Spacing After Colons and Periods
.)

## 1.147 texi.info/Dots Bullets

Inserting Ellipsis, Dots, and Bullets

An ellipsis (a line of dots) is not typeset as a string of periods, so a special command is used for ellipsis in Texinfo. The @bullet command is special, too. Each of these commands is followed by a pair of braces, {}, without any whitespace between the name of the command and the braces. (You need to use braces with these commands because you can use them next to other text; without the braces, the formatters would be confused. See

@-Command Syntax
, for further information.)

dots

How to insert dots ...

texi.info 137 / 283

bullet

How to insert a bullet.

## 1.148 texi.info/dots

```
@dots {}
```

Use the @dots{} command to generate an ellipsis, which is three dots in a row, appropriately spaced, like this: `...'. Do not simply write three periods in the input file; that would work for the Info file output, but would produce the wrong amount of space between the periods in the printed manual.

## 1.149 texi.info/bullet

```
@bullet {}
```

Use the @bullet{} command to generate a large round dot, or the closest possible thing to one. In Info, an asterisk is used.

```
Here is a bullet: *
```

When you use @bullet in @itemize, you do not need to type the braces, because @itemize supplies them. See itemize

# 1.150 texi.info/TeX and copyright

Inserting TeX and the Copyright Symbol

The logo 'TeX' is typeset in a special fashion and it needs an these commands is followed by a pair of braces, {}, without any whitespace between the name of the command and the braces.

tex

How to insert the TeX logo.

copyright symbol

texi.info 138 / 283

How to use @copyright {}.

#### 1.151 texi.info/tex

```
@TeX {}
```

Use the  ${\tt @TeX\{}\}$  command to generate 'TeX'. In a printed manual, this is a special logo that is different from three ordinary letters. In Info, it just looks like TeX. The  ${\tt @TeX\{}\}$  command is unique among Texinfo commands in that the T and the X are in upper case.

# 1.152 texi.info/copyright symbol

```
@copyright {}
```

Use the  $\{copyright\}$  command to generate (C)'. In a printed manual, this is a c inside a circle, and in Info, this is (C).

## 1.153 texi.info/minus

```
@minus {}: Inserting a Minus Sign
```

Use the @minus{} command to generate a minus sign. In a fixed-width font, this is a single hyphen, but in a proportional font, the symbol is the customary length for a minus sign--a little longer than a hyphen.

You can compare the two forms:

- is a minus sign generated with @minus{},
- '-' is a hyphen generated with the character -.

In the fixed-width font used by Info, @minus{} is the same as a hyphen.

You should not use  $@minus{}$  inside @code or @example because the width distinction is not made in the fixed-width font they use.

When you use @minus to specify the mark beginning each entry in an itemized list, you do not need to type the braces (see itemize ).

texi.info 139 / 283

# 1.154 texi.info/Glyphs

Glyphs for Examples

In Texinfo, code is often illustrated in examples that are delimited by @example and @end example, or by @lisp and @end lisp. In such examples, you can indicate the results of evaluation or an expansion using => or ==>. Likewise, there are commands to insert glyphs to indicate printed output, error messages, equivalence of expressions, and the location of point.

The glyph-insertion commands do not need to be used within an example, but most often they are. Every glyph-insertion command is followed by a pair of left- and right-hand braces.

Glyphs Summary

result

How to show the result of expression.

expansion

How to indicate an expansion.

Print Glyph

How to indicate printed output.

Error Glyph

How to indicate an error message.

Equivalence

How to indicate equivalence.

Point Glyph

How to indicate the location of point.

# 1.155 texi.info/Glyphs Summary

Glyphs Summary

Here are the different glyph commands:

=>

@result{} points to the result of an expression.

texi.info 140 / 283

```
e=>
    @expansion{} shows the results of a macro expansion.

-|
    @print{} indicates printed output.

error-->
    @error{} indicates that the following text is an error message.

==
    @equiv{} indicates the exact equivalence of two forms.

-!-
    @point{} shows the location of point.
```

## 1.156 texi.info/result

```
=>: Indicating Evaluation
```

Use the  $\{ersult\}$  command to indicate the result of evaluating an expression.

The @result{} command is displayed as => in Info and as a double stemmed arrow in the printed output.

```
Thus, the following,

(cdr '(1 2 3))
=> (2 3)

may be read as "(cdr '(1 2 3)) evaluates to (2 3)".
```

# 1.157 texi.info/expansion

```
==>: Indicating an Expansion
```

When an expression is a macro call, it expands into a new expression. You can indicate the result of the expansion with the  $\{expansion\}$  command.

The @expansion{} command is displayed as ==> in Info and as a long arrow with a flat base in the printed output.

```
For example, the following

@lisp
(third '(a b c))
    @expansion{} (car (cdr (cdr '(a b c))))
```

texi.info 141 / 283

# 1.158 texi.info/Print Glyph

```
-|: Indicating Printed Output
```

Sometimes an expression will print output during its execution. You can indicate the printed output with the  $\{print\}$  command.

The  $\mathfrak{Q}$ print $\{\}$  command is displayed as -| in Info and similarly, as a horizontal dash butting against a vertical bar, in the printed output.

In the following example, the printed text is indicated with -|, and the value of the expression follows on the last line.

# 1.159 texi.info/Error Glyph

```
error-->: Indicating an Error Message
```

texi.info 142 / 283

A piece of code may cause an error when you evaluate it. You can designate the error message with the @error{} command.

The @error{} command is displayed as error--> in Info and as the word 'error' in a box in the printed output.

```
Thus,

@lisp
(+ 23 'x)
@error{} Wrong type argument: integer-or-marker-p, x
@end lisp

produces

(+ 23 'x)
error--> Wrong type argument: integer-or-marker-p, x
```

This indicates that the following error message is printed when you evaluate the expression:

```
Wrong type argument: integer-or-marker-p, x

Note that error--> itself is not part of the error message.
```

# 1.160 texi.info/Equivalence

```
==: Indicating Equivalence
```

Sometimes two expressions produce identical results. You can indicate the exact equivalence of two forms with the @equiv{} command.

The @equiv{} command is displayed as == in Info and as a three parallel horizontal lines in the printed output.

```
Thus,
   @lisp
    (make-sparse-keymap) @equiv{} (list 'keymap)
    @end lisp

produces
    (make-sparse-keymap) == (list 'keymap)
```

This indicates that evaluating (make-sparse-keymap) produces identical results to evaluating (list 'keymap).

## 1.161 texi.info/Point Glyph

texi.info 143 / 283

```
Indicating Point in a Buffer
```

Sometimes you need to show an example of text in an Emacs buffer. In such examples, the convention is to include the entire contents of the buffer in question between two lines of dashes containing the buffer name.

You can use the @point{} command to show the location of point in the text in the buffer. (The symbol for point, of course, is not part of the text in the buffer; it indicates the place between two characters where point is located.)

The @point{} command is displayed as -!- in Info and as a small five pointed star in the printed output.

The following example shows the contents of buffer foo before and after evaluating a Lisp command to insert the word changed.

```
----- Buffer: foo -----
 This is the -!-contents of foo.
 ----- Buffer: foo -----
 (insert "changed ")
     => nil
 ----- Buffer: foo -----
 This is the changed -!-contents of foo.
  ----- Buffer: foo ------
In a Texinfo source file, the example is written like this:
 @example
  ----- Buffer: foo -----
 This is the @point{}contents of foo.
 ----- Buffer: foo -----
 (insert "changed ")
     @result{} nil
  ----- Buffer: foo ------
 This is the changed @point{}contents of foo.
 ----- Buffer: foo -----
 @end example
```

## 1.162 texi.info/Breaks

Making and Preventing Breaks

Usually, a Texinfo file is processed both by TeX and by one of the Info formatting commands. Line, paragraph, or page breaks sometimes occur in the 'wrong' place in one or other form of output. You must ensure that text looks right both in the printed manual and in the Info file.

texi.info 144 / 283

For example, in a printed manual, page breaks may occur awkwardly in the middle of an example; to prevent this, you can hold text together using a grouping command that keeps the text from being split across two pages. Conversely, you may want to force a page break where none would occur normally. Fortunately, problems like these do not often arise. When they do, use the break, break prevention, or pagination commands.

Break Commands

Cause and prevent splits.

Line Breaks

How to force a single line to use two lines.

W

How to prevent unwanted line breaks.

sp

How to insert blank lines.

page

How to force the start of a new page.

group

How to prevent unwanted page breaks.

need

#### 1.163 texi.info/Break Commands

The Break Commands

The break commands create line and paragraph breaks:

@ \*

Force a line break.

@sp n

Skip n blank lines.

The line-break-prevention command holds text together all on one line:

@w{text }

Prevent text from being split and hyphenated across two lines.

The pagination commands apply only to printed output, since Info

texi.info 145 / 283

```
files do not have pages.

@page
    Start a new page in the printed manual.

@group
    Hold text together that must appear on one printed page.

@need mils
```

Start a new printed page if not enough space on this one.

## 1.164 texi.info/Line Breaks

```
@*: Generate Line Breaks
```

The  $\ensuremath{\text{@*}}$  command forces a line break in both the printed manual and in Info.

For example,

This line 0\* is broken 0\*in two places.

produces

This line is broken in two places.

(Note that the space after the first @\* command is faithfully carried down to the next line.)

The @\* command is often used in a file's copyright page:

This is edition 2.0 of the Texinfo documentation, @\* and is for ...

In this case, the @\* command keeps TeX from stretching the line across the whole page in an ugly manner.

Please note: Do not write braces after an @\* command; they are not needed.

Do not write an @refill command at the end of a paragraph containing an @\* command; it will cause the paragraph to be refilled after the line break occurs, negating the effect of the line break.

## 1.165 texi.info/w

texi.info 146 / 283

```
@w {text }: Prevent Line Breaks
```

@w{text } outputs text and prohibits line breaks within text.

You can use the @w command to prevent TeX from automatically hyphenating a long name or phrase that accidentally falls near the end of a line.

You can copy GNU software from @w{@file{prep.ai.mit.edu}}.

produces

You can copy GNU software from prep.ai.mit.edu.

In the Texinfo file, you must write the @w command and its argument (all the affected text) all on one line.

Caution: Do not write an @refill command at the end of a paragraph containing an @w command; it will cause the paragraph to be refilled and may thereby negate the effect of the @w command.

# 1.166 texi.info/sp

```
@sp n: Insert Blank Lines
```

A line beginning with and containing only @sp n generates n blank lines of space in both the printed manual and the Info file. @sp also forces a paragraph break. For example,

@sp 2

generates two blank lines.

The @sp command is most often used in the title page.

# 1.167 texi.info/page

@page: Start a New Page

A line containing only @page starts a new page in a printed manual. The command has no effect on Info files since they are not paginated. An @page command is often used in the @titlepage section of a Texinfo file to start the copyright page.

texi.info 147 / 283

# 1.168 texi.info/group

@group: Prevent Page Breaks

The @group command (on a line by itself) is used inside an group, which will appear entirely on one page in the printed output. The group is terminated by a line containing only @end group. These two lines produce no output of their own, and in the Info file output they have no effect at all.

Although @group would make sense conceptually in a wide variety of contexts, its current implementation works reliably only within have in common is that each line of input produces a line of output.) In other contexts, @group can cause anomalous vertical spacing.

This formatting requirement means that you should write:

@example
@group
...
@end group
@end example

with the @group and @end group commands inside the @example and The @group command is most often used to hold an example together on one page. In this Texinfo manual, more than 100 examples contain text that is enclosed between @group and @end group.

If you forget to end a group, you may get strange and unfathomable error messages when you run TeX. This is because TeX keeps trying to put the rest of the Texinfo file onto the one page and does not start to generate error messages until it has processed considerable text. It is a good rule of thumb to look for a missing @end group if you get incomprehensible error messages in TeX.

#### 1.169 texi.info/need

@need mils: Prevent Page Breaks

A line containing only @need n starts a new page in a printed manual if fewer than n mils (thousandths of an inch) remain on the current page. Do not use braces around the argument n. The @need command has no effect on Info files since they are not paginated.

This paragraph is preceded by an @need command that tells TeX to start a new page if fewer than 800 mils (eight-tenths inch) remain on the page. It looks like this:

@need 800
This paragraph is preceded by ...

texi.info 148 / 283

The @need command is useful for preventing orphans (single lines at the bottoms of printed pages).

#### 1.170 texi.info/Definition Commands

Definition Commands

\*\*\*\*\*

The @deffn command and the other definition commands enable you to describe functions, variables, macros, commands, user options, special forms and other such artifacts in a uniform format.

In the Info file, a definition causes the entity category—'Function', 'Variable', or whatever—to appear at the beginning of the first line of the definition, followed by the entity's name and arguments. In the printed manual, the command causes TeX to print the entity's name and its arguments on the left margin and print the category next to the right margin. In both output formats, the body of the definition is indented. Also, the name of the entity is entered into the appropriate index: @deffn enters the name into the index of functions, @defvr enters it into the index of variables, and so on.

A manual need not and should not contain more than one definition for a given name. An appendix containing a summary should use @table rather than the definition commands.

Def Cmd Template

How to structure a description using a definition command.

Optional Arguments

How to handle optional and repeated arguments.

deffnx

How to group two or more 'first' lines.

Def Cmds in Detail

All the definition commands.

Def Cmd Conventions

Conventions for writing definitions.

Sample Function Definition

# 1.171 texi.info/Def Cmd Template

texi.info 149 / 283

# The Template for a Definition

The @deffn command is used for definitions of entities that resemble functions. To write a definition using the @deffn command, write the @deffn command at the beginning of a line and follow it on the same line by the category of the entity, the name of the entity itself, and its arguments (if any). Then write the body of the definition on succeeding lines. (You may embed examples in the body.) Finally, end the definition with an @end deffn command written on a line of its own. (The other definition commands follow the same format.)

The template for a definition looks like this:

@deffn category name arguments ...
body-of-definition
@end deffn

For example,

@deffn Command forward-word count
This command moves point forward @var{count} words
(or backward if @var{count} is negative)....
@end deffn

#### produces

- Command: forward-word count
 This function moves point forward count words (or backward if
 count is negative). ...

Capitalize the category name like a title. If the name of the category contains spaces, as in the phrase 'Interactive Command', write braces around it. For example:

@deffn {Interactive Command} isearch-forward
...
@end deffn

Otherwise, the second word will be mistaken for the name of the entity.

Some of the definition commands are more general than others. The functions and the like—for entities that may take arguments. When you use this command, you specify the category to which the entity belongs. The @deffn command possesses three predefined, specialized variations, @defun, @defmac, and @defspec, that specify the category for you: "Function", "Macro", and "Special Form" respectively. The variations for describing particular kinds of variables.

The template for a specialized definition, such as @defun, is similar to the template for a generalized definition, except that you do not need to specify the category:

@defun name arguments ...
body-of-definition

texi.info 150 / 283

The other specialized commands work like @defun.

# 1.172 texi.info/Optional Arguments

Optional and Repeated Arguments

definition.

Some entities take optional or repeated arguments, which may be specified by a distinctive glyph that uses square brackets and ellipses. For example, a special form often breaks its argument list into separate arguments in more complicated ways than a straightforward function.

An argument enclosed within square brackets is optional. Thus, [optional-arg] means that optional-arg is optional. An argument followed by an ellipsis is optional and may be repeated more than once. Thus, repeated-args ... stands for zero or more arguments. Parentheses are used when several arguments are grouped into additional levels of list structure in Lisp.

Here is the  $\ensuremath{\texttt{@defspec}}$  line of an example of an imaginary special form:

- Special Form: foobar (var [from to [inc ]]) body ...

In this example, the arguments from and to are optional, but must both be present or both absent. If they are present, inc may optionally be specified as well. These arguments are grouped with the argument var into a list, to distinguish them from body, which includes all remaining elements of the form.

texi.info 151 / 283

In a Texinfo source file, this @defspec line is written like this (except it would not be split over two lines, as it is in this example).

The function is listed in the Command and Variable Index under foobar.

#### 1.173 texi.info/deffnx

```
Two or More `First' Lines
```

To create two or more 'first' or header lines for a definition, follow the first @deffn line by a line beginning with @deffnx. The generate extra vertical white space between it and the preceding line.

For example,

@deffn {Interactive Command} isearch-forward
@deffnx {Interactive Command} isearch-backward
These two search commands are similar except ...
@end deffn

#### produces

- Interactive Command: isearch-forward
- Interactive Command: isearch-backward

  These two search commands are similar except ...

Each of the other definition commands has an `x' form: @defunx, The `x' forms work just like @itemx; see @itemx

#### 1.174 texi.info/Def Cmds in Detail

The Definition Commands

Texinfo provides more than a dozen definition commands, all of which are described in this section.

The definition commands automatically enter the name of the entity in the appropriate index: for example, @deffn, @defun, and @defmac enter function names in the index of functions; @defvr and @defvar enter variable names in the index of variables.

Although the examples that follow mostly illustrate Lisp, the

texi.info 152 / 283

commands can be used for other programming languages.

Functions Commands

Commands for functions and similar entities.

Variables Commands

Commands for variables and similar entities.

Typed Functions

Commands for functions in typed languages.

Typed Variables

Commands for variables in typed languages.

Abstract Objects

Commands for object-oriented programming.

Data Types

The definition command for data types.

#### 1.175 texi.info/Functions Commands

Functions and Similar Entities

This section describes the commands for describing functions and similar entities:

 $\texttt{@deffn} \ \texttt{category} \ \texttt{name} \ \texttt{arguments} \ \dots$ 

The @deffn command is the general definition command for functions, interactive commands, and similar entities that may take arguments. You must choose a term to describe the category of entity being defined; for example, "Function" could be used if the entity is a function. The @deffn command is written at the beginning of a line and is followed on the same line by the category of entity being described, the name of this particular entity, and its arguments, if any. Terminate the definition with @end deffn on a line of its own.

For example, here is a definition:

 $\begin{tabular}{ll} @deffn & Command & forward-char & nchars \\ Move & point & forward & var\{nchars\} & characters. \\ & @end & deffn \\ \end{tabular}$ 

This shows a rather terse definition for a "command" named forward-char with one argument, nchars.

@deffn prints argument names such as nchars in italics or upper case, as if @var had been used, because we think of these names as metasyntactic variables—they stand for the actual argument texi.info 153 / 283

values. Within the text of the description, write an argument name
explicitly with @var to refer to the value of the argument. In
the example above, we used @var{nchars} in this way.

The template for @deffn is:
 @deffn category name arguments ...
 body-of-definition
 @end deffn

@defun name arguments ...
The @defun command is the definition command for functions.
@defun is equivalent to @deffn Function ....
For example,

@defun set symbol new-value
Change the value of the symbol @var{symbol}
to @var{new-value}.
@end defun

shows a rather terse definition for a function set whose arguments are symbol and new-value. The argument names on the @defun line automatically appear in italics or upper case as if they were enclosed in @var. Terminate the definition with @end defun on a line of its own.

The template is:

@defun function-name arguments ...
body-of-definition
@end defun

@defun creates an entry in the index of functions.

@defmac name arguments ...

The @defmac command is the definition command for macros. @defmac is equivalent to @deffn Macro ... and works like @defun.

@defspec name arguments ...

The @defspec command is the definition command for special forms. (In Lisp, a special form is an entity much like a function.) @defspec is equivalent to @deffn {Special Form} ... and works like @defun.

## 1.176 texi.info/Variables Commands

Variables and Similar Entities

Here are the commands for defining variables and similar entities:

@defvr category name

The @defvr command is a general definition command for something

texi.info 154 / 283

like a variable—an entity that records a value. You must choose a term to describe the category of entity being defined; for example, "Variable" could be used if the entity is a variable. Write the @defvr command at the beginning of a line and followed it on the same line by the category of the entity and the name of the entity.

Capitalize the category name like a title. If the name of the category contains spaces, as in the name 'User Option', write braces around it. Otherwise, the second word will be mistaken for the name of the entity, for example:

```
@defvr {User Option} fill-column
This buffer-local variable specifies
the maximum width of filled lines.
...
@end defvr
```

Terminate the definition with @end defvr on a line of its own.

The template is:

@defvr category name
body-of-definition
@end defvr

@defvr creates an entry in the index of variables for name.

@defvar name

The Qdefvar command is the definition command for variables. Qdefvar is equivalent to Qdefvr Variable  $\dots$ 

For example:

@defvar kill-ring
...
@end defvar

The template is:

@defvar name
body-of-definition
@end defvar

@defvar creates an entry in the index of variables for name.

@defopt name

The @defopt command is the definition command for user options. @defopt is equivalent to @defvr {User Option} ... and works like @defvar.

# 1.177 texi.info/Typed Functions

texi.info 155 / 283

# Functions in Typed Languages

The @deftypefn command and its variations are for describing functions in C or any other language in which you must declare types of variables and functions.

@deftypefn category data-type name arguments ...

The @deftypefn command is the general definition command for functions and similar entities that may take arguments and that are typed. The @deftypefn command is written at the beginning of a line and is followed on the same line by the category of entity being described, the type of the returned value, the name of this particular entity, and its arguments, if any.

For example,

```
@deftypefn {Library Function} int foobar
    (int @var{foo}, float @var{bar})
...
@end deftypefn
```

(where the text before the "...", shown above as two lines, would actually be a single line in a real Texinfo file) produces the following in Info:

```
-- Library Function: int foobar (int FOO, float BAR) ...
```

This means that foobar is a "library function" that returns an int, and its arguments are foo (an int) and bar (a float).

The argument names that you write in @deftypefn are not subject to an implicit @var--since the actual names of the arguments in @deftypefn are typically scattered among data type names and keywords, Texinfo cannot find them without help. Instead, you must write @var explicitly around the argument names. In the example above, the argument names are foo and bar.

The template for @deftypefn is:

```
 \begin{tabular}{ll} @deftypefn & category & data-type & name & arguments & \dots \\ body-of-description & \\ @end & deftypefn & \\ \end{tabular}
```

Note that if the category or data type is more than one word then it must be enclosed in braces to make it a single argument.

If you are describing a procedure in a language that has packages, such as Ada, you might consider using @deftypefn in a manner somewhat contrary to the convention described in the preceding paragraphs.

For example:

texi.info 156 / 283

```
@var{n}:in integer)
         @end deftypefn
    (The @deftypefn arguments are shown split into three lines, but
   would be a single line in a real Texinfo file.)
   In this instance, the procedure is classified as belonging to the
   package stacks rather than classified as a 'procedure' and its
   data type is described as private. (The name of the procedure is
   push, and its arguments are s and n.)
    @deftypefn creates an entry in the index of functions for name.
@deftypefun data-type name arguments ...
   The @deftypefun command is the specialized definition command for
    functions in typed languages. The command is equivalent to
   @deftypefn Function ....
   Thus,
         @deftypefun int foobar (int @var{foo}, float @var{bar})
         @end deftypefun
   produces the following in Info:
         -- Function: int foobar (int FOO, float BAR)
         . . .
   The template is:
         @deftypefun type name arguments ...
        body-of-description
         @end deftypefun
    @deftypefun creates an entry in the index of functions for name.
```

# 1.178 texi.info/Typed Variables

Variables in Typed Languages

-----
Variables in typed languages are handled in a manner similar to functions in typed languages. See

Typed Functions

The general definition command @deftypevr corresponds to @deftypefn and the specialized definition command @deftypevar corresponds to @deftypefun.

@deftypevr category data-type name

The @deftypevr command is the general definition command for something like a variable in a typed language--an entity that records a value. You must choose a term to describe the category

texi.info 157 / 283

```
of the entity being defined; for example, "Variable" could be used
   if the entity is a variable.
   The @deftypevr command is written at the beginning of a line and
   is followed on the same line by the category of the entity being
   described, the data type, and the name of this particular entity.
   For example:
         @deftypevr {Global Flag} int enable
         @end deftypevr
   produces the following in Info:
        -- Global Flag: int enable
   The template is:
        @deftypevr category data-type name
        body-of-description
        @end deftypevr
    @deftypevr creates an entry in the index of variables for name.
@deftypevar data-type name
   The @deftypevar command is the specialized definition command for
   variables in typed languages. @deftypevar is equivalent to
   @deftypevr Variable ....
   For example:
        @deftypevar int fubar
        @end deftypevar
   produces the following in Info:
         -- Variable: int fubar
   The template is:
         @deftypevar data-type name
        body-of-description
         @end deftypevar
    @deftypevar creates an entry in the index of variables for name.
```

# 1.179 texi.info/Abstract Objects

texi.info 158 / 283

# Object-Oriented Programming

Here are the commands for formatting descriptions about abstract objects, such as are used in object-oriented programming. A class is a defined type of abstract object. An instance of a class is a particular object that has the type of the class. An instance variable is a variable that belongs to the class but for which each instance has its own value.

In a definition, if the name of a class is truly a name defined in the programming system for a class, then you should write an @code around it. Otherwise, it is printed in the usual text font.

#### @defcv category class name

The @defcv command is the general definition command for variables associated with classes in object-oriented programming. The @defcv command is followed by three arguments: the category of thing being defined, the class to which it belongs, and its name. Thus,

```
 \begin{tabular}{ll} \tt @defcv & \tt Class Option \tt Window border-pattern \\ \tt ... \\ \tt @end defcv \\ \end{tabular}
```

illustrates how you would write the first line of a definition of the border-pattern class option of the class Window.

The template is

@defcv category class name
...
@end defcv

@defcv creates an entry in the index of variables.

#### @defivar class name

The @defivar command is the definition command for instance variables in object-oriented programming. @defivar is equivalent to @defcv {Instance Variable} ...

The template is:

@defivar class instance-variable-name
body-of-definition
@end defivar

 $\ensuremath{\texttt{Q}} \text{defivar}$  creates an entry in the index of variables.

#### @defop category class name arguments ...

The @defop command is the general definition command for entities that may resemble methods in object-oriented programming. These entities take arguments, as functions do, but are associated with particular classes of objects.

For example, some systems have constructs called wrappers that are associated with classes as methods are, but that act more like

texi.info 159 / 283

macros than like functions. You could use @defop Wrapper to describe one of these.

Sometimes it is useful to distinguish methods and operations. You can think of an operation as the specification for a method. Thus, a window system might specify that all window classes have a method named expose; we would say that this window system defines an expose operation on windows in general. Typically, the operation has a name and also specifies the pattern of arguments; all methods that implement the operation must accept the same arguments, since applications that use the operation do so without knowing which method will implement it.

Often it makes more sense to document operations than methods. For example, window application developers need to know about the expose operation, but need not be concerned with whether a given class of windows has its own method to implement this operation. To describe this operation, you would write:

@defop Operation windows expose

The @defop command is written at the beginning of a line and is followed on the same line by the overall name of the category of operation, the name of the class of the operation, the name of the operation, and its arguments, if any.

The template is:

@defop category class name arguments ...
body-of-definition
@end defop

 $\mbox{\tt @defop}$  creates an entry, such as 'expose on windows', in the index of functions.

@defmethod class name arguments ...

The @defmethod command is the definition command for methods in object-oriented programming. A method is a kind of function that implements an operation for a particular class of objects and its subclasses. In the Lisp Machine, methods actually were functions, but they were usually defined with defmethod.

@defmethod is equivalent to @defop Method .... The command is written at the beginning of a line and is followed by the name of the class of the method, the name of the method, and its arguments, if any.

For example,

@defmethod bar-class bar-method argument
...
@end defmethod

illustrates the definition for a method called bar-method of the class bar-class. The method takes an argument.

The template is:

texi.info 160 / 283

```
@defmethod class method-name arguments ...
body-of-definition
@end defmethod
```

@defmethod creates an entry in the index of functions, such as 'bar-method on bar-class'.

# 1.180 texi.info/Data Types

on them.)

```
Data Types
-----

Here is the command for data types:

@deftp category name attributes ...

The @deftp command is the generic definition command for data types. The command is written at the beginning of a line and is followed on the same line by the category, by the name of the type (which is a word like int or float), and then by names of attributes of objects of that type. Thus, you could use this command for describing int or float, in which case you could use
```

In Lisp, for example, pair names a particular data type, and an object of that type has two slots called the CAR and the CDR. Here is how you would write the first line of a definition of pair.

data type as the category. (A data type is a category of certain objects for purposes of deciding which operations can be performed

```
@deftp {Data type} pair car cdr
...
@end deftp

The template is:

@deftp category name-of-type attributes ...
body-of-definition
@end deftp
```

@deftp creates an entry in the index of data types.

#### 1.181 texi.info/Def Cmd Conventions

Conventions for Writing Definitions

When you write a definition using @deffn, @defun, or one of the other definition commands, please take care to use arguments that indicate the meaning, as with the count argument to the forward-word

texi.info 161 / 283

function. Also, if the name of an argument contains the name of a type, such as integer, take care that the argument actually is of that type.

## 1.182 texi.info/Sample Function Definition

A Sample Function Definition

A function definition uses the @defun and @end defun commands. The name of the function follows immediately after the @defun command and it is followed, on the same line, by the parameter list.

Here is a definition from 'The GNU Emacs Lisp Reference Manual'. (See Calling Functions.)

- Function: apply function &rest arguments
apply calls function with arguments, just like funcall but
with one difference: the last of arguments is a list of
arguments to give to function, rather than a single argument.
We also say that this list is appended to the other
arguments.

apply returns the result of calling function. As with funcall, function must either be a Lisp function or a primitive function; special forms and macros do not make sense in apply.

An interesting example of using apply is found in the description of mapcar.

In the Texinfo source file, this example looks like this:

@defun apply function &rest arguments

@code{apply} calls @var{function} with
@var{arguments}, just like @code{funcall} but with one
difference: the last of @var{arguments} is a list of
arguments to give to @var{function}, rather than a single
argument. We also say that this list is @dfn{appended}
to the other arguments.

texi.info 162 / 283

```
@code{apply} returns the result of calling
@var{function}. As with @code{funcall},
@var{function} must either be a Lisp function or a
primitive function; special forms and macros do not make
sense in @code{apply}.
@example
(setq f 'list)
     @result{} list
(apply f 'x 'y 'z)
@error{} Wrong type argument: listp, z
(apply '+ 1 2 '(3 4))
     @result{} 10
(apply '+ '(1 2 3 4))
     @result{} 10
(apply 'append '((a b c) nil (x y z) nil))
     @result{} (a b c x y z)
@end example
An interesting example of using @code{apply} is found
in the description of @code{mapcar}.@refill
@end defun
```

In this manual, this function is listed in the Command and Variable Index under apply.

Ordinary variables and user options are described using a format like that for functions except that variables do not take arguments.

#### 1.183 texi.info/Footnotes

Footnotes \*\*\*\*\*\*

A footnote is for a reference that documents or elucidates the  $\operatorname{primary\ text.}(1)$ 

In Texinfo, footnotes are created with the @footnote command. This command is followed immediately by a left brace, then by the text of the footnote, and then by a terminating right brace. The template is:

@footnote(text )

Footnotes may be of any length, but are usually short.

For example, this clause is followed by a sample footnote(2); in the Texinfo source, it looks like this:

...a sample footnote @footnote{Here is the sample
footnote.}; in the Texinfo source...

In a printed manual or book, the reference mark for a footnote is a small, superscripted number; the text of the footnote is written at the

texi.info 163 / 283

bottom of the page, below a horizontal line.

In Info, the reference mark for a footnote is a pair of parentheses with the footnote number between them, like this: (1).

Info has two footnote styles, which determine where the text of the footnote is located:

\* In the 'End' node style, all the footnotes for a single node are placed at the end of that node. The footnotes are separated from the rest of the node by a line of dashes with the word Footnotes within it. Each footnote begins with an (n) reference mark.

Here is an example of a single footnote in the end of node style:

----- Footnotes -----

- (1) Here is a sample footnote.
- \* In the 'Separate' node style, all the footnotes for a single node are placed in an automatically constructed node of their own. In this style, a "footnote reference" follows each (n) reference mark in the body of the node. The footnote reference is actually a cross reference which you use to reach the footnote node.

The name of the node containing the footnotes is constructed by appending -Footnotes to the name of the node that contains the footnotes. (Consequently, the footnotes' node for the Footnotes node is Footnotes-Footnotes!) The footnotes' node has an 'Up' node pointer that leads back to its parent node.

Here is how the first footnote in this manual looks after being formatted for Info in the separate node style:

File: texinfo.info Node: Overview-Footnotes, Up: Overview

(1) Note that the first syllable of "Texinfo" is pronounced like "speck", not "hex". ...

A Texinfo file may be formatted into an Info file with either footnote style.

Use the @footnotestyle command to specify an Info file's footnote style. Write this command at the beginning of a line followed by an argument, either end for the end node style or separate for the separate node style.

For example,

@footnotestyle end

or

@footnotestyle separate

Write an @footnotestyle command before or shortly after the end-of-header line at the beginning of a Texinfo file. (If you include the @footnotestyle command between the start-of-header and

texi.info 164 / 283

end-of-header lines, the region formatting commands will format footnotes as specified.)

If you do not specify a footnote style, the formatting commands use their default style. Currently, makeinfo uses the 'end' style, while texinfo-format-buffer and texinfo-format-region use the 'separate' style.

This chapter contains two footnotes.

----- Footnotes -----

- (1) A footnote should complement or expand upon the primary text, but a reader should not need to read a footnote to understand the primary text. For a thorough discussion of footnotes, see 'The Chicago Manual of Style', which is published by the University of Chicago Press.
  - (2) Here is the sample footnote.

## 1.184 texi.info/Conditionals

Conditionally Visible Text

Sometimes it is good to use different text for a printed manual and its corresponding Info file. In this case, you can use the conditional commands to specify which text is for the printed manual and which is for the Info file.

Conditional Commands

How to specify text for Info or TeX.

Using Ordinary TeX Commands
You can use any and all TeX commands.

set clear value

How to designate which text to format (for both Info and TeX); and how to set a flag to a string that you can insert.

## 1.185 texi.info/Conditional Commands

Using @ifinfo and @iftex

@ifinfo begins segments of text that should be ignored by TeX when it typesets the printed manual. The segment of text appears only in

texi.info 165 / 283

the Info file. The @ifinfo command should appear on a line by itself; end the Info-only text with a line containing @end ifinfo by itself. At the beginning of a Texinfo file, the Info permissions are contained within a region marked by @ifinfo and @end ifinfo. (See

Info Summary and Permissions
.)

The @iftex and @end iftex commands are similar to the @ifinfo and @end ifinfo commands, except that they specify text that will appear in the printed manual but not in the Info file.

For example,

@iftex

This text will appear only in the printed manual.  $\ensuremath{\text{Gend}}$  iftex

@ifinfo

However, this text will appear only in Info. @end ifinfo

The preceding example produces the following line:

However, this text will appear only in Info.

Note how you only see one of the two lines, depending on whether you are reading the Info version or the printed version of this manual.

The @titlepage command is a special variant of @iftex that is used for making the title and copyright pages of the printed manual. (See

@titlepage
.)

# 1.186 texi.info/Using Ordinary TeX Commands

Using Ordinary TeX Commands

Inside a region delineated by @iftex and @end iftex, you can embed some PlainTeX commands. Info will ignore these commands since they are only in that part of the file which is seen by TeX. You can write the TeX commands as you would write them in a normal TeX file, except that you must replace the \ used by TeX with an @. For example, in the Info to ignore the region automatically, as it does with the @iftex command.)

However, many features of PlainTeX will not work, as they are overridden by features of Texinfo.

You can enter PlainTeX completely, and use  $\setminus$  in the TeX commands, by delineating a region with the @tex and @end tex commands. (The

texi.info 166 / 283

command.)

For example, here is a mathematical expression written in PlainTeX:

The output of this example will appear only in a printed manual. If you are reading this in Info, you will not see anything after this paragraph.

#### 1.187 texi.info/set clear value

```
@set, @clear, and @value
```

You can direct the Texinfo formatting commands to format or ignore parts of a Texinfo file with the @set, @clear, @ifset, and @ifclear commands.

In addition, you can use the @set flag command to set the value of flag to a string of characters; and use @value{flag } to insert that string. You can use @set, for example, to set a date and use @value to insert the date in several places in the Texinfo file.

ifset ifclear

Format a region if a flag is set.

value

Replace a flag with a string.

value Example

An easy way to update edition information.

## 1.188 texi.info/ifset ifclear

@ifset and @ifclear

When a flag is set, the Texinfo formatting commands format text between subsequent pairs of @ifset flag and @end ifset commands. When the flag is cleared, the Texinfo formatting commands do not format the text.

texi.info 167 / 283

Use the @set flag command to turn on, or set, a flag; a flag can be any single word. The format for the command looks like this:

@set flag

Write the conditionally formatted text between @ifset flag and @ifset flag conditional-text @end ifset

For example, you can create one document that has two variants, such as a manual for a 'large' and 'small' model:

You can use this machine to dig up shrubs without hurting them.

@set large

@ifset large
It can also dig up fully grown trees.
@end ifset

Remember to replant promptly ...

In the example, the formatting commands will format the text between Use the @clear flag command to turn off, or clear, a flag. Clearing a flag is the opposite of setting a flag. The command looks like this:

@clear flag

Write the command on a line of its own.

When flag is cleared, the Texinfo formatting commands do not format the text between @ifset flag and @end ifset; that text is ignored and does not appear in either printed or Info output.

For example, if you clear the flag of the preceding example by writing an @clear large command after the @set large command (but before the conditional text), then the Texinfo formatting commands ignore the text between the @ifset large and @end ifset commands. In the formatted output, that text does not appear; in both printed and Info output, you see only the lines that say, "You can use this machine to dig up shrubs without hurting them. Remember to replant promptly ...".

If a flag is cleared with an @clear flag command, then the formatting commands format text between subsequent pairs of @ifclear and @end ifclear commands. But if the flag is set with @set flag, then the formatting commands do not format text between an @ifclear and an @end ifclear command; rather, they ignore that text. An @ifclear flag

In brief, the commands are:

@set flag

Tell the Texinfo formatting commands that flag is set.

texi.info 168 / 283

```
@clear flag
     Tell the Texinfo formatting commands that flag is cleared.
 @ifset flag
     If flag is set, tell the Texinfo formatting commands to format the
     text up to the following @end ifset command.
     If flag is cleared, tell the Texinfo formatting commands to ignore
     text up to the following @end ifset command.
 @ifclear flag
     If flag is set, tell the Texinfo formatting commands to ignore the
     text up to the following @end ifclear command.
     If flag is cleared, tell the Texinfo formatting commands to format
     the text up to the following @end ifclear command.
1.189 texi.info/value
 Qvalue
   You can use the @set command to specify a value for a flag, which
is expanded by the @value command. The value is a string a characters.
   Write the @set command like this:
     @set foo This is a string.
This sets the value of foo to "This is a string."
   The Texinfo formatters replace an @value{flag } command with the
string to which flag is set.
   Thus, when foo is set as shown above, the Texinfo formatters convert
    @value{foo}
to
     This is a string.
   You can write an @value command within a paragraph; but you must
write an @set command on a line of its own.
   If you write the @set command like this:
     @set foo
```

If you clear a previously set flag with an @clear flag command, a subsequent @value{flag} command is invalid and the string is replaced with an error message that says {No value for "flag"}.

without specifying a string, the value of foo is an empty string.

texi.info 169 / 283

```
For example, if you set foo as follows:
     @set how-much very, very, very
then the formatters transform
     It is a @value{how-much} wet day.
into
     It is a very, very, very wet day.
   If you write
     @clear how-much
then the formatters transform
     It is a @value{how-much} wet day.
into
     It is a {No value for "how-much"} wet day.
1.190 texi.info/value Example
 @value Example
   You can use the @value command to limit the number of places you
need to change when you record an update to a manual. Here is how it
is done in 'The GNU Make Manual':
Set the flags:
     @set EDITION 0.35 Beta
     @set VERSION 3.63 Beta
     @set UPDATED 14 August 1992
     @set UPDATE-MONTH August 1992
Write text for the first @ifinfo section, for people reading the
Texinfo file:
     This is Edition @value{EDITION},
     last updated @value{UPDATED},
     of @cite{The GNU Make Manual},
     for @code{make}, Version @value{VERSION}.
Write text for the title page, for people reading the printed manual:
     @title GNU Make
     @subtitle A Program for Directing Recompilation
     @subtitle Edition @value{EDITION}, ...
     @subtitle @value{UPDATE-MONTH}
```

(On a printed cover, a date listing the month and the year looks less fussy than a date listing the day as well as the month and year.)

texi.info 170 / 283

Write text for the Top node, for people reading the Info file:

This is Edition @value{EDITION} of the @cite{GNU Make Manual}, last updated @value{UPDATED} for @code{make} Version @value{VERSION}.

After you format the manual, the text in the first @ifinfo section looks like this:

This is Edition 0.35 Beta, last updated 14 August 1992, of 'The GNU Make Manual', for 'make', Version 3.63 Beta.

When you update the manual, change only the values of the flags; you do not need to rewrite the three sections.

## 1.191 texi.info/Format-Print Hardcopy

Format and Print Hardcopy

There are three major shell commands for making a printed manual from a Texinfo file: one for converting the Texinfo file into a file that will be printed, a second for sorting indices, and a third for printing the formatted document. When you use the shell commands, you can either work directly in the operating system shell or work within a shell inside GNU Emacs.

If you are using GNU Emacs, you can use commands provided by Texinfo mode instead of shell commands. In addition to the three commands to format a file, sort the indices, and print the result, Texinfo mode offers key bindings for commands to recenter the output buffer, show the print queue, and delete a job from the print queue.

Use TeX

Use TeX to format for hardcopy.

Shell Format & Print

How to format and print a hardcopy manual with shell commands.

Within Emacs

How to format and print from an Emacs shell.

Texinfo Mode Printing

How to format and print in Texinfo mode.

Compile-Command

How to print using Emacs's compile command.

Requirements Summary

TeX formatting requirements summary.

texi.info 171 / 283

Preparing for TeX

What you need to do to use TeX.

Overfull hboxes

What are and what to do with overfull hboxes.

smallbook

How to print small format books and manuals.

A4 Paper

How to print on European A4 paper.

Cropmarks and Magnification

How to print marks to indicate the size

of pages and how to print scaled up output.

## 1.192 texi.info/Use TeX

Use TeX

\_\_\_\_\_

The typesetting program called TeX is used for formatting a Texinfo file. TeX is a very powerful typesetting program and, if used right, does an exceptionally good job. See

How to Obtain TeX

, for information

on how to obtain TeX.

The makeinfo, texinfo-format-region, and texinfo-format-buffer commands read the very same @-commands in the Texinfo file as does TeX, but process them differently to make an Info file; see

Create an Info File

## 1.193 texi.info/Shell Format & Print

Format and Print Using Shell Commands

Format the Texinfo file with the shell command tex followed by the name of the Texinfo file. This produces a formatted DVI file as well as several auxiliary files containing indices, cross references, etc. The DVI file (for DeVice Independent file) can be printed on a wide variety of printers.

The tex formatting command itself does not sort the indices; it

texi.info 172 / 283

writes an output file of unsorted index data. This is a misfeature of TeX. Hence, to generate a printed index, you first need a sorted index to work from. The texindex command sorts indices. (The source file texindex.c comes as part of the standard GNU distribution and is usually installed when Emacs is installed.)

The tex formatting command outputs unsorted index files under names that obey a standard convention. These names are the name of your main input file to the tex formatting command, with everything after the first period thrown away, and the two letter names of indices added at the end. For example, the raw index output files for the input file foo.texinfo would be foo.cp, foo.vr, foo.fn, foo.tp, foo.pg and foo.ky. Those are exactly the arguments to give to texindex.

Or else, you can use  $\ref{eq:command}$  as "wild-cards" and give the command in this form:

texindex foo. ??

This command will run texindex on all the unsorted index files, including any that you have defined yourself using @defindex or similarly named files with two letter extensions that are not index files, such as foo.el. The texindex command reports but otherwise ignores such files.)

For each file specified, texindex generates a sorted index file whose name is made by appending s to the input file name. The does not alter the raw index output file.

After you have sorted the indices, you need to rerun the tex formatting command on the Texinfo file. This regenerates a formatted DVI file with up-to-date index entries.(1)

To summarize, this is a three step process:

- Run the tex formatting command on the Texinfo file. This generates the formatted DVI file as well as the raw index files with two letter extensions.
- 2. Run the shell command texindex on the raw index files to sort them. This creates the corresponding sorted index files.
- 3. Rerun the tex formatting command on the Texinfo file. This regenerates a formatted DVI file with the index entries in the correct order. This second run also corrects the page numbers for the cross references. (The tables of contents are always correct.)

You need not run texindex each time after you run the tex formatting. If you do not, on the next run, the tex formatting command will use whatever sorted index files happen to exist from the previous use of texindex. This is usually OK while you are debugging.

Rather than type the tex and texindex commands yourself, you can use texi2dvi. This shell script is designed to simplify the tex--texindex--tex sequence by figuring out whether index files and DVI files are up-to-date. It runs texindex and tex only when necessary.

texi.info 173 / 283

The syntax for texi2dvi is like this (where % is the shell prompt):

% texi2dvi filename ...

Finally, you can print the DVI file with the DVI print command. The precise command to use depends on the system; lpr -d is common. The DVI print command may require a file name without any extension or with a .dvi extension.

The following commands, for example, sort the indices, format, and print the 'Bison Manual' (where % is the shell prompt):

- % tex bison.texinfo
- % texindex bison.??
- % tex bison.texinfo
- % lpr -d bison.dvi

(Remember that the shell commands may be different at your site; but these are commonly used versions.)

----- Footnotes -----

(1) If you use more than one index and have cross references to an index other than the first, you must run tex three times to get correct output: once to generate raw index data; again (after texindex) to output the text of the indices and determine their true page numbers; and a third time to output correct page numbers in cross references to them. However, cross references to indices are rare.

## 1.194 texi.info/Within Emacs

From an Emacs Shell ...

You can give formatting and printing commands from a shell within GNU Emacs. To create a shell within Emacs, type M-x shell. In this shell, you can format and print the document. See

How to Format and Print Using Shell Commands , for details.

You can switch to and from the shell buffer while tex is running and do other editing. If you are formatting a long document on a slow machine, this can be very convenient.

You can also use texi2dvi from an Emacs shell. For example, here is how to use texi2dvi to format and print 'Using and Porting GNU CC' from a shell within Emacs (where % is the shell prompt):

- % texi2dvi gcc.texinfo
- % lpr -d gcc.dvi

See

texi.info 174 / 283

 $\label{eq:total_continuous_continuous} \text{Texinfo Mode Printing} \\ \text{, for more information about formatting and} \\ \text{printing in Texinfo mode.}$ 

# 1.195 texi.info/Texinfo Mode Printing

Formatting and Printing in Texinfo Mode

Texinfo mode provides several predefined key commands for TeX formatting and printing. These include commands for sorting indices, looking at the printer queue, killing the formatting job, and recentering the display of the buffer in which the operations occur.

C-c C-t C-r

M-x texinfo-tex-region
Run TeX on the current region.

C-c C-t C-b

M-x texinfo-tex-buffer

Run TeX on the current buffer.

C-c C-t C-i

M-x texinfo-texindex

Sort the indices of a Texinfo file that have been formatted with texinfo-tex-region or texinfo-tex-buffer.

C-c C-t C-p

M-x texinfo-tex-print

Print a DVI file that was made with texinfo-tex-region or texinfo-tex-buffer.

C-c C-t C-q

M-x texinfo-show-tex-print-queue Show the print queue.

C-c C-t C-d

M-x texinfo-delete-from-tex-print-queue

Delete a job from the print queue; you will be prompted for the job number shown by a preceding C-c C-t C-q command (texinfo-show-tex-print-queue).

C-c C-t C-k

M-x texinfo-kill-tex-job

Kill either the currently running TeX job that has been started by texinfo-tex-region or texinfo-tex-buffer, or any other process running in the Texinfo shell buffer.

C-c C-t C-x

M-x texinfo-quit-tex-job

Quit a TeX formatting job that has stopped because of an error by sending an x to it. When you do this, TeX preserves a record of what it did in a .log file.

texi.info 175 / 283

C-c C-t C-l

M-x texinfo-recenter-tex-output-buffer

Redisplay the shell buffer in which the TeX printing and formatting commands are run to show its most recent output.

Thus, the usual sequence of commands for formatting a buffer is as follows (with comments to the right):

| C-c C-t C-b | Run TeX on the buffer.           |
|-------------|----------------------------------|
| C-c C-t C-i | Sort the indices.                |
| C-c C-t C-b | Rerun TeX to regenerate indices. |
| C-c C-t C-p | Print the DVI file.              |
| C-c C-t C-q | Display the printer queue.       |

The Texinfo mode TeX formatting commands start a subshell in Emacs called the \*texinfo-tex-shell\*. The texinfo-tex-command, texinfo-texindex-command, and tex-dvi-print-command commands are all run in this shell.

You can watch the commands operate in the  $\star$ texinfo-tex-shell $\star$  buffer, and you can switch to and from and use the  $\star$ texinfo-tex-shell $\star$  buffer as you would any other shell buffer.

Default value

The formatting and print commands depend on the values of several variables. The default values are:

| texinfo-tex-command                     | "tex"      |
|-----------------------------------------|------------|
| texinfo-texindex-command                | "texindex" |
| texinfo-tex-shell-cd-command            | "cd"       |
| texinfo-tex-dvi-print-command           | "lpr -d"   |
| texinfo-show-tex-queue-command          | "lpq"      |
| texinfo-delete-from-print-queue-command | "lprm"     |
| texinfo-start-of-header                 | "%**start" |
| texinfo-end-of-header                   | "%**end"   |
| texinfo-tex-trailer                     | "@bye"     |

The default values of both the texinfo-tex-command and the texinfo-texindex-command variables are set in the texnfo-tex.el file.

You can change the values of these variables with the M-x edit-options command (see Editing Variable Values), with the M-x set-variable command (see Examining and Setting Variables), or with your .emacs initialization file (see Init File).

# 1.196 texi.info/Compile-Command

Using the Local Variables List

Variable

Yet another way to apply the TeX formatting command to a Texinfo file is to put that command in a local variables list at the end of the

texi.info 176 / 283

Texinfo file. You can then specify the TeX formatting command as a compile-command and have Emacs run the TeX formatting command by typing M-x compile. This creates a special shell called the \*compilation buffer\* in which Emacs runs the compile command. For example, at the end of the gdb.texinfo file, after the @bye, you would put the following:

```
@c Local Variables:
@c compile-command: "tex gdb.texinfo"
@c End:
```

This technique is most often used by programmers who also compile programs this way; see Compilation.

# 1.197 texi.info/Requirements Summary

TeX Formatting Requirements Summary

Every Texinfo file that is to be input to TeX must begin with a \input command and contain an @settitle command:

```
\input texinfo
@settitle name-of-manual
```

The first command instructs TeX to load the macros it needs to process a Texinfo file and the second command specifies the title of printed manual.

Every Texinfo file must end with a line that terminates TeX processing and forces out unfinished pages:

@bye

Strictly speaking, these three lines are all a Texinfo file needs for TeX, besides the body. (The @setfilename line is the only line that a Texinfo file needs for Info formatting.)

Usually, the file's first line contains an @c -\*-texinfo-\*- comment that causes Emacs to switch to Texinfo mode when you edit the file. In addition, the beginning usually includes an @setfilename for Info formatting, an @setchapternewpage command, a title page, a copyright page, and permissions. Besides an @bye, the end of a file usually includes indices and a table of contents.

For more information, see

```
@setchapternewpage
,
Page Headings
,
Titlepage & Copyright Page
```

texi.info 177 / 283

,

Printing Indices & Menus , and

Contents

.

# 1.198 texi.info/Preparing for TeX

Preparing to Use TeX

TeX needs to know where to find the texinfo.tex file that you have told it to input with the \input texinfo command at the beginning of the first line. The texinfo.tex file tells TeX how to handle @-commands. (texinfo.tex is included in the standard GNU distributions.)

Usually, the texinfo.tex file is put in the default directory that contains TeX macros (the /usr/lib/tex/macros directory) when GNU Emacs or other GNU software is installed. In this case, TeX will find the file and you do not need to do anything special. Alternatively, you can put texinfo.tex in the directory in which the Texinfo source file is located, and TeX will find it there.

However, you may want to specify the location of the \input file yourself. One way to do this is to write the complete path for the file after the \input command. Another way is to set the TEXINPUTS environment variable in your .cshrc or .profile file. The TEXINPUTS environment variable will tell TeX where to find the texinfo.tex file and any other file that you might want TeX to use.

Whether you use a .cshrc or .profile file depends on whether you use csh, sh, or bash for your shell command interpreter. When you use csh, it looks to the .cshrc file for initialization information, and when you use sh or bash, it looks to the .profile file.

In a .cshrc file, you could use the following csh command sequence:

setenv TEXINPUTS .:/usr/me/mylib:/usr/lib/tex/macros

In a .profile file, you could use the following sh command sequence:

TEXINPUTS=.:/usr/me/mylib:/usr/lib/tex/macros
export TEXINPUTS

This would cause TeX to look for \input file first in the current directory, indicated by the ., then in a hypothetical user's me/mylib directory, and finally in the system library.

texi.info 178 / 283

## 1.199 texi.info/Overfull hboxes

Overfull "hboxes"

\_\_\_\_\_

TeX is sometimes unable to typeset a line without extending it into the right margin. This can occur when TeX comes upon what it interprets as a long word that it cannot hyphenate, such as an electronic mail network address or a very long title. When this happens, TeX prints an error message like this:

Overfull \hbox (20.76302pt too wide)

(In TeX, lines are in "horizontal boxes", hence the term, "hbox". The backslash,  $\setminus$  , is the TeX equivalent of @.)

TeX also provides the line number in the Texinfo source file and the text of the offending line, which is marked at all the places that TeX knows how to hyphenate words. See

Catching Errors with TeX Formatting

for more information about typesetting errors.

If the Texinfo file has an overfull hbox, you can rewrite the sentence so the overfull hbox does not occur, or you can decide to leave it. A small excursion into the right margin often does not matter and may not even be noticeable.

However, unless told otherwise, TeX will print a large, ugly, black rectangle beside the line that contains the overful hbox. This is so you will notice the location of the problem if you are correcting a draft.

To prevent such a monstrosity from marring your final printout, write the following in the beginning of the Texinfo file on a line of its own, before the @titlepage command:

@finalout

## 1.200 texi.info/smallbook

Printing "Small" Books

By default, TeX typesets pages for printing in an 8.5 by 11 inch format. However, you can direct TeX to typeset a document in a 7 by 9.25 inch format that is suitable for bound books by inserting the following command on a line by itself at the beginning of the Texinfo file, before the title page:

@smallbook

texi.info 179 / 283

(Since regular sized books are often about 7 by 9.25 inches, this command might better have been called the @regularbooksize command, but it came to be called the @smallbook command by comparison to the 8.5 by 11 inch format.)

If you write the @smallbook command between the start-of-header and end-of-header lines, the Texinfo mode TeX region formatting command, texinfo-tex-region, will format the region in "small" book size (see

Start of Header
).

The Free Software Foundation distributes printed copies of 'The GNU Emacs Manual' and other manuals in the "small" book size. See

@smallexample and @smalllisp
, for information about commands that make
it easier to produce examples for a smaller manual.

# 1.201 texi.info/A4 Paper

Printing on A4 Paper

You can tell TeX to typeset a document for printing on European size A4 paper with the @afourpaper command. Write the command on a line by itself between @iftex and @end iftex lines near the beginning of the Texinfo file, before the title page:

For example, this is how you would write the header for this manual:

\input texinfo @c -\*-texinfo-\*@c %\*\*start of header
@setfilename texinfo
@settitle Texinfo
@syncodeindex vr fn
@iftex
@afourpaper
@end iftex
@c %\*\*end of header

# 1.202 texi.info/Cropmarks and Magnification

Cropmarks and Magnification

You can attempt to direct TeX to print cropmarks at the corners of pages with the @cropmarks command. Write the @cropmarks command on a line by itself between @iftex and @end iftex lines near the beginning

texi.info 180 / 283

of the Texinfo file, before the title page, like this:

@iftex
@cropmarks
@end iftex

This command is mainly for printers that typeset several pages on one sheet of film; but you can attempt to use it to mark the corners of a book set to 7 by 9.25 inches with the @smallbook command. (Printers will not produce cropmarks for regular sized output that is printed on regular sized paper.) Since different printing machines work in different ways, you should explore the use of this command with a spirit of adventure. You may have to redefine the command in the texinfo.tex definitions file.

You can attempt to direct TeX to typeset pages larger or smaller than usual with the \mag TeX command. Everything that is typeset is scaled proportionally larger or smaller. (\mag stands for "magnification".) This is not a Texinfo @-command, but is a PlainTeX command that is prefixed with a backslash. You have to write this command between

Follow the  $\mbox{mag}$  command with an = and then a number that is 1000 times the magnification you desire. For example, to print pages at 1.2 normal size, write the following near the beginning of the Texinfo file, before the title page:

@tex
\mag=1200
@end tex

With some printing technologies, you can print normal-sized copies that look better than usual by using a larger-than-normal master.

Depending on your system,  $\mbox{\mbox{$\backslash$}}$  may not work or may work only at certain magnifications. Be prepared to experiment.

## 1.203 texi.info/Create an Info File

Creating an Info File

makeinfo is a utility that converts a Texinfo file into an Info file; texinfo-format-region and texinfo-format-buffer are GNU Emacs functions that do the same.

A Texinfo file must possess an @setfilename line near its beginning, otherwise the Info formatting commands will fail.

For information on installing the Info file in the Info system, see

Install an Info File

.

texi.info 181 / 283

makeinfo advantages

makeinfo provides better error checking.

Invoking makeinfo

How to run makeinfo from a shell.

makeinfo options

Specify fill-column and other options.

Pointer Validation

How to check that pointers point somewhere.

makeinfo in Emacs

How to run makeinfo from Emacs.

texinfo-format commands

Two Info formatting commands written in Emacs Lisp are an alternative to makeinfo.

Batch Formatting

How to format for Info in Emacs Batch mode.

Tag and Split Files

# 1.204 texi.info/makeinfo advantages

makeinfo Preferred

The makeinfo utility creates an Info file from a Texinfo source file more quickly than either of the Emacs formatting commands and provides better error messages. We recommend it. makeinfo is a C program that is independent of Emacs. You do not need to run Emacs to use makeinfo, which means you can use makeinfo on machines that are too small to run Emacs. You can run makeinfo in any one of three ways: from an operating system shell, from a shell inside Emacs, or by typing a key command in Texinfo mode in Emacs.

The texinfo-format-region and the texinfo-format-buffer commands are useful if you cannot run makeinfo. Also, in some circumstances, they format short regions or buffers more quickly than makeinfo.

# 1.205 texi.info/Invoking makeinfo

Invoking makeinfo from a Shell

\_\_\_\_\_

texi.info 182 / 283

To create an Info file from a Texinfo file, type makeinfo followed by the name of the Texinfo file. Thus, to create the Info file for Bison, type the following at the shell prompt (where % is the prompt):

% makeinfo bison.texinfo

(You can run a shell inside Emacs by typing M-x shell.)

Sometimes you will want to specify options. For example, if you wish to discover which version of makeinfo you are using, type:

% makeinfo --version

See

makeinfo options
, for more information.

# 1.206 texi.info/makeinfo options

Options for makeinfo

\_\_\_\_\_

The makeinfo command takes a number of options. Most often, options are used to set the value of the fill column and specify the footnote style. Each command line option is a word preceded by - (1) or a letter preceded by -. You can use abbreviations for the option names as long as they are unique.

For example, you could use the following command to create an Info file for bison.texinfo in which each line is filled to only 68 columns (where % is the prompt):

% makeinfo --fill-column=68 bison.texinfo

You can write two or more options in sequence, like this:

% makeinfo --no-split --fill-column=70 ...

This would keep the Info file together as one possibly very long file and would also set the fill column to 70.

The options are:

-D var

Cause var to be defined. This is equivalent to @set var in the Texinfo file.

-error-limit limit

Set the maximum number of errors that makeinfo will report before exiting (on the assumption that continuing would be useless). The default number of errors that can be reported before makeinfo gives up is 100.

texi.info 183 / 283

#### -fill-column width

Specify the maximum number of columns in a line; this is the right-hand edge of a line. Paragraphs that are filled will be filled to this width. (Filling is the process of breaking up and connecting lines so that lines are the same length as or shorter than the number specified as the fill column. Lines are broken between words.) The default value for fill-column is 72.

#### -footnote-style style

Set the footnote style to style, either end for the end node style or separate for the separate node style. The value set by this option overrides the value set in a Texinfo file by an @footnotestyle command. When the footnote style is separate, makeinfo makes a new node containing the footnotes found in the current node. When the footnote style is end, makeinfo places the footnote references at the end of the current node.

#### -I dir

Add dir to the directory search list for finding files that are included using the @include command. By default, makeinfo searches only the current directory.

#### -no-headers

Do not include menus or node lines in the output. This results in an ASCII file that you cannot read in Info since it does not contain the requisite nodes or menus; but you can print such a file in a single, typewriter-like font and produce acceptable output.

## -no-split

Suppress the splitting stage of makeinfo. Normally, large output files (where the size is greater than 70k bytes) are split into smaller subfiles, each one approximately 50k bytes. If you specify -no-split, makeinfo will not split up the output file.

#### -no-pointer-validate

#### -no-validate

Suppress the pointer-validation phase of makeinfo. Normally, after a Texinfo file is processed, some consistency checks are made to ensure that cross references can be resolved, etc. See

#### Pointer Validation

#### -no-warn

Suppress the output of warning messages. This does not suppress the output of error messages, only warnings. You might want this if the file you are creating has examples of Texinfo cross references within it, and the nodes that are referenced do not actually exist.

#### -no-number-footnotes

Supress automatic footnote numbering. By default, makeinfo numbers each footnote sequentially in a single node, resetting the current footnote number to 1 at the start of each node.

texi.info 184 / 283

## -output file

#### -o file

Specify that the output should be directed to file and not to the file name specified in the @setfilename command found in the Texinfo source. file can be the special token -, which specifies standard output.

#### -paragraph-indent indent

Set the paragraph indentation style to indent. The value set by this option overrides the value set in a Texinfo file by an @paragraphindent command. The value of indent is interpreted as follows:

- $\star$  If the value of indent is asis, do not change the existing indentation at the starts of paragraphs.
- \* If the value of indent is zero, delete any existing indentation.
- \* If the value of indent is greater than zero, indent each paragraph by that number of spaces.

#### -reference-limit limit

Set the value of the number of references to a node that makeinfo will make without reporting a warning. If a node has more than this number of references in it, makeinfo will make the references but also report a warning.

#### -U var

Cause var to be undefined. This is equivalent to @clear var in the Texinfo file.

## -verbose

Cause makeinfo to display messages saying what it is doing. Normally, makeinfo only outputs messages if there are errors or warnings.

#### -version

Report the version number of this copy of makeinfo.

| <br>Footnotes |  |
|---------------|--|

(1) - has replaced +, the old introductory character, to maintain POSIX.2 compatibility without losing long-named options.

## 1.207 texi.info/Pointer Validation

Pointer Validation

makeinfo will check the validity of the final Info file unless you suppress pointer-validation by using the -no-pointer-validation option. Mostly, this means ensuring that nodes you have referenced really

texi.info 185 / 283

exist. Here is a complete list of what is checked:

1. If a 'Next', 'Previous', or 'Up' node reference is a reference to a node in the current file and is not an external reference such as to (dir), then the referenced node must exist.

- 2. In every node, if the 'Previous' node is different from the 'Up' node, then the 'Previous' node must also be pointed to by a 'Next' node.
- 3. Every node except the 'Top' node must have an 'Up' pointer.
- 4. The node referenced by an 'Up' pointer must contain a reference to the current node in some manner other than through a 'Next' reference. This includes menu entries and cross references.
- 5. If the 'Next' reference of a node is not the same as the 'Next' reference of the 'Up' reference, then the node referenced by the 'Next' pointer must have a 'Previous' pointer that points back to the current node. This rule allows the last node in a section to point to the first node of the next chapter.

## 1.208 texi.info/makeinfo in Emacs

Running makeinfo inside Emacs

Running makeinio in

You can run makeinfo in GNU Emacs Texinfo mode by using either the makeinfo-region or the makeinfo-buffer commands. In Texinfo mode, the commands are bound to C-c C-m C-r and C-c C-m C-b by default.

C-c C-m C-r

M-x makeinfo-region

Format the current region for Info.

C-c C-m C-b

M-x makeinfo-buffer

Format the current buffer for Info.

When you invoke either makeinfo-region or makeinfo-buffer, Emacs prompts for a file name, offering the name of the visited file as the default. You can edit the default file name in the minibuffer if you wish, before typing RET to start the makeinfo process.

The Emacs makeinfo-region and makeinfo-buffer commands run the makeinfo program in a temporary shell buffer. If makeinfo finds any errors, Emacs displays the error messages in the temporary buffer.

You can parse the error messages by typing C-x ' (next-error). This causes Emacs to go to and position the cursor on the line in the Texinfo source that makeinfo thinks caused the error. See Running make or Compilers Generally, for more information about using the next-error command.

texi.info 186 / 283

In addition, you can kill the shell in which the makeinfo command is running or make the shell buffer display its most recent output.

C-c C-m C-k

M-x makeinfo-kill-job

Kill the currently running job created by makeinfo-region or makeinfo-buffer.

C-c C-m C-l

M-x makeinfo-recenter-output-buffer

Redisplay the makeinfo shell buffer to display its most recent output.

(Note that the parallel commands for killing and recentering a TeX job are C-c C-t C-k and C-c C-t C-l. See

Texinfo Mode Printing

.)

You can specify options for makeinfo by setting the makeinfo-options variable with either the M-x edit-options or the M-x set-variable command, or by setting the variable in your .emacs initialization file.

For example, you could write the following in your .emacs file:

(setq makeinfo-options
 "--paragraph-indent=0 --no-split
 --fill-column=70 --verbose")

For more information, see Editing Variable Values, Examining and Setting Variables, Init File, and

Options for makeinfo

.

## 1.209 texi.info/texinfo-format commands

The texinfo-format... Commands

In GNU Emacs in Texinfo mode, you can format part or all of a Texinfo file with the texinfo-format-region command. This formats the current region and displays the formatted text in a temporary buffer called \*Info Region\*.

Similarly, you can format a buffer with the texinfo-format-buffer command. This command creates a new buffer and generates the Info file in it. Typing C-x C-s will save the Info file under the name specified by the @setfilename line which must be near the beginning of the Texinfo file.

C-c C-e C-r

texi.info 187 / 283

```
texinfo-format-region

Format the current region for Info.
```

C-c C-e C-b
texinfo-format-buffer

Format the current buffer for Info.

The texinfo-format-region and texinfo-format-buffer commands provide you with some error checking, and other functions can provide you with further help in finding formatting errors. These procedures are described in an appendix; see

Catching Mistakes

. However, the makeinfo

program is often faster and provides better error checking (see

makeinfo in Emacs
).

# 1.210 texi.info/Batch Formatting

Batch Formatting

You can format Texinfo files for Info using batch-texinfo-format and Emacs Batch mode. You can run Emacs in Batch mode from any shell, including a shell inside of Emacs. (See Command Line Switches and Arguments.)

Here is the command to format all the files that end in .texinfo in the current directory (where % is the shell prompt):

% emacs -batch -funcall batch-texinfo-format \*.texinfo

Emacs processes all the files listed on the command line, even if an error occurs while attempting to format some of them.

Run batch-texinfo-format only with Emacs in Batch mode as shown; it is not interactive. It kills the Batch mode Emacs on completion.

batch-texinfo-format is convenient if you lack makeinfo and want to format several Texinfo files at once. When you use Batch mode, you create a new Emacs process. This frees your current Emacs, so you can continue working in it. (When you run texinfo-format-region or texinfo-format-buffer, you cannot use that Emacs for anything else until the command finishes.)

# 1.211 texi.info/Tag and Split Files

texi.info 188 / 283

# Tag Files and Split Files

If a Texinfo file has more than 30,000 bytes, texinfo-format-buffer automatically creates a tag table for its Info file; makeinfo always creates a tag table. With a tag table, Info can jump to new nodes more quickly than it can otherwise.

In addition, if the Texinfo file contains more than about 70,000 bytes, texinfo-format-buffer and makeinfo split the large Info file into shorter indirect subfiles of about 50,000 bytes each. Big files are split into smaller files so that Emacs does not need to make a large buffer to hold the whole of a large Info file; instead, Emacs allocates just enough memory for the small, split off file that is needed at the time. This way, Emacs avoids wasting memory when you run Info. (Before splitting was implemented, Info files were always kept short and include files were designed as a way to create a single, large printed manual out of the smaller Info files. See

for more information. Include files are still used for very large documents, such as 'The Emacs Lisp Reference Manual', in which each chapter is a separate file.)

When a file is split, Info itself makes use of a shortened version of the original file that contains just the tag table and references to the files that were split off. The split off files are called indirect files.

The split off files have names that are created by appending -1, -2, -3 and so on to the file name specified by the @setfilename command. The shortened version of the original file continues to have the name specified by @setfilename.

At one stage in writing this document, for example, the Info file was saved as test-texinfo and that file looked like this:

Include Files

(But test-texinfo had far more nodes than are shown here.) Each of the

texi.info 189 / 283

split off, indirect files, test-texinfo-1, test-texinfo-2, and test-texinfo-3, is listed in this file after the line that says Indirect:. The tag table is listed after the line that says Tag table:.

In the list of indirect files, the number following the file name records the cumulative number of bytes in the preceding indirect files, not counting the file list itself, the tag table, or the permissions text in each file. In the tag table, the number following the node name records the location of the beginning of the node, in bytes from the beginning.

If you are using texinfo-format-buffer to create Info files, you may want to run the Info-validate command. (The makeinfo command does such a good job on its own, you do not need Info-validate.) However, you cannot run the M-x Info-validate node-checking command on indirect files. For information on how to prevent files from being split and how to validate the structure of the nodes, see

Using Info-validate

## 1.212 texi.info/Install an Info File

Installing an Info File

Info files are usually kept in the info directory. (You can find the location of this directory within Emacs by typing C-h i to enter Info and then typing C-x C-f to see the full pathname to the info directory.)

Directory file

The top level menu for all Info files.

New Info File

Listing a new info file.

Other Info Directories

How to specify Info files that are located in other directories.

# 1.213 texi.info/Directory file

The dir File

=========

texi.info 190 / 283

For Info to work, the info directory must contain a file that serves as a top level directory for the Info system. By convention, this file is called dir. The dir file is itself an Info file. It contains the top level menu for all the Info files in the system. The menu looks like this:

\* Menu:

\* Info: (info). Documentation browsing system.
\* Emacs: (emacs). The extensible, self-documenting
text editor.

\* Texinfo: (texinfo). With one source file, make either a printed manual using TeX or an Info file.

. . .

Each of these menu entries points to the 'Top' node of the Info file that is named in parentheses. (The menu entry does not need to specify the 'Top' node, since Info goes to the 'Top' node if no node name is mentioned. See

Nodes in Other Info Files .)

Thus, the Info entry points to the 'Top' node of the info file and the Emacs entry points to the 'Top' node of the emacs file.

In each of the Info files, the 'Up' pointer of the 'Top' node refers back to the dir file. For example, the line for the 'Top' node of the Emacs manual looks like this in Info:

```
File: emacs Node: Top, Up: (DIR), Next: Distrib
```

(Note that in this case, the dir file name is written in upper case letters—it can be written in either upper or lower case. Info has a feature that it will change the case of the file name to lower case if it cannot find the name as written.)

## 1.214 texi.info/New Info File

Listing a New Info File

To add a new Info file to your system, write a menu entry for it in the menu in the dir file in the info directory. Also, move the new Info file itself to the info directory. For example, if you were adding documentation for GDB, you would write the following new entry:

\* GDB: (gdb). The source-level C debugger.

The first part of the menu entry is the menu entry name, followed by a colon. The second part is the name of the Info file, in parentheses, followed by a period. The third part is the description.

texi.info 191 / 283

Conventionally, the name of an Info file has a .info extension. Thus, you might list the name of the file like this:

\* GDB: (gdb.info). The source-level C debugger.

However, Info will look for a file with a .info extension if it does not find the file under the name given in the menu. This means that you can refer to the file gdb.info as gdb, as shown in the first example. This looks better.

## 1.215 texi.info/Other Info Directories

Info Files in Other Directories

If an Info file is not in the info directory, there are two ways to specify its location:

- \* Write the pathname as the menu's second part, or;
- \* Specify the info directory name in an environment variable in your .profile or .cshrc initialization file. (Only you and others with the same environment variable will be able to find Info files whose location is specified this way.)

For example, to reach a test file in the ~bob/manuals directory, you could add an entry like this to the menu in the dir file:

\* Test: (~bob/manuals/info-test). Bob's own test file.

In this case, the absolute file name of the info-test file is written as the second part of the menu entry.

Alternatively, you can tell Info where to look by setting the INFOPATH environment variable in your .cshrc or .profile file.

If you use sh or bash for your shell command interpreter, you must set the INFOPATH environment variable in the .profile initialization file; but if you use csh, you must set the variable in the .cshrc initialization file. The two files require slightly different command formats.

- \* In a .cshrc file, you could set the INFOPATH variable as follows: setenv INFOPATH .:~bob/manuals:/gnu/emacs/info
- \* In a .profile file, you would achieve the same effect by writing:

  INFOPATH=.:~bob/manuals:/gnu/emacs/info
  export INFOPATH

Either form would cause Info to look first in the current directory, indicated by the ., then in the ~bob/manuals directory, and finally in the /gnu/emacs/info directory (which is a common location for the

texi.info 192 / 283

standard Info directory).

## 1.216 texi.info/Command List

\*\*\*\*\*

Here is an alphabetical list of the @-commands in Texinfo. Square brackets, [ ], indicate optional arguments; an ellipsis, ..., indicates repeated text.

@\*
 Force a line break. Do not end a paragraph that uses @\* with an
 @refill command. See
 Line Breaks

.

.

@:
 Indicate to TeX that an immediately preceding period, question
 mark, exclamation mark, or colon does not end a sentence. Prevent
 TeX from inserting extra whitespace as it does at the end of a
 sentence. The command has no effect on the Info file output. See

Controlling Spacing

.

@ @

Stands for @. See Inserting @

Stands for a left-hand brace, {. See

Inserting @ braces and periods

•

@}
Stands for a right-hand brace, }. See

Inserting @ braces and periods

@appendix title

Begin an appendix. The title appears in the table of contents of a printed manual. In Info, the title is underlined with asterisks. See

The @unnumbered and @appendix Commands

•

texi.info 193 / 283

```
@appendixsec title
@appendixsection title
   Begin an appendix section within an appendix. The section title
   appears in the table of contents of a printed manual. In Info,
   the title is underlined with equal signs. @appendixsection is a
   longer spelling of the @appendixsec command. See
               Section Commands
@appendixsubsec title
   Begin an appendix subsection within an appendix. The title appears
   in the table of contents of a printed manual. In Info, the title
   is underlined with hyphens. See
              Subsection Commands
@appendixsubsubsec title
   Begin an appendix subsubsection within a subappendix. The title
   appears in the table of contents of a printed manual. In Info, the
   title is underlined with periods. See
              The 'subsub' Commands
@asis
   Used following @table, @ftable, and @vtable to print the
   table's first column without highlighting ("as is"). See
              Making a Two-column Table
@author author
   Typeset author flushleft and underline it. See
               The @title and @author Commands
@b{text }
   Print text in bold font. No effect in Info. See
              Fonts
@bullet{}
   Generate a large round dot, or the closest possible thing to one.
   See
               @bullet
@bye
   Stop formatting a file. The formatters do not see the contents of
    a file following an @bye command. See
              Ending a File
@c comment
```

Begin a comment in Texinfo. The rest of the line does not appear

texi.info 194 / 283

```
in either the Info file or the printed manual. A synonym for
   @comment. See
              General Syntactic Conventions
@cartouche
   Highlight an example or quotation by drawing a box with rounded
   corners around it. Pair with @end cartouche. No effect in Info.
              Drawing Cartouches Around Examples
               .)
@center line-of-text
   Center the line of text following the command. See
              @center
@chapheading title
   Print a chapter-like heading in the text, but not in the table of
   contents of a printed manual. In Info, the title is underlined
   with asterisks.
                    See
              @majorheading and @chapheading
@chapter title
   Begin a chapter. The chapter title appears in the table of
   contents of a printed manual. In Info, the title is underlined
   with asterisks. See
              @chapter
@cindex entry
   Add entry to the index of concepts. See
              Defining the Entries of an Index
@cite{reference }
   Highlight the name of a book or other reference that lacks a
   companion Info file. See
              @cite
@clear flag
   Unset flag, preventing the Texinfo formatting commands from
   formatting text between subsequent pairs of @ifset flag and @end
   ifset commands, and preventing @value{flag } from expanding to
   the value to which flag is set. See
              @set @clear @value
@code{sample-code }
   Highlight text that is an expression, a syntactically complete
   token of a program, or a program name. See
              @code
```

texi.info 195 / 283

# @comment comment Begin a comment in Texinfo. The rest of the line does not appear in either the Info file or the printed manual. A synonym for @c. General Syntactic Conventions @contents Print a complete table of contents. Has no effect in Info, which uses menus instead. See Generating a Table of Contents @copyright{} Generate a copyright symbol. See @copyright @defcodeindex index-name Define a new index and its indexing command. Print entries in an @code font. See Defining New Indices @defcv category class name Format a description for a variable associated with a class in object-oriented programming. Takes three arguments: the category of thing being defined, the class to which it belongs, and its name. See Definition Commands @deffn category name arguments ... Format a description for a function, interactive command, or similar entity that may take arguments. @deffn takes as arguments the category of entity being described, the name of this particular entity, and its arguments, if any. See Definition Commands @defindex index-name Define a new index and its indexing command. Print entries in a roman font. See Defining New Indices @defivar class instance-variable-name Format a description for an instance variable in object-oriented programming. The command is equivalent to @defcv {Instance Variable } .... See Definition Commands @defmac macro-name arguments ...

Format a description for a macro. The command is equivalent to

@deffn Macro .... See

texi.info 196 / 283

Definition Commands

\_

@defmethod class method-name arguments ...

Format a description for a method in object-oriented programming. The command is equivalent to @defop Method .... Takes as arguments the name of the class of the method, the name of the method, and its arguments, if any. See

Definition Commands

.

@defop category class name arguments ...

Format a description for an operation in object-oriented programming. @defop takes as arguments the overall name of the category of operation, the name of the class of the operation, the name of the operation, and its arguments, if any. See

Definition Commands

.

@defopt option-name

Format a description for a user option. The command is equivalent to @defvr {User Option} .... See

Definition Commands

.

@defspec special-form-name arguments ...

Format a description for a special form. The command is equivalent to @deffn {Special Form} .... See

Definition Commands

.

@deftp category name-of-type attributes ...

Format a description for a data type. @deftp takes as arguments the category, the name of the type (which is a word like int or float), and then the names of attributes of objects of that type. See

Definition Commands

\_

@deftypefn classification data-type name arguments ...

Format a description for a function or similar entity that may take arguments and that is typed. @deftypefn takes as arguments the classification of entity being described, the type, the name of the entity, and its arguments, if any. See

Definition Commands

.

@deftypefun data-type function-name arguments ...

Format a description for a function in a typed language. The command is equivalent to  $\,$  Qdeftypefn Function  $\dots$  See

Definition Commands

.

@deftypevr classification data-type name

Format a description for something like a variable in a typed

texi.info 197 / 283

```
language -- an entity that records a value. Takes as arguments the
   classification of entity being described, the type, and the name of
   the entity. See
              Definition Commands
@deftypevar data-type variable-name
   Format a description for a variable in a typed language.
   command is equivalent to @deftypevr Variable .... See
              Definition Commands
@defun function-name arguments ...
   Format a description for functions. The command is equivalent to
   @deffn Function .... See
              Definition Commands
@defvar variable-name
   Format a description for variables. The command is equivalent to
   @defvr Variable .... See
              Definition Commands
@defvr category name
   Format a description for any kind of variable.
                                                    @defvr takes as
   arguments the category of the entity and the name of the entity.
   See
              Definition Commands
@dfn{term }
   Highlight the introductory or defining use of a term. See
              @dfn
@display
   Begin a kind of example. Indent text, do not fill, do not select a
   new font. Pair with @end display. See
              @display
@dmn{dimension }
   Format a dimension. Cause TeX to insert a narrow space before
   dimension. No effect in Info. Use for writing a number followed
   by an abbreviation of a dimension name, such as 12pt, written as
   12@dmn{pt}, with no space between the number and the @dmn
   command. See
              @dmn
@dots{}
   Insert an ellipsis: .... See
              @dots
```

texi.info 198 / 283

```
@emph{text }
   Highlight text; text is displayed in italics in printed output,
   and surrounded by asterisks in Info. See
              Emphasizing Text
@enumerate [number-or-letter]
   Begin a numbered list, using @item for each entry. Optionally,
   start list with number-or-letter. Pair with @end enumerate. See
               @enumerate
@equiv{}
   Indicate to the reader the exact equivalence of two forms with a
   glyph: ==. See
              Equivalence
@error{}
   Indicate to the reader with a glyph that the following text is an
   error message: error-->. See
              Error Glyph
@evenfooting [left] @| [center] @| [right]
   Specify page footings for even-numbered (left-hand) pages. Not
   relevant to Info. See
              How to Make Your Own Headings
@evenheading [left] @| [center] @| [right]
   Specify page headings for even-numbered (left-hand) pages. Not
   relevant to Info. See
              How to Make Your Own Headings
@everyfooting [left] @| [center] @| [right]
   Specify page footings for every page. Not relevant to Info. See
              How to Make Your Own Headings
@everyheading [left] @| [center] @| [right]
   Specify page headings for every page. Not relevant to Info. See
              How to Make Your Own Headings
@example
   Begin an example. Indent text, do not fill, and select
    fixed-width font. Pair with @end example. See
              @example
@exdent line-of-text
   Remove any indentation a line might have. See
```

texi.info 199 / 283

```
Undoing the Indentation of a Line
@expansion{}
   Indicate the result of a macro expansion to the reader with a
   special glyph: ==>. See
              ==> Indicating an Expansion
@file{filename }
   Highlight the name of a file, buffer, node, or directory. See
              @file
@finalout
   Prevent TeX from printing large black warning rectangles beside
   over-wide lines. See
              Overfull hboxes
@findex entry
   Add entry to the index of functions. See
              Defining the Entries of an Index
@flushleft
   Left justify every line but leave the right end ragged. Leave
   font as is. Pair with @end flushleft. See
              Oflushleft and Oflushright
@flushright
   Right justify every line but leave the left end ragged. Leave
    font as is. Pair with @end flushright. See
              Oflushleft and Oflushright
@footnote{text-of-footnote }
   Enter a footnote. Footnote text is printed at the bottom of the
   page by TeX; Info may format in either 'End' node or 'Separate'
   node style. See
              Footnotes
@footnotestyle style
   Specify an Info file's footnote style, either end for the end node
   style or separate for the separate node style. See
              Footnotes
@format
   Begin a kind of example. Like @example or @display, but do not
```

texi.info 200 / 283

narrow the margins and do not select the fixed-width font. Pair with @end format. See @example

## Oftable formatting-command

Begin a two-column table, using @item for each entry. Automatically enter each of the items in the first column into the index of functions. Pair with @end ftable. The same as @table, except for indexing. See

Oftable and Ovtable

@group

Hold text together that must appear on one printed page. Pair with @end group. Not relevant to Info. See @group

#### @heading title

Print an unnumbered section-like heading in the text, but not in the table of contents of a printed manual. In Info, the title is underlined with equal signs. See

Section Commands

## @headings on-off-single-double

Turn page headings on or off, or specify single-sided or double-sided page headings for printing. @headings on is synonymous with @headings double. See The @headings Command

#### @i{text }

Print text in italic font. No effect in Info. See Fonts

## @ifclear flag

If flag is cleared, the Texinfo formatting commands format text between @ifclear flag and the following @end ifclear command. See

@set @clear @value

#### @ifinfo

Begin a stretch of text that will be ignored by TeX when it typesets the printed manual. The text appears only in the Info file. Pair with @end ifinfo. See

Conditionally Visible Text

## @ifset flag

If flag is set, the Texinfo formatting commands format text between @ifset flag and the following @end ifset command.

@set @clear @value

texi.info 201 / 283

#### @iftex

Begin a stretch of text that will not appear in the Info file, but will be processed only by TeX. Pair with @end iftex. See

Conditionally Visible Text

.

## @ignore

Begin a stretch of text that will not appear in either the Info file or the printed output. Pair with @end ignore. See

Comments and Ignored Text

.

#### @include filename

Incorporate the contents of the file filename into the Info file or printed document. See

Include Files

.

#### @inforef{node-name, [entry-name], info-file-name }

Make a cross reference to an Info file for which there is no printed manual. See

Cross references using @inforef

.

#### \input macro-definitions-file

Use the specified macro definitions file. This command is used only in the first line of a Texinfo file to cause TeX to make use of the texinfo macro definitions file. The backslash in \input is used instead of an @ because TeX does not properly recognize @ until after it has read the definitions file. See

The Texinfo File Header

.

#### @item

Indicate the beginning of a marked paragraph for @itemize and @enumerate; indicate the beginning of the text of a first column entry for @table, @ftable, and @vtable. See

Lists and Tables

.

#### @itemize mark-generating-character-or-command

Produce a sequence of indented paragraphs, with a mark inside the left margin at the beginning of each paragraph. Pair with @end itemize. See

@itemize

.

## @itemx

Like @item but do not generate extra vertical space above the item text. See  $\ensuremath{\mathsf{N}}$ 

@itemx

texi.info 202 / 283

```
@kbd{keyboard-characters }
   Indicate text that consists of characters of input to be typed by
   users. See
              @kbd
@key{key-name }
   Highlight key-name, a conventional name for a key on a keyboard.
   See
               @key
@kindex entry
   Add entry to the index of keys. See
              Defining the Entries of an Index
@lisp
   Begin an example of Lisp code. Indent text, do not fill, and
   select fixed-width font. Pair with @end lisp. See
              @lisp
@majorheading title
   Print a chapter-like heading in the text, but not in the table of
   contents of a printed manual. Generate more vertical whitespace
   before the heading than the @chapheading command. In Info, the
   chapter heading line is underlined with asterisks. See
               @majorheading and @chapheading
@menu
   Mark the beginning of a menu of nodes in Info. No effect in a
   printed manual. Pair with @end menu. See
              Menus
@minus{}
   Generate a minus sign.
              @minus
@need n
   Start a new page in a printed manual if fewer than n mils
    (thousandths of an inch) remain on the current page. See
              @need
@node name, next, previous, up
   Define the beginning of a new node in Info, and serve as a locator
   for references for TeX. See
              @node
```

texi.info 203 / 283

```
@noindent
   Prevent text from being indented as if it were a new paragraph.
   See
               @noindent
@oddfooting [left] @| [center] @| [right]
   Specify page footings for odd-numbered (right-hand) pages. Not
   relevant to Info. See
               How to Make Your Own Headings
@oddheading [left] @| [center] @| [right]
   Specify page headings for odd-numbered (right-hand) pages. Not
   relevant to Info. See
              How to Make Your Own Headings
@page
   Start a new page in a printed manual. No effect in Info. See
               @page
@paragraphindent indent
    Indent paragraphs by indent number of spaces; delete indentation
   if the value of indent is 0; and do not change indentation if
   indent is asis. See
              Paragraph Indenting
@pindex entry
   Add entry to the index of programs. See
              Defining the Entries of an Index
@point{}
   Indicate the position of point in a buffer to the reader with a
   glyph: -!-. See
              Indicating Point in a Buffer
@print()
    Indicate printed output to the reader with a glyph: -|. See
              Print Glyph
@printindex index-name
   Print an alphabetized two-column index in a printed manual or
   generate an alphabetized menu of index entries for Info. See
               Printing Indices & Menus
@pxref{node-name, [entry], [topic-or-title], [info-file], [manual]}
```

texi.info 204 / 283

Make a reference that starts with a lower case 'see' in a printed manual. Use within parentheses only. Do not follow command with a punctuation mark. The Info formatting commands automatically insert terminating punctuation as needed, which is why you do not need to insert punctuation. Only the first argument is mandatory. See @pxref @quotation Narrow the margins to indicate text that is quoted from another real or imaginary work. Write command on a line of its own. Pair with @end quotation. See @quotation @r{text } Print text in roman font. No effect in Info. See Fonts @ref{node-name, [entry], [topic-or-title], [info-file], [manual]} Make a reference. In a printed manual, the reference does not start with a 'See'. Follow command with a punctuation mark. Only the first argument is mandatory. See @ref @refill In Info, refill and indent the paragraph after all the other processing has been done. No effect on TeX, which always refills. This command is no longer needed, since all formatters now automatically refill. See Refilling Paragraphs @result{} Indicate the result of an expression to the reader with a special glyph: =>. See @result @samp{text } Highlight text that is a literal example of a sequence of characters. Used for single characters, for statements, and often for entire shell commands. See @samp @sc{text } Set text in a printed output in THE SMALL CAPS FONT and set text in the Info file in uppercase letters. See Smallcaps @section title Begin a section within a chapter. In a printed manual, the section texi.info 205 / 283

title is numbered and appears in the table of contents. In Info, the title is underlined with equal signs. See

@section

## @set flag [string]

Make flag active, causing the Texinfo formatting commands to format text between subsequent pairs of @ifset flag and @end ifset commands. Optionally, set value of flag to string. See

@set @clear @value

.

#### @setchapternewpage on-off-odd

Specify whether chapters start on new pages, and if so, whether on odd-numbered (right-hand) new pages. See

@setchapternewpage

.

#### @setfilename info-file-name

Provide a name for the Info file. See

General Syntactic Conventions

.

## @settitle title

Provide a title for page headers in a printed manual. See

General Syntactic Conventions

.

#### @shortcontents

Print a short table of contents. Not relevant to Info, which uses menus rather than tables of contents. A synonym for @summarycontents. See

Generating a Table of Contents

.

#### @smallbook

Cause TeX to produce a printed manual in a 7 by 9.25 inch format rather than the regular 8.5 by 11 inch format. See

Printing Small Books
. Also, see
@smallexample and @smalllisp

## @smallexample

Indent text to indicate an example. Do not fill, select fixed-width font. In @smallbook format, print text in a smaller font than with @example. Pair with @end smallexample. See

 ${\tt @smallexample} \ {\tt and} \ {\tt @smalllisp}$ 

.

## @smalllisp

Begin an example of Lisp code. Indent text, do not fill, select

texi.info 206 / 283

fixed-width font. In @smallbook format, print text in a smaller font. Pair with @end smalllisp. See

@smallexample and @smalllisp

.

#### @sp n

Skip n blank lines. See

@sp

## @strong text

Emphasize text by typesetting it in a bold font for the printed manual and by surrounding it with asterisks for Info. See

Emphasizing Text

.

#### @subheading title

Print an unnumbered subsection-like heading in the text, but not in the table of contents of a printed manual. In Info, the title is underlined with hyphens. See

@unnumberedsubsec @appendixsubsec @subheading

•

#### @subsection title

Begin a subsection within a section. In a printed manual, the subsection title is numbered and appears in the table of contents. In Info, the title is underlined with hyphens. See

@subsection

#### @subsubheading title

Print an unnumbered subsubsection-like heading in the text, but not in the table of contents of a printed manual. In Info, the title is underlined with periods. See

The 'subsub' Commands

## @subsubsection title

Begin a subsubsection within a subsection. In a printed manual, the subsubsection title is numbered and appears in the table of contents. In Info, the title is underlined with periods. See

The 'subsub' Commands

.

### @subtitle title

In a printed manual, set a subtitle in a normal sized font flush to the right-hand side of the page. Not relevant to Info, which does not have title pages. See

 ${\tt @title}$   ${\tt @subtitle}$  and  ${\tt @author}$   ${\tt Commands}$ 

•

## @summarycontents

Print a short table of contents. Not relevant to Info, which uses

```
menus rather than tables of contents. A synonym for
   @shortcontents. See
              Generating a Table of Contents
@syncodeindex from-index into-index
   Merge the index named in the first argument into the index named in
   the second argument, printing the entries from the first index in
   @code font. See
              Combining Indices
@synindex from-index into-index
   Merge the index named in the first argument into the index named in
   the second argument. Do not change the font of from-index
   entries. See
              Combining Indices
@t{text }
   Print text in a fixed-width, typewriter-like font. No effect in
   Info. See
              Fonts
@table formatting-command
   Begin a two-column table, using @item for each entry. Write each
   first column entry on the same line as @item. First column
   entries are printed in the font resulting from formatting-command.
   Pair with @end table. See
              Making a Two-column Table
               . Also see
              Oftable and Ovtable
               , and
              @itemx
@TeX{}
    Insert the logo TeX. See
               Inserting TeX and (C)
@tex
   Enter TeX completely. Pair with @end tex. See
              Using Ordinary TeX Commands
@thischapter
   In a heading or footing, stands for the number and name of the
   current chapter, in the format 'Chapter 1: Title'. See
              How to Make Your Own Headings
@thischaptername
```

texi.info 208 / 283

In a heading or footing, stands for the name of the current chapter. See  $\,$ 

How to Make Your Own Headings

.

#### @thisfile

In a heading or footing, stands for the name of the current @include file. Does not insert anything if not within an @include file. See

How to Make Your Own Headings

.

#### @thispage

In a heading or footing, stands for the current page number. See

How to Make Your Own Headings

.

#### @thistitle

In a heading or footing, stands for the name of the document, as specified by the @settitle command. See

How to Make Your Own Headings

.

#### @tindex entry

Add entry to the index of data types. See

Defining the Entries of an Index

.

#### @title title

In a printed manual, set a title flush to the left-hand side of the page in a larger than normal font and underline it with a black rule. Not relevant to Info, which does not have title pages. See

The @title @subtitle and @author Commands

.

# @titlefont{text }

In a printed manual, print text in a larger than normal font. Not relevant to Info, which does not have title pages. See

The @titlefont @center and @sp Commands

.

#### @titlepage

Indicate to Texinfo the beginning of the title page. Write command on a line of its own. Pair with @end titlepage. Nothing between @titlepage and @end titlepage appears in Info. See

@titlepage

•

#### @today{}

Insert the current date, in '1 Jan 1900' style. See

texi.info 209 / 283

How to Make Your Own Headings

@top title

In a Texinfo file to be formatted with makeinfo, identify the topmost @node line in the file, which must be written on the line immediately preceding the @top command. Used for makeinfo's node pointer insertion feature. The title is underlined with asterisks. Both the @node line and the @top line normally should be enclosed by @ifinfo and @end ifinfo. In TeX and texinfo-format-buffer, the @top command is merely a synonym for @unnumbered. See

Creating Pointers with makeinfo

@unnumbered title

In a printed manual, begin a chapter that appears without chapter numbers of any kind. The title appears in the table of contents of a printed manual. In Info, the title is underlined with asterisks. See

@unnumbered and @appendix

@unnumberedsec title

In a printed manual, begin a section that appears without section numbers of any kind. The title appears in the table of contents of a printed manual. In Info, the title is underlined with equal signs. See

Section Commands

.

@unnumberedsubsec title

In a printed manual, begin an unnumbered subsection within a chapter. The title appears in the table of contents of a printed manual. In Info, the title is underlined with hyphens. See

@unnumberedsubsec @appendixsubsec @subheading

.

@unnumberedsubsubsec title

In a printed manual, begin an unnumbered subsubsection within a chapter. The title appears in the table of contents of a printed manual. In Info, the title is underlined with periods. See

The 'subsub' Commands

.

@value{flag }

Replace flag with the value to which it is set by @set flag. See

@set @clear @value

@var{metasyntactic-variable }

Highlight a metasyntactic variable, which is something that stands for another piece of text. See

Indicating Metasyntactic Variables

texi.info 210 / 283

@vindex entry

Add entry to the index of variables. See

Defining the Entries of an Index

.

#### @vskip amount

In a printed manual, insert whitespace so as to push text on the remainder of the page towards the bottom of the page. Used in formatting the copyright page with the argument Opt plus 1filll. (Note spelling of filll.) @vskip may be used only in contexts ignored for Info. See

The Copyright Page and Printed Permissions

.

#### @vtable formatting-command

Begin a two-column table, using @item for each entry. Automatically enter each of the items in the first column into the index of variables. Pair with @end vtable. The same as @table, except for indexing. See

Oftable and Ovtable

@w{text }

Prevent text from being split across two lines. Do not end a paragraph that uses @w with an @refill command. In the Texinfo file, keep text on one line. See

@ M

@xref{node-name, [entry], [topic-or-title], [info-file], [manual]}
 Make a reference that starts with 'See' in a printed manual.
 Follow command with a punctuation mark. Only the first argument is mandatory. See

@xref

# 1.217 texi.info/Tips

Tips and Hints

\*\*\*\*\*

Here are some tips for writing Texinfo documentation:

- \* Write in the present tense, not in the past or the future.
- \* Write actively! For example, write "We recommend that ..." rather than "It is recommended that ...".
- $\star$  Use 70 or 72 as your fill column. Longer lines are hard to read.

texi.info 211 / 283

\* Include a copyright notice and copying permissions.

Index, index, index!

Write many index entries, in different ways. Readers like indices; they are helpful and convenient.

Although it is easiest to write index entries as you write the body of the text, some people prefer to write entries afterwards. In either case, write an entry before the paragraph to which it applies. This way, an index entry points to the first page of a paragraph that is split across pages.

Here are more hints we have found valuable:

- \* Write each index entry differently, so each entry refers to a different place in the document. The index of an Info file lists only one location for each entry.
- \* Write index entries only where a topic is discussed significantly. For example, it is not useful to index "debugging information" in a chapter on reporting bugs. Someone who wants to know about debugging information will certainly not find it in that chapter.
- \* Consistently capitalize the first word of every index entry, or else use lower case. According to convention, you should capitalize the first word of an index entry. However, this practice may make an index look crowded. Some writers prefer lower case. Regardless of which you prefer, choose one style and stick to it. Mixing the two styles looks bad.
- \* Always capitalize or use upper case for those words in an index for which this is proper, such as names of countries or acronyms.
- \* Write the indexing commands that refer to a whole section immediately after the section command, and write the indexing commands that refer to the paragraph before the paragraph.

In the example that follows, a blank line comes after the index entry for "Leaping":

@section The Dog and the Fox
@cindex Jumping, in general
@cindex Leaping

@cindex Dog, lazy, jumped over
@cindex Lazy dog jumped over
@cindex Fox, jumps over dog
@cindex Quick fox jumps over dog
The quick brown fox jumps over the lazy dog.

(Note that the example shows entries for the same concept that are written in different ways--Lazy dog, and Dog, lazy--so readers can look up the concept in different ways.)

Blank lines

texi.info 212 / 283

. . . . . . . . . . .

\* Insert a blank line between a sectioning command and the first following sentence or paragraph, or between the indexing commands associated with the sectioning command and the first following sentence or paragraph, as shown in the tip on indexing.

Otherwise, a formatter may fold title and paragraph together.

\* Always insert a blank line before an @table command and after an @end table command; but never insert a blank line after an @table command or before an @end table command.

For example,

Types of fox:

@table @samp
@item Quick
Jump over lazy dogs.

@item Brown
Also jump over lazy dogs.
@end table
@noindent
On the other hand, ...

Insert blank lines before and after @itemize ... @end itemize and @enumerate ... @end enumerate in the same way.

Complete phrases

Complete phrases are easier to read than ...

- \* Write entries in an itemized list as complete sentences; or at least, as complete phrases. Incomplete expressions ... awkward ... like this.
- \* Write the prefatory sentence or phrase for a multi-item list or table as a complete expression. Do not write "You can set:"; instead, write "You can set these variables:". The former expression sounds cut off.

Editions, dates and versions

Write the edition and version numbers and date in three places in every manual:

- 1. In the first @ifinfo section, for people reading the Texinfo file.
- 2. In the @titlepage section, for people reading the printed manual.
- 3. In the 'Top' node, for people reading the Info file.

Also, it helps to write a note before the first  $\mbox{@ifinfo}$  section to explain what you are doing.

texi.info 213 / 283

```
For example:
```

Definition Commands

Definition commands are @deffn, @defun, @defmac, and the like, and enable you to write descriptions in a uniform format.

- \* Write just one definition command for each entity you define with a definition command. The automatic indexing feature creates an index entry that leads the reader to the definition.
- \* Use @table ... @end table in an appendix that contains a summary of functions, not @deffn or other definition commands.

Capitalization .....

- \* Capitalize Texinfo; it is a name. Do not write the x or i in upper case.
- \* Capitalize Info; it is a name.
- \* Write TeX using the @TeX{} command. Note the uppercase T and X. This command causes the formatters to typeset the name according to the wishes of Donald Knuth, who wrote TeX.

#### Spaces

. . . . . .

Do not use spaces to format a Texinfo file, except inside of For example, TeX fills the following:

```
@kbd{C-x v}
@kbd{M-x vc-next-action}
   Perform the next logical operation
   on the version-controlled file
   corresponding to the current buffer.
```

so it looks like this:

texi.info 214 / 283

'C-x v' 'M-x vc-next-action' Perform the next logical operation on the version-controlled file corresponding to the current buffer.

In this case, the text should be formatted with @table, @item, and .....

\* Use @code around Lisp symbols, including command names. For example,

The main function is @code{vc-next-action}, ...

- \* Avoid putting letters such as s immediately after an @code. Such letters look bad.
- \* Use @var around meta-variables. Do not write angle brackets around them.
- \* Use three hyphens in a row, --, to indicate a long dash. TeX typesets these as a long dash and the Info formatters reduce three hyphens to two.

Periods Outside of Quotes

Place periods and other punctuation marks outside of quotations, unless the punctuation is part of the quotation. This practice goes against convention, but enables the reader to distinguish between the contents of the quotation and the whole passage.

For example, you should write the following sentence with the period outside the end quotation marks:

Evidently, au is an abbreviation for 'author'.

since au does not serve as an  $\mbox{abbreviation}$  for author. (with a period following the word).

Introducing New Terms

\* Introduce new terms so that a user who does not know them can understand them from context; or write a definition for the term.

For example, in the following, the terms "check in", "register" and "delta" are all appearing for the first time; the example sentence should be rewritten so they are understandable.

The major function assists you in checking in a file to your version control system and registering successive sets of changes to it as deltas.

\* Use the @dfn command around a word being introduced, to indicate that the user should not expect to know the meaning already, and should expect to learn the meaning from this passage.

. . . . . .

texi.info 215 / 283

Absolutely never use @pxref except in the special context for which it is designed: inside parentheses, with the closing parenthesis following immediately after the closing brace. One formatter automatically inserts closing punctuation and the other does not. This means that the output looks right both in printed output and in an Info file, but only when the command is used inside parentheses.

Invoking from a Shell

You can invoke programs such as Emacs, GCC, and GAWK from a shell. The documentation for each program should contain a section that describes this. Unfortunately, if the node names and titles for these sections are all different, readers find it hard to search for the section.

Name such sections with a phrase beginning with the word 'Invoking ...', as in 'Invoking Emacs'; this way users can find the section easily.

ANSI C Syntax

When you use @example to describe a C function's calling conventions, use the ANSI C syntax, like this:

void dld\_init (char \*@var{path});

And in the subsequent discussion, refer to the argument values by writing the same argument names, again highlighted with @var.

Avoid the obsolete style that looks like this:

#include <dld.h>
dld\_init (path)
char \*path;

Also, it is best to avoid writing #include above the declaration just to indicate that the function is declared in a header file. The practice may give the misimpression that the #include belongs near the declaration of the function. Either state explicitly which header file holds the declaration or, better yet, name the header file used for a group of functions at the beginning of the section that describes the functions.

Bad Examples

Here are several examples of bad writing to avoid:

In this example, say, "  $\dots$  you must @dfn {check in} the new version." That flows better.

When you are done editing the file, you must perform a  $\{check\ in\}$ .

texi.info 216 / 283

In the following example, say, "... makes a unified interface such as VC mode possible."

SCCS, RCS and other version-control systems all perform similar functions in broadly similar ways (it is this resemblance which makes a unified control mode like this possible).

And in this example, you should specify what 'it' refers to:

If you are working with other people, it assists in coordinating everyone's changes so they do not step on each other.

And Finally ...

- \* Pronounce TeX as if the X were a Greek 'chi', as the last sound in the name 'Bach'. But pronounce Texinfo as in 'speck': teckinfo.
- \* Write notes for yourself at the very end of a Texinfo file after the @bye. None of the formatters process text after the @bye; it is as if the text were within @ignore... @end ignore.

# 1.218 texi.info/Sample Texinfo File

A Sample Texinfo File

Here is a complete, short sample Texinfo file, without any commentary. You can see this file, with comments, in the first chapter. See

A Short Sample Texinfo File

•

\input texinfo @c -\*-texinfo-\*@c %\*\*start of header
@setfilename sample.info
@settitle Sample Document
@c %\*\*end of header

@setchapternewpage odd

@ifinfo

This is a short example of a complete Texinfo file.

Copyright 1990 Free Software Foundation, Inc.  $\ensuremath{\text{@end}}$  ifinfo

@titlepage
@sp 10

@comment The title is printed in a large font.
@center @titlefont{Sample Title}

texi.info 217 / 283

```
@c The following two commands start the copyright page.
@page
@vskip Opt plus 1filll
Copyright @copyright{} 1990 Free Software Foundation, Inc.
@end titlepage
                  First Chapter, (dir),
@node
                                           (dir)
        Top,
@comment node-name, next,
                                 previous, up
@menu
* First Chapter::
                   The first chapter is the
                    only chapter in this sample.
* Concept Index::
                  This index has two entries.
@end menu
@node
        First Chapter, Concept Index, Top,
@comment node-name,
                    next, previous, up
@chapter First Chapter
@cindex Sample index entry
This is the contents of the first chapter.
@cindex Another sample index entry
Here is a numbered list.
@enumerate
@it.em
This is the first item.
@item
This is the second item.
@end enumerate
The @code{makeinfo} and @code{texinfo-format-buffer}
commands transform a Texinfo file such as this into
an Info file; and @TeX{} typesets it for a printed
manual.
        Concept Index, , First Chapter, Top
@comment node-name, next, previous,
@unnumbered Concept Index
@printindex cp
@contents
@bye
```

### 1.219 texi.info/Sample Permissions

Sample Permissions

\* \* \* \* \* \* \* \* \* \* \* \* \* \* \* \* \* \*

Texinfo files should contain sections that tell the readers that they

texi.info 218 / 283

have the right to copy and distribute the Texinfo file, the Info file, and the printed manual.

Also, if you are writing a manual about software, you should explain that the software is free and either include the GNU General Public License (GPL) or provide a reference to it. See Distribution, for an example of the text that could be used in the software "Distribution", "General Public License", and "NO WARRANTY" sections of a document.

Texinfo Copying Conditions , for an example of a brief explanation of how the copying conditions provide you with rights.

Inserting Permissions
How to put permissions in your document.

ifinfo Permissions

Sample ifinfo copying permissions.

Titlepage Permissions
Sample Titlepage copying permissions.

# 1.220 texi.info/Inserting Permissions

Inserting Permissions

In a Texinfo file, the first @ifinfo section usually begins with a line that says what the file documents. This is what a person reading the unprocessed Texinfo file or using the advanced Info command g \* sees first. See Advanced Info commands, for more information. (A reader using the regular Info commands usually starts reading at the first node and skips this first section, which is not in a node.)

In the @ifinfo section, the summary sentence is followed by a copyright notice and then by the copying permission notice. One of the copying permission paragraphs is enclosed in @ignore and @end ignore commands. This paragraph states that the Texinfo file can be processed through TeX and printed, provided the printed manual carries the proper copying permission notice. This paragraph is not made part of the Info file since it is not relevant to the Info file; but it is a mandatory part of the Texinfo file since it permits people to process the Texinfo file in TeX and print the results.

In the printed manual, the Free Software Foundation copying permission notice follows the copyright notice and publishing information and is located within the region delineated by the is exactly the same as the notice in the @ifinfo section except that the paragraph enclosed in @ignore and @end ignore commands is not part of the notice.

texi.info 219 / 283

To make it simple to insert a permission notice into each section of the Texinfo file, sample permission notices for each section are reproduced in full below.

Note that you may need to specify the correct name of a section mentioned in the permission notice. For example, in 'The GDB Manual', the name of the section referring to the General Public License is called the "GDB General Public License", but in the sample shown below, that section is referred to generically as the "GNU General Public License". If the Texinfo file does not carry a copy of the General Public License, leave out the reference to it, but be sure to include the rest of the sentence.

#### 1.221 texi.info/ifinfo Permissions

ifinfo Copying Permissions

In the @ifinfo section of a Texinfo file, the standard Free Software Foundation permission notice reads as follows:

This file documents ...

Copyright 1992 Free Software Foundation, Inc.

Permission is granted to make and distribute verbatim copies of this manual provided the copyright notice and this permission notice are preserved on all copies.

#### @ignore

Permission is granted to process this file through TeX and print the results, provided the printed document carries a copying permission notice identical to this one except for the removal of this paragraph (this paragraph not being relevant to the printed manual).

#### @end ignore

Permission is granted to copy and distribute modified versions of this manual under the conditions for verbatim copying, provided also that the sections entitled ''Copying'' and ''GNU General Public License'' are included exactly as in the original, and provided that the entire resulting derived work is distributed under the terms of a permission notice identical to this one.

Permission is granted to copy and distribute translations of this manual into another language, under the above conditions for modified versions, except that this permission notice may be stated in a translation approved by the Free Software Foundation.

texi.info 220 / 283

# 1.222 texi.info/Titlepage Permissions

Titlepage Copying Permissions

In the @titlepage section of a Texinfo file, the standard Free Software Foundation copying permission notice follows the copyright notice and publishing information. The standard phrasing is as follows:

Permission is granted to make and distribute verbatim copies of this manual provided the copyright notice and this permission notice are preserved on all copies.

Permission is granted to copy and distribute modified versions of this manual under the conditions for verbatim copying, provided also that the sections entitled 'Copying' and 'GNU General Public License' are included exactly as in the original, and provided that the entire resulting derived work is distributed under the terms of a permission notice identical to this one.

Permission is granted to copy and distribute translations of this manual into another language, under the above conditions for modified versions, except that this permission notice may be stated in a translation approved by the Free Software Foundation.

#### 1.223 texi.info/Include Files

Include Files

\*\*\*\*\*

When TeX or an Info formatting command sees an @include command in a Texinfo file, it processes the contents of the file named by the command and incorporates them into the DVI or Info file being created. Index entries from the included file are incorporated into the indices of the output file.

Include files let you keep a single large document as a collection of conveniently small parts.

Using Include Files

How to use the @include command.

texinfo-multiple-files-update

How to create and update nodes and

menus when using included files.

Include File Requirements
 What texinfo-multiple-files-update expects.

texi.info 221 / 283

Sample Include File

A sample outer file with included files

within it; and a sample included file.

Include Files Evolution

How use of the @include command has changed over time.

# 1.224 texi.info/Using Include Files

How to Use Include Files

To include another file within a Texinfo file, write the @include command at the beginning of a line and follow it on the same line by the name of a file to be included. For example:

@include buffers.texi

An included file should simply be a segment of text that you expect to be included as is into the overall or outer Texinfo file; it should not contain the standard beginning and end parts of a Texinfo file. In particular, you should not start an included file with a line saying \input texinfo; if you do, that phrase is inserted into the output file as is. Likewise, you should not end an included file with an @bye command; nothing after @bye is formatted.

In the past, you were required to write an @setfilename line at the beginning of an included file, but no longer. Now, it does not matter whether you write such a line. If an @setfilename line exists in an included file, it is ignored.

Conventionally, an included file begins with an @node line that is followed by an @chapter line. Each included file is one chapter. This makes it easy to use the regular node and menu creating and updating commands to create the node pointers and menus within the included file. However, the simple Emacs node and menu creating and updating commands do not work with multiple Texinfo files. Thus you cannot use these commands to fill in the 'Next', 'Previous', and 'Up' pointers of the @node line that begins the included file. Also, you cannot use the regular commands to create a master menu for the whole file. Either you must insert the menus and the 'Next', 'Previous', and 'Up' pointers by hand, or you must use the GNU Emacs Texinfo mode command, texinfo-multiple-files-update, that is designed for @include files.

### 1.225 texi.info/texinfo-multiple-files-update

texi.info 222 / 283

# texinfo-multiple-files-update

GNU Emacs Texinfo mode provides a command to handle included files called texinfo-multiple-files-update. This command creates or updates 'Next', 'Previous', and 'Up' pointers of included files as well as those in the outer or overall Texinfo file, and it creates or updates a main menu in the outer file. Depending whether you call it with optional arguments, the command updates only the pointers in the first M-x texinfo-multiple-files-update

Called without any arguments:

- Create or update the 'Next', 'Previous', and 'Up' pointers of the first @node line in each file included in an outer or overall Texinfo file.
- Create or update the 'Top' level node pointers of the outer or overall file.
- Create or update a main menu in the outer file.

- Create or update pointers in the first @node line in each included file.
- Create or update the 'Top' level node pointers of the outer file.
- Create and insert a master menu in the outer file. The master menu is made from all the menus in all the included files.

C-u 8 M-x texinfo-multiple-files-update

Called with a numeric prefix argument, such as C-u 8:

- Create or update all the 'Next', 'Previous', and 'Up' pointers of all the included files.
- Create or update all the menus of all the included files.
- Create or update the 'Top' level node pointers of the outer or overall file.
- And then create a master menu in the outer file. This is similar to invoking texinfo-master-menu with an argument when you are working with just one file.

Note the use of the prefix argument in interactive use: with a regular prefix argument, just C-u, the texinfo-multiple-files-update command inserts a master menu; with a numeric prefix argument, such as C-u 8, the command updates every pointer and menu in all the files and then inserts a master menu.

texi.info 223 / 283

# 1.226 texi.info/Include File Requirements

Include File Requirements

If you plan to use the texinfo-multiple-files-update command, the outer Texinfo file that lists included files within it should contain nothing but the beginning and end parts of a Texinfo file, and a number of @include commands listing the included files. It should not even include indices, which should be listed in an included file of their own.

Moreover, each of the included files must contain exactly one highest level node (conventionally, @chapter or equivalent), and this node must be the first node in the included file. Furthermore, each of these highest level nodes in each included file must be at the same hierarchical level in the file structure. Usually, each is an each included file contains one, and only one, chapter or equivalent-level node.

The outer file should contain only one node, the 'Top' node. It should not contain any nodes besides the single 'Top' node. The texinfo-multiple-files-update command will not process them.

# 1.227 texi.info/Sample Include File

Sample File with @include

Here is an example of a complete outer Texinfo file with @include files within it before running texinfo-multiple-files-update, which would insert a main or master menu:

\input texinfo @c -\*-texinfo-\*-@setfilename include-example.info @settitle Include Example @setchapternewpage odd @titlepage @sp 12 @center @titlefont{Include Example} @sp 2 @center by Whom Ever @page @vskip Opt plus 1filll Copyright @copyright{} 1990 Free Software Foundation, Inc. @end titlepage @ifinfo @node Top, First, (dir), (dir) @top Master Menu @end ifinfo

texi.info 224 / 283

@include foo.texinfo
@include bar.texinfo
@include concept-index.texinfo
@summarycontents
@contents

@bve

An included file, such as foo.texinfo, might look like this:

@node First, Second, , Top
@chapter First Chapter

Contents of first chapter ...

The full contents of concept-index.texinfo might be as simple as this:

 $\begin{tabular}{ll} \tt @node Concept Index, & \tt , Second, Top \\ \tt @unnumbered Concept Index \\ \end{tabular}$ 

@printindex cp

The outer Texinfo source file for 'The GNU Emacs Lisp Reference Manual' is named elisp.texi. This outer file contains a master menu with 417 entries and a list of 41 @include files.

#### 1.228 texi.info/Include Files Evolution

Evolution of Include Files

When Info was first created, it was customary to create many small Info files on one subject. Each Info file was formatted from its own Texinfo source file. This custom meant that Emacs did not need to make a large buffer to hold the whole of a large Info file when someone wanted information; instead, Emacs allocated just enough memory for the small Info file that contained the particular information sought. This way, Emacs could avoid wasting memory.

References from one file to another were made by referring to the file name as well as the node name. (See

Referring to Other Info Files

Also, see

 ${\tt @xref}$  with Four and Five Arguments .)

Include files were designed primarily as a way to create a single, large printed manual out of several smaller Info files. In a printed manual, all the references were within the same document, so TeX could automatically determine the references' page numbers. The Info

texi.info 225 / 283

formatting commands used include files only for creating joint indices; each of the individual Texinfo files had to be formatted for Info individually. (Each, therefore, required its own @setfilename line.)

However, because large Info files are now split automatically, it is no longer necessary to keep them small.

Nowadays, multiple Texinfo files are used mostly for large documents, such as 'The GNU Emacs Lisp Reference Manual', and for projects in which several different people write different sections of a document simultaneously.

In addition, the Info formatting commands have been extended to work with the @include command so as to create a single large Info file that is split into smaller files if necessary. This means that you can write menus and cross references without naming the different Texinfo files.

# 1.229 texi.info/Headings

Page Headings

\* \* \* \* \* \* \* \* \* \* \* \* \*

Most printed manuals contain headings along the top of every page except the title and copyright pages. Some manuals also contain footings. (Headings and footings have no meaning to Info, which is not paginated.)

Headings Introduced

Conventions for using page headings.

Heading Format

Standard page heading formats.

Heading Choice

How to specify the type of page heading.

Custom Headings

How to create your own headings and footings.

# 1.230 texi.info/Headings Introduced

Headings Introduced

Texinfo provides standard page heading formats for manuals that are

texi.info 226 / 283

printed on one side of each sheet of paper and for manuals that are printed on both sides of the paper. Usually, you will use one or other of these formats, but you can specify your own format, if you wish.

In addition, you can specify whether chapters should begin on a new page, or merely continue the same page as the previous chapter; and if chapters begin on new pages, you can specify whether they must be odd-numbered pages.

By convention, a book is printed on both sides of each sheet of paper. When you open a book, the right-hand page is odd-numbered, and chapters begin on right-hand pages—a preceding left-hand page is left blank if necessary. Reports, however, are often printed on just one side of paper, and chapters begin on a fresh page immediately following the end of the preceding chapter. In short or informal reports, chapters often do not begin on a new page at all, but are separated from the preceding text by a small amount of whitespace.

The @setchapternewpage command controls whether chapters begin on new pages, and whether one of the standard heading formats is used. In addition, Texinfo has several heading and footing commands that you can use to generate your own heading and footing formats.

In Texinfo, headings and footings are single lines at the tops and bottoms of pages; you cannot create multiline headings or footings. Each header or footer line is divided into three parts: a left part, a middle part, and a right part. Any part, or a whole line, may be left blank. Text for the left part of a header or footer line is set flushleft; text for the middle part is centered; and, text for the right part is set flushright.

## 1.231 texi.info/Heading Format

Standard Heading Formats

Texinfo provides two standard heading formats, one for manuals printed on one side of each sheet of paper, and the other for manuals printed on both sides of the paper.

By default, nothing is specified for the footing of a Texinfo file, so the footing remains blank.

The standard format for single-sided printing consists of a header line in which the left-hand part contains the name of the chapter, the central part is blank, and the right-hand part contains the page number.

A single-sided page looks like this:

| chapter page number | Start of text ...

texi.info 227 / 283

| ...

The standard format for two-sided printing depends on whether the page number is even or odd. By convention, even-numbered pages are on the left- and odd-numbered pages are on the right. (TeX will adjust the widths of the left- and right-hand margins. Usually, widths are correct, but during double-sided printing, it is wise to check that pages will bind properly--sometimes a printer will produce output in which the even-numbered pages have a larger right-hand margin than the odd-numbered pages.)

In the standard double-sided format, the left part of the left-hand (even-numbered) page contains the page number, the central part is blank, and the right part contains the title (specified by the page contains the name of the chapter, the central part is blank, and the right part contains the page number.

Two pages, side by side as in an open book, look like this:

|               |       | _ |                     |   |
|---------------|-------|---|---------------------|---|
|               |       |   |                     |   |
| page number   | title |   | chapter page number |   |
|               |       |   |                     |   |
| Start of text |       |   | More text           |   |
|               |       |   |                     |   |
| I             |       | 1 |                     | Ī |

The chapter name is preceded by the word Chapter, the chapter number and a colon. This makes it easier to keep track of where you are in the manual.

# 1.232 texi.info/Heading Choice

Specifying the Type of Heading

TeX does not begin to generate page headings for a standard Texinfo file until it reaches the @end titlepage command. Thus, the title and copyright pages are not numbered. The @end titlepage command causes TeX to begin to generate page headings according to a standard format specified by the @setchapternewpage command that precedes the

There are four possibilities:

#### No @setchapternewpage command

Cause TeX to specify the single-sided heading format, with chapters on new pages. This is the same as @setchapternewpage on.

#### @setchapternewpage on

Specify the single-sided heading format, with chapters on new pages.

#### @setchapternewpage off

Cause TeX to start a new chapter on the same page as the last page

texi.info 228 / 283

of the preceding chapter, after skipping some vertical whitespace. Also cause TeX to typeset for single-sided printing. (You can override the headers format with the @headings double command; see

The @headings Command .)

@setchapternewpage odd

Specify the double-sided heading format, with chapters on new pages.

Texinfo lacks an @setchapternewpage even command.

# 1.233 texi.info/Custom Headings

How to Make Your Own Headings

You can use the standard headings provided with Texinfo or specify your  $\operatorname{own}$ .

Texinfo provides six commands for specifying headings and footings. The @everyheading command and @everyfooting command generate page headers and footers that are the same for both even- and odd-numbered pages. The @evenheading command and @evenfooting command generate headers and footers for even-numbered (left-hand) pages; and the footers for odd-numbered (right-hand) pages.

Write custom heading specifications in the Texinfo file immediately after the @end titlepage command. Enclose your specifications between @iftex and @end iftex commands since the texinfo-format-buffer command may not recognize them. Also, you must cancel the predefined heading commands with the @headings off command before defining your own specifications.

Here is how to tell TeX to place the chapter name at the left, the page number in the center, and the date at the right of every header for both even- and odd-numbered pages:

@iftex
@headings off
@everyheading @thischapter @| @thispage @| @today{}
@end iftex

You need to divide the left part from the central part and the central part from the right had part by inserting @| between parts.

Otherwise, the specification command will not be able to tell where the text for one part ends and the next part begins.

Each part can contain text or @-commands. The text is printed as if the part were within an ordinary paragraph in the body of the page. The @-commands replace themselves with the page number, date, chapter name, or whatever.

texi.info 229 / 283

Here are the six heading and footing commands:

@everyheading left @| center @| right
@everyfooting left @| center @| right

The 'every' commands specify the format for both even- and odd-numbered pages. These commands are for documents that are printed on one side of each sheet of paper, or for documents in which you want symmetrical headers or footers.

@evenheading left @| center @| right
@oddheading left @| center @| right
@evenfooting left @| center @| right
@oddfooting left @| center @| right

The 'even' and 'odd' commands specify the format for even-numbered pages and odd-numbered pages. These commands are for books and manuals that are printed on both sides of each sheet of paper.

Use the @this... series of @-commands to provide the names of chapters and sections and the page number. You can use the @this... commands in the left, center, or right portions of headers and footers, or anywhere else in a Texinfo file so long as they are between @iftex and @end iftex commands.

Here are the @this... commands:

#### @thispage

Expands to the current page number.

#### **@thischaptername**

Expands to the name of the current chapter.

#### @thischapter

Expands to the number and name of the current chapter, in the format 'Chapter 1: Title'.

#### @thistitle

Expands to the name of the document, as specified by the  $\ensuremath{\mathtt{@settitle}}$  command.

#### @thisfile

For @include files only: expands to the name of the current @include file. If the current Texinfo source file is not an @include file, this command has no effect. This command does not provide the name of the current Texinfo source file unless it is an @include file. (See

Include Files

, for more information about

@include files.)

You can also use the <code>@today{}</code> command, which expands to the current date, in '1 Jan 1900' format.

Other @-commands and text are printed in a header or footer just as if they were in the body of a page. It is useful to incorporate text, particularly when you are writing drafts:

texi.info 230 / 283

```
@iftex
@headings off
@everyheading @emph{Draft!} @| @thispage @| @thischapter
@everyfooting @| @| Version: 0.27: @today{}
@end iftex
```

Beware of overlong titles: they may overlap another part of the header or footer and blot it out.

# 1.234 texi.info/Catching Mistakes

Formatting Mistakes

Besides mistakes in the content of your documentation, there are two kinds of mistake you can make with Texinfo: you can make mistakes with and chapters.

Emacs has two tools for catching the @-command mistakes and two for catching structuring mistakes.

For finding problems with @-commands, you can run TeX or a region formatting command on the region that has a problem; indeed, you can run these commands on each region as you write it.

For finding problems with the structure of nodes and chapters, you can use C-c C-s (texinfo-show-structure) and the related occur command and you can use the M-x Info-validate command.

Debugging with Info

How to catch errors with Info formatting.

Debugging with TeX

How to catch errors with TeX formatting.

Using texinfo-show-structure
How to use texinfo-show-structure.

Using occur

How to list all lines containing a pattern.

Running Info-Validate

How to find badly referenced nodes.

texi.info 231 / 283

# 1.235 texi.info/makeinfo preferred

makeinfo Find Errors

The makeinfo program does an excellent job of catching errors and reporting them—far better than either the texinfo-format-region or the texinfo-format-buffer command. In addition, the various functions for automatically creating and updating node pointers and menus remove many opportunities for human error.

If you can, use the updating commands to create and insert pointers and menus. These prevent many errors. Then use makeinfo (or its Texinfo mode manifestations, makeinfo-region and makeinfo-buffer) to format your file and check for other errors. This is the best way to work with Texinfo. But if you cannot use makeinfo, or your problem is very puzzling, then you may want to use the tools described in this appendix.

# 1.236 texi.info/Debugging with Info

Catching Errors with Info Formatting

After you have written part of a Texinfo file, you can use the texinfo-format-region or the makeinfo-region command to see whether the region formats properly.

Most likely, however, you are reading this section because for some reason you cannot use the makeinfo-region command; therefore, the rest of this section presumes that you are using texinfo-format-region.

If you make a mistake with an @-command, texinfo-format-region will stop processing at or after the error and display an error message. To see where in the buffer the error occurred, switch to the \*Info Region\* buffer; the cursor will be in a position that is after the location of the error. Also, the text will not be formatted after the place where the error occurred (or more precisely, where it was detected).

For example, if you accidentally end a menu with the command @end menus with an 's' on the end, instead of with @end menu, you will see an error message that says:

@end menus is not handled by texinfo

The cursor will stop at the point in the buffer where the error occurs, or not long after it. The buffer will look like this:

- ----- Buffer: \*Info Region\* -----
- \* Menu:
- \* Using texinfo-show-structure:: How to use

'texinfo-show-structure'

texi.info 232 / 283

The texinfo-format-region command sometimes provides slightly odd error messages. For example, the following cross reference fails to format:

```
(@xref{Catching Mistakes, for more info.)
```

In this case, texinfo-format-region detects the missing closing brace but displays a message that says Unbalanced parentheses rather than Unbalanced braces. This is because the formatting command looks for mismatches between braces as if they were parentheses.

Sometimes texinfo-format-region fails to detect mistakes. For example, in the following, the closing brace is swapped with the closing parenthesis:

```
(@xref{Catching Mistakes), for more info.}
```

Formatting produces:

```
(*Note for more info.: Catching Mistakes)
```

The only way for you to detect this error is to realize that the reference should have looked like this:

```
(*Note Catching Mistakes::, for more info.)
```

Incidentally, if you are reading this node in Info and type f RET (Info-follow-reference), you will generate an error message that says:

```
No such node: "Catching Mistakes) The only way ...
```

This is because Info perceives the example of the error as the first cross reference in this node and if you type a RET immediately after typing the Info f command, Info will attempt to go to the referenced node. If you type f catch TAB RET, Info will complete the node name of the correctly written example and take you to the 'Catching Mistakes' node. (If you try this, you can return from the 'Catching Mistakes' node by typing 1 (Info-last).)

# 1.237 texi.info/Debugging with TeX

Catching Errors with TeX Formatting

You can also catch mistakes when you format a file with TeX.

Usually, you do this after you have run texinfo-format-buffer (or,

texi.info 233 / 283

For example, TeX was run on a Texinfo file, part of which is shown here:

name of the texinfo file as an extension. The @samp{??} are 'wildcards' that cause the shell to substitute all the raw index files. (@xref{sorting indices, for more information about sorting indices.)@refill
------ Buffer: texinfo.texi ------

(The cross reference lacks a closing brace.) TeX produced the following output, after which it stopped:

In this case, TeX produced an accurate and understandable error message:

Paragraph ended before @xref was complete.

@par is an internal TeX command of no relevance to Texinfo. 1.27
means that TeX detected the problem on line 27 of the Texinfo file.
The ? is the prompt TeX uses in this circumstance.

Unfortunately, TeX is not always so helpful, and sometimes you must truly be a Sherlock Holmes to discover what went wrong.

In any case, if you run into a problem like this, you can do one of three things.

- 1. You can tell TeX to continue running and ignore just this error by typing RET at the ? prompt.
- 2. You can tell TeX to continue running and to ignore all errors as best it can by typing r RET at the ? prompt.

This is often the best thing to do. However, beware: the one error may produce a cascade of additional error messages as its consequences are felt through the rest of the file. (To stop TeX when it is producing such an avalanche of error messages, type C-d

texi.info 234 / 283

(or C-c C-d, if you are running a shell inside Emacs Version 18.))

3. You can tell TeX to stop this run by typing x RET at the ? prompt.

Please note that if you are running TeX inside Emacs, you need to switch to the shell buffer and line at which TeX offers the ? prompt.

Sometimes TeX will format a file without producing error messages even though there is a problem. This usually occurs if a command is not ended but TeX is able to continue processing anyhow. For example, if you fail to end an itemized list with the @end itemize command, TeX will write a DVI file that you can print out. The only error message that TeX will give you is the somewhat mysterious comment that

```
(@end occurred inside a group at level 1)
```

However, if you print the DVI file, you will find that the text of the file that follows the itemized list is entirely indented as if it were part of the last item in the itemized list. The error message is the way TeX says that it expected to find an @end command somewhere in the file; but that it could not determine where it was needed.

Another source of notoriously hard-to-find errors is a missing @end group command. If you ever are stumped by incomprehensible errors, look for a missing @end group command first.

If the Texinfo file lacks header lines, TeX may stop in the beginning of its run and display output that looks like the following. The  $\star$  indicates that TeX is waiting for input.

```
This is TeX, Version 2.0 for Berkeley UNIX (preloaded format=plain-cm 87.10.25) (test.texinfo [1])
```

In this case, simply type \end RET after the asterisk. Then write the header lines in the Texinfo file and run the TeX command again. (Note the use of the backslash, \ . TeX uses \ instead of @; and in this circumstance, you are working directly with TeX, not with Texinfo.)

# 1.238 texi.info/Using texinfo-show-structure

Using texinfo-show-structure

It is not always easy to keep track of the nodes, chapters, sections, and subsections of a Texinfo file. This is especially true if you are revising or adding to a Texinfo file that someone else has written.

In GNU Emacs, in Texinfo mode, the texinfo-show-structure command lists all the lines that begin with the @-commands that specify the structure: @chapter, @section, @appendix, and so on. With an

texi.info 235 / 283

argument (C-u as prefix argument, if interactive), the command also shows the @node lines. The texinfo-show-structure command is bound to C-c C-s in Texinfo mode, by default.

The lines are displayed in a buffer called the \*Occur\* buffer. For example, when texinfo-show-structure was run on an earlier version of this appendix, it produced the following:

Lines matching "^@\(chapter \|sect\|sub\|unnum\|major\|
heading \|appendix\)" in buffer texinfo.texi.

4:@appendix Formatting Mistakes

52:@appendixsec Catching Errors with Info Formatting

222:@appendixsec Catching Errors with @TeX{} Formatting

338:@appendixsec Using @code{texinfo-show-structure}

407:@appendixsubsec Using @code{occur}

444:@appendixsec Finding Badly Referenced Nodes

513:@appendixsubsec Running @code{Info-validate}

573:@appendixsubsec Splitting a File Manually

This says that lines 4, 52, and 222 of texinfo.texi begin with the you move your cursor into the \*Occur\* window, you can position the cursor over one of the lines and use the C-c C-c command (occur-mode-goto-occurrence), to jump to the corresponding spot in the Texinfo file. See Using Occur, for more information about occur-mode-goto-occurrence.

The first line in the \*Occur\* window describes the regular expression specified by texinfo-heading-pattern. This regular expression is the pattern that texinfo-show-structure looks for. See Using Regular Expressions, for more information.

When you invoke the texinfo-show-structure command, Emacs will display the structure of the whole buffer. If you want to see the structure of just a part of the buffer, of one chapter, for example, use the C-x n (narrow-to-region) command to mark the region. (See Narrowing.) This is how the example used above was generated. (To see the whole buffer again, use C-x w (widen).)

If you call texinfo-show-structure with a prefix argument by typing C-u C-c C-s, it will list lines beginning with <code>@node</code> as well as the lines beginning with the <code>@-sign</code> commands for <code>@chapter</code>, <code>@section</code>, and the like.

You can remind yourself of the structure of a Texinfo file by looking at the list in the \*Occur\* window; and if you have mis-named a node or left out a section, you can correct the mistake.

# 1.239 texi.info/Using occur

Using occur

Sometimes the texinfo-show-structure command produces too much information. Perhaps you want to remind yourself of the overall

texi.info 236 / 283

structure of a Texinfo file, and are overwhelmed by the detailed list produced by texinfo-show-structure. In this case, you can use the occur command directly. To do this, type

M-x occur

and then, when prompted, type a regexp, a regular expression for the pattern you want to match. (See Regular Expressions.) The occur command works from the current location of the cursor in the buffer to the end of the buffer. If you want to run occur on the whole buffer, place the cursor at the beginning of the buffer.

For example, to see all the lines that contain the word @chapter in them, just type @chapter. This will produce a list of the chapters. It will also list all the sentences with @chapter in the middle of the line.

If you want to see only those lines that start with the word all the lines that end with a word or phrase, end the last word with a \$; for example, catching mistakes\$. This can be helpful when you want to see all the nodes that are part of the same chapter or section and therefore have the same 'Up' pointer.

See Using Occur, for more information.

# 1.240 texi.info/Running Info-Validate

Finding Badly Referenced Nodes

You can use the Info-validate command to check whether any of the 'Next', 'Previous', 'Up' or other node pointers fail to point to a node. This command checks that every node pointer points to an existing node. The Info-validate command works only on Info files, not on Texinfo files.

The makeinfo program validates pointers automatically, so you do not need to use the Info-validate command if you are using makeinfo. You only may need to use Info-validate if you are unable to run makeinfo and instead must create an Info file using texinfo-format-region or texinfo-format-buffer, or if you write an Info file from scratch.

Using Info-validate
How to run Info-validate.

Unsplit

How to create an unsplit file.

Tagifying

How to tagify a file.

Splitting

texi.info 237 / 283

How to split a file manually.

# 1.241 texi.info/Using Info-validate

Running Info-validate

To use Info-validate, visit the Info file you wish to check and type:

M-x Info-validate

(Note that the Info-validate command requires an upper case 'I'. You may also need to create a tag table before running Info-validate. See

Tagifying
.)

If your file is valid, you will receive a message that says "File appears valid". However, if you have a pointer that does not point to a node, error messages will be displayed in a buffer called \*problems in info file\*.

For example, Info-validate was run on a test file that contained only the first node of this manual. One of the messages said:

In node "Overview", invalid Next: Texinfo Mode

This meant that the node called Overview had a 'Next' pointer that did not point to anything (which was true in this case, since the test file had only one node in it).

Now suppose we add a node named Texinfo Mode to our test case but we do not specify a 'Previous' for this node. Then we will get the following error message:

In node "Texinfo Mode", should have Previous: Overview

This is because every 'Next' pointer should be matched by a 'Previous' (in the node where the 'Next' points) which points back.

Info-validate also checks that all menu entries and cross references point to actual nodes.

Note that Info-validate requires a tag table and does not work with files that have been split. (The texinfo-format-buffer command automatically splits large files.) In order to use Info-validate on a large file, you must run texinfo-format-buffer with an argument so that it does not split the Info file; and you must create a tag table for the unsplit file.

texi.info 238 / 283

# 1.242 texi.info/Unsplit

Creating an Unsplit File

You can run Info-validate only on a single Info file that has a tag table. The command will not work on the indirect subfiles that are generated when a master file is split. If you have a large file (longer than 70,000 bytes or so), you need to run the texinfo-format-buffer or makeinfo-buffer command in such a way that it does not create indirect subfiles. You will also need to create a tag table for the Info file. After you have done this, you can run Info-validate and look for badly referenced nodes.

The first step is to create an unsplit Info file.

To prevent texinfo-format-buffer from splitting a Texinfo file into smaller Info files, give a prefix to the M-x texinfo-format-buffer command:

C-u M-x texinfo-format-buffer

or else

C-u C-c C-e C-b

When you do this, Texinfo will not split the file and will not create a tag table for it.

# 1.243 texi.info/Tagifying

Tagifying a File

After creating an unsplit Info file, you must create a tag table for it. Visit the Info file you wish to tagify and type:

M-x Info-tagify

(Note the upper case I in Info-tagify.) This creates an Info file with a tag table that you can validate.

The third step is to validate the Info file:

M-x Info-validate

(Note the upper case I in Info-validate.) In brief, the steps are:

C-u M-x texinfo-format-buffer

M-x Info-tagify

M-x Info-validate

After you have validated the node structure, you will be able to

texi.info 239 / 283

rerun texinfo-format-buffer in the normal way so it will construct a tag table and split the file automatically, or you can make the tag table and split the file manually.

# 1.244 texi.info/Splitting

Splitting a File Manually

You should split a large file or else let the texinfo-format-buffer or makeinfo-buffer command do it for you automatically. (Generally you will let one of the formatting commands do this job for you. See

Create an Info File
.)

The split-off files are called the indirect subfiles.

Info files are split to save memory. With smaller files, Emacs does not have make such a large buffer to hold the information.

If an Info file has more than 30 nodes, you should also make a tag table for it. See

Using Info-validate

, for information about creating a

tag table. (Again, tag tables are usually created automatically by the formatting command; you only need to create a tag table yourself if you are doing the job manually. Most likely, you will do this for a large, unsplit file on which you have run Info-validate.)

Visit the Info file you wish to tagify and split and type the two commands:

M-x Info-tagify M-x Info-split

(Note that the I in Info is upper case.)

When you use the Info-split command, the buffer is modified into a (small) Info file which lists the indirect subfiles. This file should be saved in place of the original visited file. The indirect subfiles are written in the same directory the original file is in, with names generated by appending - and a number to the original file name.

The primary file still functions as an Info file, but it contains just the tag table and a directory of subfiles.

### 1.245 texi.info/Refilling Paragraphs

texi.info 240 / 283

# Refilling Paragraphs \*\*\*\*\*\*\*\*\*\*\*\*\*

The @refill command refills and, optionally, indents the first line of a paragraph.(1) The @refill command is no longer important, but we describe it here because you once needed it. You will see it in many old Texinfo files.

Without refilling, paragraphs containing long @-constructs may look bad after formatting because the formatter removes @-commands and shortens some lines more than others. In the past, neither texinfo-format-region nor texinfo-format-buffer refilled paragraphs automatically. The @refill command had to be written at the end of every paragraph to cause these formatters to fill them. (Both TeX and makeinfo have always refilled paragraphs automatically.) Now, all the Info formatters automatically fill and indent those paragraphs that need to be filled and indented.

The @refill command causes both the texinfo-format-region command and the texinfo-format-buffer command to refill a paragraph in the Info file after all the other processing has been done. For this reason, you can not use @refill with a paragraph containing either @\* or  $@w\{$  ...  $\}$  since the refilling action will override those two commands.

The texinfo-format-region and texinfo-format-buffer commands now automatically append @refill to the end of each paragraph that should be filled. They do not append @refill to the ends of paragraphs that contain @\* or  $@w\{ ... \}$  and therefore do not refill or indent them.

----- Footnotes -----

(1) Perhaps the command should have been called the chosen before indenting was possible.

# 1.246 texi.info/Command Syntax

\*\*\*\*\*\*

The character @ is used to start special Texinfo commands. (It has the same meaning that  $\setminus$  has in PlainTeX.) Texinfo has four types of 1. Non-alphabetic commands.

These commands consist of an @ followed by a punctuation mark or other character that is not part of the alphabet. Non-alphabetic commands are almost always part of the text within a paragraph, and never take any argument. The two characters (@ and the other one) are complete in themselves; none is followed by braces. The non-alphabetic commands are: @., @:, @\*, @@, , and @}.

2. Alphabetic commands that do not require arguments.
 These commands start with @ followed by a word followed by left and right-hand braces. These commands insert special symbols in
 the document; they do not require arguments. For example,
 @dots{} => ..., @equiv{} => ==, @TeX{} => `TeX', and

texi.info 241 / 283

 $@bullet{} => *.$ 

3. Alphabetic commands that require arguments within braces. These commands start with @ followed by a letter or a word, followed by an argument within braces. For example, the command @dfn indicates the introductory or defining use of a term; it is used as follows: In Texinfo, @@-commands are @dfn{mark-up} commands.

4. Alphabetic commands that occupy an entire line.

These commands occupy an entire line. The line starts with @,
followed by the name of the command (a word); for example, @center
or @cindex. If no argument is needed, the word is followed by
the end of the line. If there is an argument, it is separated from
the command name by a space. Braces are not used.

Thus, the alphabetic commands fall into classes that have different argument syntaxes. You cannot tell to which class a command belongs by the appearance of its name, but you can tell by the command's meaning: if the command stands for a glyph, it is in class 2 and does not require an argument; if it makes sense to use the command together with other text as part of a paragraph, the command is in class 3 and must be followed by an argument in braces; otherwise, it is in class 4 and uses the rest of the line as its argument.

The purpose of having a different syntax for commands of classes 3 and 4 is to make Texinfo files easier to read, and also to help the GNU Emacs paragraph and filling commands work properly. There is only one exception to this rule: the command @refill, which is always used at the end of a paragraph immediately following the final period or other punctuation character. @refill takes no argument and does not require braces. @refill never confuses the Emacs paragraph commands because it cannot appear at the beginning of a line.

# 1.247 texi.info/Obtaining TeX

TeX is freely redistributable. You can obtain TeX for Unix systems from the University of Washington for a distribution fee.

To order a full distribution, send \$200.00 for a 1/2-inch 9-track 1600 bpi (tar or cpio) tape reel, or \$210.00 for a 1/4-inch 4-track QIC-24 (tar or cpio) cartridge, to:

Northwest Computing Support Center DR-10, Thomson Hall 35 University of Washington Seattle, Washington 98195

Please make checks payable to the University of Washington.

Prepaid orders are preferred but purchase orders are acceptable;

texi.info 242 / 283

however, purchase orders carry an extra charge of \$10.00, to pay for processing.

Overseas sites: please add to the base cost \$20.00 for shipment via air parcel post, or \$30.00 for shipment via courier.

Please check with the Northwest Computing Support Center at the University of Washington for current prices and formats:

telephone: (206) 543-6259

email: elisabet@u.washington.edu

### 1.248 texi.info/New Features

Second Edition Features

\*\*\*\*\*\*

The second edition of the Texinfo manual describes more than 20 new Texinfo mode commands and more than 50 previously undocumented Texinfo edition.

Here is a brief description of the new commands.

New Texinfo Mode Commands

The updating commands are especially useful.

New Commands

Many newly described @-commands.

### 1.249 texi.info/New Texinfo Mode Commands

New Texinfo Mode Commands

-----

Texinfo mode provides commands and features especially designed for working with Texinfo files. More than 20 new commands have been added, including commands for automatically creating and updating both nodes and menus. This is a tedious task when done by hand.

The keybindings are intended to be somewhat mnemonic.

Update all nodes and menus

The texinfo-master-menu command is the primary command:

C-c C-u m

M-x texinfo-master-menu Create or update a master menu. With C-u as a prefix argument, first create or update all nodes and regular menus. Update Pointers Create or update 'Next', 'Previous', and 'Up' node pointers. See Updating Nodes and Menus C-c C-u C-n M-x texinfo-update-node Update a node. C-c C-u C-e M-x texinfo-every-node-update Update every node in the buffer. Update Menus Create or update menus. See Updating Nodes and Menus C-c C-u C-m M-x texinfo-make-menu Make or update a menu. C-c C-u C-a M-x texinfo-all-menus-update Make or update all the menus in a buffer. With C-u as a prefix argument, first update all the nodes. Insert Title as Description \_\_\_\_\_ Insert a node's chapter or section title in the space for the description in a menu entry line; position point so you can edit the insert. (This command works somewhat differently than the other insertion commands, which insert only a predefined string.) See Inserting Frequently Used Commands C-c C-c C-d Insert title.

Format for Info

texi.info 244 / 283

Provide keybindings both for the Info formatting commands that are written in Emacs Lisp and for makeinfo that is written in  ${\tt C.}$ 

See

Info Formatting

.

Use the Emacs lisp texinfo-format... commands:

C-c C-e C-r

Format the region.

C-c C-e C-b

Format the buffer.

Use makeinfo:

C-c C-m C-r

Format the region.

C-c C-m C-b

Format the buffer.

C-c C-m C-l

Recenter the makeinfo output buffer.

C-c C-m C-k

Kill the makeinfo formatting job.

Typeset and Print

\_\_\_\_\_

Typeset and print Texinfo documents from within Emacs.

See

Printing

•

C-c C-t C-r

Run TeX on the region.

C-c C-t C-b

Run TeX on the buffer.

C-c C-t C-i

Run texindex.

C-c C-t C-p

Print the DVI file.

C-c C-t C-q

Show the print queue.

C-c C-t C-d

Delete a job from the print queue.

C-c C-t C-k

texi.info 245 / 283

Kill the current TeX formatting job.

C-c C-t C-x

Quit a currently stopped TeX formatting job.

C-c C-t C-l

Recenter the output buffer.

Other Updating Commands

The "other updating commands" do not have standard keybindings because they are used less frequently.

See

Other Updating Commands

.

M-x texinfo-insert-node-lines

Insert missing @node lines using section titles as node names.

M-x texinfo-multiple-files-update

Update a multi-file document. With a numeric prefix, such as C-u 8, update every pointer and menu in all the files and then insert a master menu.

M-x texinfo-indent-menu-description Indent descriptions in menus.

M-x texinfo-sequential-node-update

Insert node pointers in strict sequence.

## 1.250 texi.info/New Commands

New Texinfo @-Commands

\_\_\_\_\_

The second edition of the Texinfo manual describes more than 50 commands that were not described in the first edition. A third or so of these commands existed in Texinfo but were not documented in the manual; the others are new. Here is a listing, with brief descriptions of them:

Indexing

\_\_\_\_\_

Create your own index, and merge indices.

See

Indices

.

@defindex index-name

```
Define a new index and its indexing command. See also the
     @defcodeindex command.
 @synindex from-index into-index
     Merge the from-index index into the into-index index. See also
     the @syncodeindex command.
Definitions
Describe functions, variables, macros, commands, user options, special
forms, and other such artifacts in a uniform format.
See
                Definition Commands
 @deffn category name arguments ...
    Format a description for functions, interactive commands, and
     similar entities.
 @defvr, @defop, ...
    15 other related commands.
Glyphs
Indicate the results of evaluation, expansion, printed output, an error
message, equivalence of expressions, and the location of point.
See
                Glyphs
 @equiv{}
    Equivalence:
@error{}
error-->
    Error message
 @expansion()
    Macro expansion
@point()
    Position of point
@print()
    Printed output
@result{}
=>
     Result of an expression
```

```
Page Headings
Customize page headings.
See
                Headings
 @headings on-off-single-double
     Headings on or off, single, or double-sided.
 @evenfooting [left] @| [center] @| [right]
     Footings for even-numbered (left-hand) pages.
 @evenheading, @everyheading, @oddheading, ...
     Five other related commands.
 @thischapter
     Insert name of chapter and chapter number.
 Othischaptername, Othisfile, Othistitle, Othispage
     Related commands.
Formatting
Format blocks of text.
See
                Quotations and Examples
                , and
                Making Lists and Tables
 @cartouche
     Draw rounded box surrounding text (not in Info).
 @enumerate optional-arg
     Enumerate a list with letters or numbers.
 @exdent line-of-text
     Remove indentation.
 @flushleft
     Left justify.
 @flushright
    Right justify.
 @format
     Do not narrow nor change font.
 Oftable formatting-command
 @vtable formatting-command
```

texi.info 248 / 283

```
Two-column table with indexing.
 @lisp
    For an example of Lisp code.
 @smallexample
 @smalllisp
    Like @table and @lisp but for @smallbook.
Conditionals
Conditionally format text.
See
                @set @clear @value
 @set flag [string]
     Set a flag. Optionally, set value of flag to string.
 @clear flag
    Clear a flag.
 @value{flag }
     Replace with value to which flag is set.
 @ifset flag
    Format, if flag is set.
 @ifclear flag
    Ignore, if flag is set.
Produce unnumbered headings that do not appear in a table of contents.
See
                Structuring
 @heading title
     Unnumbered section-like heading not listed in the table of
     contents of a printed manual.
 @chapheading, @majorheading, @subheading, @subsubheading
    Related commands.
Font commands
_____
See
                Smallcaps
                , and
                Fonts
```

texi.info 249 / 283

```
@r{text }
    Print in roman font.
 @sc{text }
    Print in SMALL CAPS font.
Miscellaneous
See
                @title @subtitle and @author Commands
see
                Overfull hboxes
see
                Footnotes
see
                Format a Dimension
see
                Inserting a Minus Sign
see
                Paragraph Indenting
see
                Cross Reference Commands
see
                Otitle Osubtitle and Oauthor
                , and
see
                How to Make Your Own Headings
 @author author
     Typeset author's name.
 @finalout
     Produce cleaner printed output.
 @footnotestyle
     Specify footnote style.
 @dmn{dimension }
    Format a dimension.
 @minus{}
    Generate a minus sign.
 @paragraphindent
     Specify paragraph indentation.
 @ref{node-name, [entry ], [topic-or-title ], [info-file ], [manual ]}
```

texi.info 250 / 283

Make a reference. In the printed manual, the reference does not
 start with the word 'see'.

@title title
 Typeset title in the alternative title page format.

@subtitle subtitle
 Typeset subtitle in the alternative title page format.

@today{}
 Insert the current date.

## 1.251 texi.info/Command and Variable Index

Command and Variable Index

This is an alphabetical list of all the  $\emptyset$ -commands and several variables. To make the list easier to use, the commands are listed without their preceding  $\emptyset$ .

\* (force line break) Line Breaks . (true end of sentence) Controlling Spacing : (suppress widening) Controlling Spacing @ (single @) Inserting An Atsign { (single {) Inserting Braces } (single }) Inserting Braces afourpaper A4 Paper appendix unnumbered & appendix appendixsec unnumberedsec appendixsec heading appendixsection

unnumberedsec appendixsec heading

texi.info 251 / 283

appendixsubsec

unnumberedsubsec appendixsubsec subheading

appendixsubsubsec

subsubsection

apply

Sample Function Definition

author

title subtitle author

b (bold font)

Fonts

buffer-end

Def Cmd Template

bullet

bullet

bye

Ending a File

bye

File End

c (comment)

Comments

cartouche

cartouche

center

titlefont center sp

chapheading

majorheading & chapheading

chapter

chapter

cindex

Indexing Commands

cite

cite

clear

ifset ifclear

code

code

comment

Comments

texi.info 252 / 283

contents

Contents

copyright

copyright symbol

copyright

Copyright & Permissions

cropmarks

Cropmarks and Magnification

defcodeindex

New Indices

defcv

Abstract Objects

deffn

Functions Commands

deffnx

deffnx

defindex

New Indices

defivar

Abstract Objects

defmac

Functions Commands

defmethod

Abstract Objects

defop

Abstract Objects

defopt

Variables Commands

defspec

Functions Commands

deftp

Data Types

deftypefn

Typed Functions

deftypefun

Typed Functions

deftypevar

Typed Variables

texi.info 253 / 283

deftypevr

Typed Variables

defun

Functions Commands

defvar

Variables Commands

defvr

Variables Commands

dfn

dfn

display

display

dmn

dmn

dots

dots

emph

emph & strong

end

Quotations and Examples

end

Introducing Lists

end titlepage

end titlepage

enumerate

enumerate

evenfooting

Custom Headings

evenheading

Custom Headings

everyfooting

Custom Headings

everyheading

Custom Headings

example

example

exdent

exdent

texi.info 254 / 283

file file

filll

Copyright & Permissions

finalout

Overfull hboxes

findex

Indexing Commands

flushleft

flushleft & flushright

flushright

flushleft & flushright

foobar

Optional Arguments

footnote

Footnotes

footnotestyle

Footnotes

format

format

forward-word

Def Cmd Template

ftable

ftable vtable

group

group

heading

unnumberedsec appendixsec heading

headings

headings on off

i (italic font)

Fonts

ifclear

ifset ifclear

ifinfo

Conditionals

ifset

ifset ifclear

texi.info 255 / 283

iftex

Conditionals

ignore

Comments

include

Using Include Files

Info-validate

Running Info-Validate

INFOPATH

Other Info Directories

inforef

inforef

input (TeX command)

Minimum

isearch-backward

deffnx

isearch-forward

deffnx

item

itemize

item

table

itemize

itemize

itemx

itemx

kbd

kbd

key

key

kindex

Indexing Commands

lisp

Lisp Example

lpr (DVI print command)

Shell Format & Print

mag (TeX command)

Cropmarks and Magnification

texi.info 256 / 283

majorheading

majorheading & chapheading

makeinfo-buffer

makeinfo in Emacs

makeinfo-kill-job

makeinfo in Emacs

makeinfo-recenter-output-buffer
 makeinfo in Emacs

makeinfo-region

makeinfo in Emacs

menu

Menus

minus

minus

need

need

next-error

makeinfo in Emacs

noindent

noindent

occur

Using occur

occur-mode-goto-occurrence
Showing the Structure

oddfooting

Custom Headings

oddheading

Custom Headings

page

page

page-delimiter

Showing the Structure

paragraphindent

paragraphindent

pindex

Indexing Commands

printindex

Printing Indices & Menus

texi.info 257 / 283

pxref pxref quotation quotation r (Roman font) Fonts ref ref refill Refilling Paragraphs samp samp sc (small caps font) Smallcaps section section set ifset ifclear setchapternewpage setchapternewpage setfilename setfilename settitle settitle shortcontents Contents smallbook smallbook smallexample smallexample & smalllisp smalllisp smallexample & smalllisp sp (line spacing) sp sp (titlepage line spacing) titlefont center sp strong emph & strong

texi.info 258 / 283

subheading

 $\verb"unnumbered subsec" appendix subsec \;\; \leftarrow \;\;$ 

subheading

subsection

subsection

subsubheading

subsubsection

subsubsection

subsubsection

subtitle

title subtitle author

summarycontents

Contents

syncodeindex

syncodeindex

syncodeindex

syncodeindex

synindex

synindex

t (typewriter font)

Fonts

table

Two-column Tables

tex

Using Ordinary TeX Commands

tex (command)

tex

texi2dvi (shell script)

Shell Format & Print

texindex

Format-Print Hardcopy

texindex

Shell Format & Print

texinfo-all-menus-update

Updating Commands

texinfo-every-node-update
Updating Commands

o.F. 0.0. 0 = 0.0.

texinfo-format-buffer

texi.info 259 / 283

## Info Formatting

texinfo-format-buffer

texinfo-format commands

texinfo-format-buffer

texinfo-format commands

texinfo-format-region

texinfo-format commands

texinfo-format-region

texinfo-format commands

texinfo-format-region

Info Formatting

texinfo-indent-menu-description
Other Updating Commands

texinfo-insert-@code

Inserting

texinfo-insert-@dfn

Inserting

texinfo-insert-@end

Inserting

texinfo-insert-@example

Inserting

texinfo-insert-@item

Inserting

texinfo-insert-@kbd

Inserting

texinfo-insert-@node

Inserting

texinfo-insert-@noindent

Inserting

texinfo-insert-@samp

Inserting

texinfo-insert-@table

Inserting

texinfo-insert-@var

Inserting

texinfo-insert-braces

Inserting

texinfo-insert-node-lines

texi.info 260 / 283

Other Updating Commands

texinfo-make-menu

Updating Commands

texinfo-master-menu

Updating Commands

texinfo-multiple-files-update (in brief) Other Updating Commands

texinfo-sequential-node-update
Other Updating Commands

texinfo-show-structure

Using texinfo-show-structure

texinfo-show-structure

Showing the Structure

texinfo-start-menu-description Inserting

texinfo-tex-buffer

Printing

texinfo-tex-print

Printing

texinfo-tex-region

Printing

texinfo-update-node

Updating Commands

TEXINPUTS

Preparing for TeX

thischapter

Custom Headings

thischaptername

Custom Headings

thisfile

Custom Headings

thispage

Custom Headings

thistitle

Custom Headings

tindex

texi.info 261 / 283

Indexing Commands

title

title subtitle author

titlefont

titlefont center sp

titlepage

titlepage

today

Custom Headings

top (@-command)

makeinfo top command

unnumbered

unnumbered & appendix

unnumberedsec

unnumberedsec appendixsec heading

unnumberedsubsec

unnumberedsubsec appendixsubsec subheading

unnumberedsubsubsec

subsubsection

up-list

Inserting

value

value

var

var

vindex

Indexing Commands

vskip

Copyright & Permissions

vtable

ftable vtable

w (prevent line break)

W

xref

xref

texi.info 262 / 283

## 1.252 texi.info/Concept Index

Concept Index

\*\*\*\*\*

@-command in nodename

Node Line Requirements

@-command list

Command List

@-command syntax

Command Syntax

@-commands

Formatting Commands

.profile initialization file  $$\operatorname{\sc Preparing}$$  for TeX

@include file sample

Sample Include File

@menu parts

Menu Parts

@node line writing

Writing a Node

makeinfo inside Emacs

makeinfo in Emacs

makeinfo options

makeinfo options

TEXINPUTS environment variable Preparing for TeX

dir directory for Info installation Install an Info File

dir file listing

New Info File

End node footnote style Footnotes

Separate footnote style Footnotes

Top node

The Top Node

texi.info 263 / 283

Top node is first

First Node

Top node naming for references
Top Node Naming

Top node summary

Top Node Summary

hboxes, overfull

Overfull hboxes

ifinfo permissions

ifinfo Permissions

TeX commands, using ordinary
Using Ordinary TeX Commands

TeX index sorting

Format-Print Hardcopy

TeX, how to obtain

Obtaining TeX

A4 paper, printing on A4 Paper

Abbreviations for keys key

Adding a new info file

New Info File

Alphabetical @-command list Command List

Another Info directory

Other Info Directories

Apostrophe in nodename

Node Line Requirements

Arguments, repeated and optional Optional Arguments

Automatic pointer creation with makeinfo makeinfo Pointer Creation

Automatically insert nodes, menus Updating Nodes and Menus

Badly referenced nodes
Running Info-Validate

texi.info 264 / 283

Batch formatting for Info
Batch Formatting

Beginning a Texinfo file

Beginning a File

Beginning line of a Texinfo file First Line

Black rectangle in hardcopy Overfull hboxes

Blank lines

sp

Book characteristics, printed Printed Books

Book, printing small smallbook

Box with rounded corners cartouche

Braces and argument syntax Command Syntax

Braces, inserting

Braces Atsigns Periods

Braces, when to use

Formatting Commands

Breaks in a line

Line Breaks

Buffer formatting and printing Printing

Bullets, inserting

Dots Bullets

Capitalizing index entries
Indexing Commands

Case in nodename

Node Line Requirements

Catching errors with TeX formatting Debugging with TeX

Catching errors with Info formatting Debugging with Info

Catching mistakes

Catching Mistakes

texi.info 265 / 283

Chapter structuring

Structuring

Characteristics, printed books or manuals Printed Books

Checking for badly referenced nodes Running Info-Validate

Colon in nodename

Node Line Requirements

Combining indices

Combining Indices

Comma in nodename

Node Line Requirements

Command definitions

Sample Function Definition

Commands to insert single characters Braces Atsigns Periods

Commands using ordinary TeX
Using Ordinary TeX Commands

Commands, inserting them Inserting

Comments

Comments

Compile command for formatting Compile-Command

Conditionally visible text Conditionals

Conditions for copying Texinfo Copying

Contents, Table of

Contents

Contents-like outline of file structure Showing the Structure

Conventions for writing definitions Def Cmd Conventions

Conventions, syntactic Conventions

Copying conditions

Copying

texi.info 266 / 283

Copying permissions

Sample Permissions

Copying software

Software Copying Permissions

Copyright page

Copyright & Permissions

Correcting mistakes

Catching Mistakes

Create nodes, menus automatically Updating Nodes and Menus

Creating an Info file

Create an Info File

Creating an unsplit file Unsplit

Creating index entries

Indexing Commands

Creating indices

Indices

Creating pointers with makeinfo makeinfo Pointer Creation

Cropmarks for printing

Cropmarks and Magnification

Cross reference parts

Cross Reference Parts

Cross references

Cross References

Cross references using @inforef inforef

Cross references using @pxref pxref

Cross references using @ref

Cross references using @xref xref

Debugging the Texinfo structure Catching Mistakes

Debugging with TeX formatting Debugging with TeX

texi.info 267 / 283

Debugging with Info formatting Debugging with Info

Defining new indices

New Indices

Definition commands

Definition Commands

Definition conventions

Def Cmd Conventions

Definition template

Def Cmd Template

Definitions grouped together deffnx

Description for menu, start Inserting

Different cross reference commands Cross Reference Commands

Dimension formatting dmn

Display formatting

display

Distribution

Software Copying Permissions

Dots, inserting

Dots Bullets

Dots, inserting

dots

Double-colon menu entries

Less Cluttered Menu Entry

DVI file

Shell Format & Print

Ellipsis, inserting

Dots Bullets

Emacs

Texinfo Mode

Emacs shell, format, print from Within Emacs

texi.info 268 / 283

Emphasizing text

Emphasis

Emphasizing text, font for emph & strong

End of header line

End of Header

End titlepage starts headings end titlepage

Ending a Texinfo file

Ending a File

Entries for an index

Indexing Commands

Entries, making index

Index Entries

Enumeration

enumerate

Equivalence, indicating it Equivalence

Error message, indicating it Error Glyph

Errors, parsing

makeinfo in Emacs

European A4 paper

A4 Paper

Evaluation glyph

result

Example for a small book

smallexample & smalllisp

Example menu

Menu Example

Examples, formatting them example

Expansion, indicating it expansion

File beginning

Beginning a File

File ending

Ending a File

texi.info 269 / 283

File section structure, showing it Showing the Structure

Filling paragraphs

Refilling Paragraphs

Final output

Overfull hboxes

Finding badly referenced nodes Running Info-Validate

First line of a Texinfo file First Line

First node

First Node

Fonts for indices

syncodeindex

Fonts for printing, not for Info Fonts

Footings

Headings

Footnotes

Footnotes

Format a dimension

 $\, dmn \,$ 

Format and print hardcopy
Format-Print Hardcopy

Format and print in Texinfo mode Texinfo Mode Printing

Format with the compile command  $\mbox{Compile-Command}$ 

Format, print from Emacs shell Within Emacs

Formatting a file for Info
Create an Info File

Formatting commands

Formatting Commands

Formatting examples

example

Formatting for Info

Info Formatting

texi.info 270 / 283

Formatting for printing Printing

Formatting headings and footings Headings

Formatting requirements
Requirements Summary

Frequently used commands, inserting Inserting

Function definitions  ${\tt Sample \ Function \ Definition}$ 

General syntactic conventions
Conventions

Generating menus with indices
Printing Indices & Menus

Glyphs

Glyphs

GNU Emacs

Texinfo Mode

GNU Emacs shell, format, print from Within Emacs

Going to other Info files' nodes
Other Info Files

Group (hold text together vertically)
group

Grouping two definitions together deffnx

Hardcopy, printing it
Format-Print Hardcopy

Header for Texinfo files Header

Header of a Texinfo file First Line

Headings

Headings

Headings, page, begin to appear end titlepage

Highlighting text

Indicating

texi.info 271 / 283

Hints

Tips

Holding text together vertically group

If text conditionally visible Conditionals

Ignored text

Comments

Include file requirements
Include File Requirements

Include file sample

Sample Include File

Include files

Include Files

Indentation undoing exdent

Indenting paragraphs

paragraphindent

Index entries

Indexing Commands

Index entries, making

Index Entries

Index entry capitalization
Indexing Commands

Index font types

Indexing Commands

Indexing table entries automatically
ftable vtable

Indicating commands, definitions, etc.
Indicating

Indicating evaluation result

Indices

Indices

 texi.info 272 / 283

Indices, sorting

Format-Print Hardcopy

Indirect subfiles

Tag and Split Files

Info batch formatting

Batch Formatting

Info file requires @setfilename
 setfilename

Info files

Info Files

Info formatting

Info Formatting

Info installed in another directory
Other Info Directories

Info, creating an on-line file
 Create an Info File

Initialization file for TeX input
 Preparing for TeX

Insert nodes, menus automatically Updating Nodes and Menus

Inserting @, braces, and periods
Braces Atsigns Periods

texi.info 273 / 283

Inserting dots

Dots Bullets

Inserting dots

dots

Inserting ellipsis

Dots Bullets

Inserting frequently used commands
 Inserting

Inserting special characters and symbols Insertions

Installing an Info file

Install an Info File

Installing Info in another directory
Other Info Directories

Introduction, as part of file
Software Copying Permissions

Itemization

itemize

 $\begin{array}{c} \text{Keys, recommended names} \\ \text{key} \end{array}$ 

1

Less cluttered menu entry  ${\tt Less\ Cluttered\ Menu\ Entry}$ 

License agreement

Software Copying Permissions

Line breaks

Line Breaks

Line breaks, preventing

W

Line spacing

sp

Lisp example

Lisp Example

Lisp example for a small book smallexample & smalllisp

List of @-commands

Command List

texi.info 274 / 283

Listing a new info file

New Info File

Lists and tables, making them Lists and Tables

Local variables

Compile-Command

Location of menus

Menu Location

Looking for badly referenced nodes Running Info-Validate

Macro definitions

Sample Function Definition

Magnified printing

Cropmarks and Magnification

Making a printed manual Format-Print Hardcopy

Making a tag table automatically Tag and Split Files

Making a tag table manually Unsplit

Making cross references
Cross References

Making line and page breaks
Breaks

Making lists and tables
Lists and Tables

Manual characteristics, printed Printed Books

Marking text within a paragraph Marking Text

Marking words and phrases
Marking Text

Master menu

The Top Node

Master menu parts

Master Menu Parts

Mathematical expressions
Using Ordinary TeX Commands

texi.info 275 / 283

Menu entries with two colons

Less Cluttered Menu Entry

Menu example

Menu Example

Menu location

Menu Location

Menu parts

Menu Parts

Menu writing

Writing a Menu

Menus

Menus

Menus generated with indices
Printing Indices & Menus

META key

key

Meta-syntactic chars for arguments Optional Arguments

Minimal Texinfo file (requirements)
Minimum

Mistakes, catching

Catching Mistakes

Mode, using Texinfo

Texinfo Mode

Must have in Texinfo file
Minimum

Names for indices

syncodeindex

 $\begin{array}{c} \text{Names recommended for keys} \\ & \text{key} \end{array}$ 

Naming a 'Top' Node in references Top Node Naming

 $\begin{array}{c} \text{Need space at page bottom} \\ \text{need} \end{array}$ 

New index defining

New Indices

texi.info 276 / 283

New info file, listing it in dir file New Info File

Node line requirements

Node Line Requirements

Node line writing

Writing a Node

Node, defined

node

Node, 'Top'

The Top Node

Nodename must be unique

Node Line Requirements

Nodename, cannot contain

Node Line Requirements

Nodes for menus are short
Menu Location

Nodes in other Info files

Other Info Files

Nodes, catching mistakes

Catching Mistakes

Nodes, checking for badly referenced Running Info-Validate

Obtaining TeX

Obtaining TeX

Occurrences, listing with @occur Using occur

Optional and repeated arguments
Optional Arguments

Options for makeinfo

makeinfo options

Ordinary TeX commands, using
Using Ordinary TeX Commands

Other Info files' nodes
Other Info Files

Outline of file structure, showing it Showing the Structure

Overfull hboxes

Overfull hboxes

texi.info 277 / 283

Overview of Texinfo

Overview

Page breaks

page

Page delimiter in Texinfo mode Showing the Structure

Page headings

Headings

Page numbering

Headings

Page sizes for books

smallbook

Pages, starting odd

setchapternewpage

Paper size, European A4
A4 Paper

Paragraph indentation

paragraphindent

Paragraph, marking text within Marking Text

Parsing errors

makeinfo in Emacs

Part of file formatting and printing Printing

Parts of a cross reference Cross Reference Parts

Parts of a master menu

Master Menu Parts

Parts of a menu

Menu Parts

Periods, inserting

Braces Atsigns Periods

Permissions

Sample Permissions

Permissions, printed

Copyright & Permissions

PlainTeX

Using Ordinary TeX Commands

texi.info 278 / 283

Point, indicating it in a buffer Point Glyph

Pointer creation with makeinfo makeinfo Pointer Creation

Pointer validation with makeinfo Pointer Validation

Predefined indexing commands
Indexing Commands

Predefined names for indices syncodeindex

Preventing line and page breaks
Breaks

Print and format in Texinfo mode Texinfo Mode Printing

Print, format from Emacs shell Within Emacs

Printed book and manual characteristics Printed Books

Printed output, indicating it Print Glyph

Printed permissions

Copyright & Permissions

Printing a region or buffer Printing

Printing an index

Printing Indices & Menus

Printing cropmarks

Cropmarks and Magnification

Problems, catching

Catching Mistakes

Quotations

quotation

 $\begin{array}{c} \text{Recommended names for keys} \\ \text{key} \end{array}$ 

Rectangle, ugly, black in hardcopy Overfull hboxes texi.info 279 / 283

References

Cross References

References using @inforef inforef

References using @pxref pxref

References using @ref ref

References using @xref xref

Referring to other Info files
Other Info Files

Refilling paragraphs
Refilling Paragraphs

Region formatting and printing Printing

Region printing in Texinfo mode
Texinfo Mode Printing

Repeated and optional arguments
Optional Arguments

Required in Texinfo file Minimum

Requirements for formatting
Requirements Summary

Requirements for include files
Include File Requirements

Requirements for updating commands Updating Requirements

Result of an expression result

Running Info-validate
Using Info-validate

Running makeinfo in Emacs makeinfo in Emacs

Running an Info formatter
Info Formatting

Sample @include file Sample Include File

texi.info 280 / 283

Sample function definition

Sample Function Definition

Sample Texinfo file

Short Sample

Sample Texinfo file, no comments
Sample Texinfo File

Section structure of a file, showing it Showing the Structure

Shell, format, print from Within Emacs

Shell, running makeinfo in makeinfo in Emacs

Short nodes for menus

Menu Location

Showing the section structure of a file Showing the Structure

Showing the structure of a file
Using texinfo-show-structure

Single characters, commands to insert Braces Atsigns Periods

Size of printed book smallbook

Small book example

smallexample & smalllisp

Small book size

smallbook

Small caps font

Smallcaps

Software copying permissions
Software Copying Permissions

Sorting indices

Format-Print Hardcopy

Spaces (blank lines)

sp

Special insertions

Insertions

Special typesetting commands
Dots Bullets

texi.info 281 / 283

Specifying index entries
Indexing Commands

Splitting an Info file manually Splitting

Start of header line

Start of Header

Starting chapters

setchapternewpage

Structure of a file, showing it Showing the Structure

Structure, catching mistakes in Catching Mistakes

Structuring of chapters
Structuring

Subsection-like commands unnumberedsubsec appendixsubsec subheading

Subsub commands

subsubsection

Syntactic conventions
Conventions

Syntax, optional & repeated arguments Optional Arguments

Table of contents

Contents

Tables and lists, making them Lists and Tables

Tables with indexes

ftable vtable

Tables, making two-column
Two-column Tables

Tabs; don't use!

Conventions

Tag table, making automatically Tag and Split Files

Tag table, making manually Unsplit

Template for a definition Def Cmd Template

texi.info 282 / 283

Texinfo file beginning

Beginning a File

Texinfo file ending

Ending a File

Texinfo file header

Header

Texinfo file minimum

Minimum

Texinfo file section structure, showing it Showing the Structure

Texinfo mode

Texinfo Mode

Texinfo overview

Overview

Texinfo printed book characteristics Printed Books

Text, conditionally visible Conditionals

Thin space between number, dimension  $\ensuremath{\mathsf{dmn}}$ 

Tips

Tips

Title page

titlepage

Titlepage end starts headings end titlepage

Titlepage permissions

Titlepage Permissions

Tree structuring

Tree Structuring

Two letter names for indices syncodeindex

Two named items for  ${\tt @table}$  items

Two part menu entry

Less Cluttered Menu Entry

Two 'First' Lines for @deffn deffnx

texi.info 283 / 283

Typesetting commands for dots, etc. Dots Bullets

Uncluttered menu entry

Less Cluttered Menu Entry

Unique nodename requirement

Node Line Requirements

Unprocessed text

Comments

Unsplit file creation Unsplit

Usage tips

Tips

Validating a large file
Using Info-validate

Validation of pointers
Pointer Validation

Value of an expression, indicating result

Vertical whitespace (vskip)

Copyright & Permissions

Vertically holding text together group

Visibility of conditional text Conditionals

Writing a menu

Writing a Menu